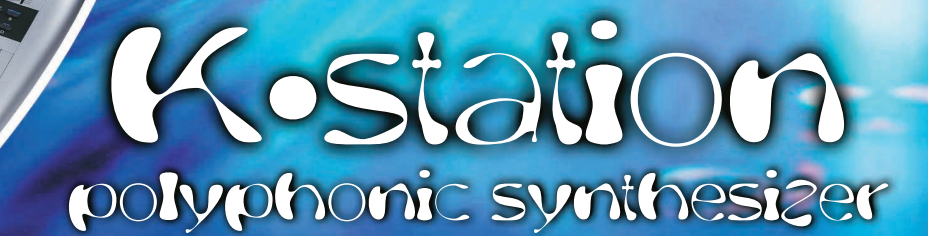

mouation

Oscillators

▲ **Manual de Instrucciones**

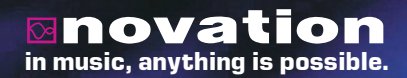

WINDOW

*Copyright: Novation E.M.S Limited 2002. Guía de usuario de K-Station. Versión 1.1a*

*Las funciones y especificaciones descritas en este manual pueden ser modificadas sin previo aviso para introducir mejoras.*

*www.novationmusic.com*

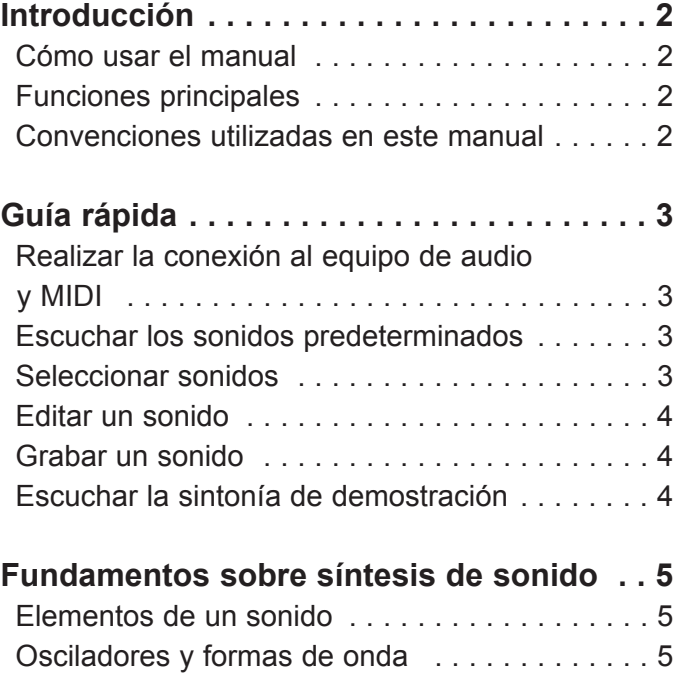

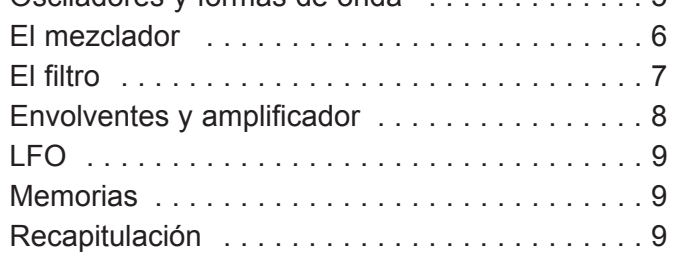

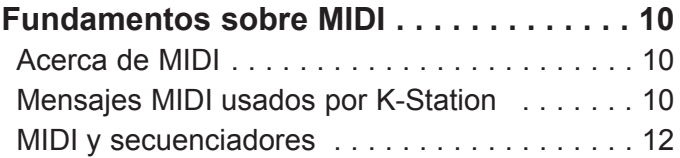

Recapitulación . . . . . . . . . . . . . . . . . . . . . . . . 12

## **Funciones principales y**

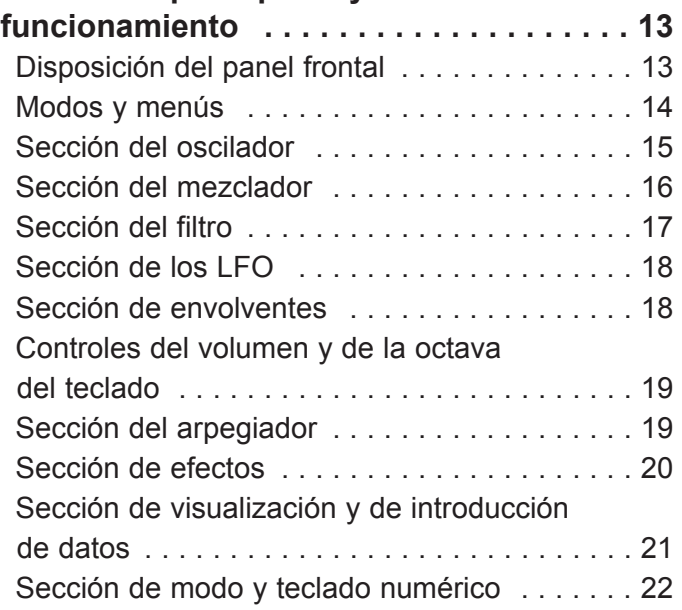

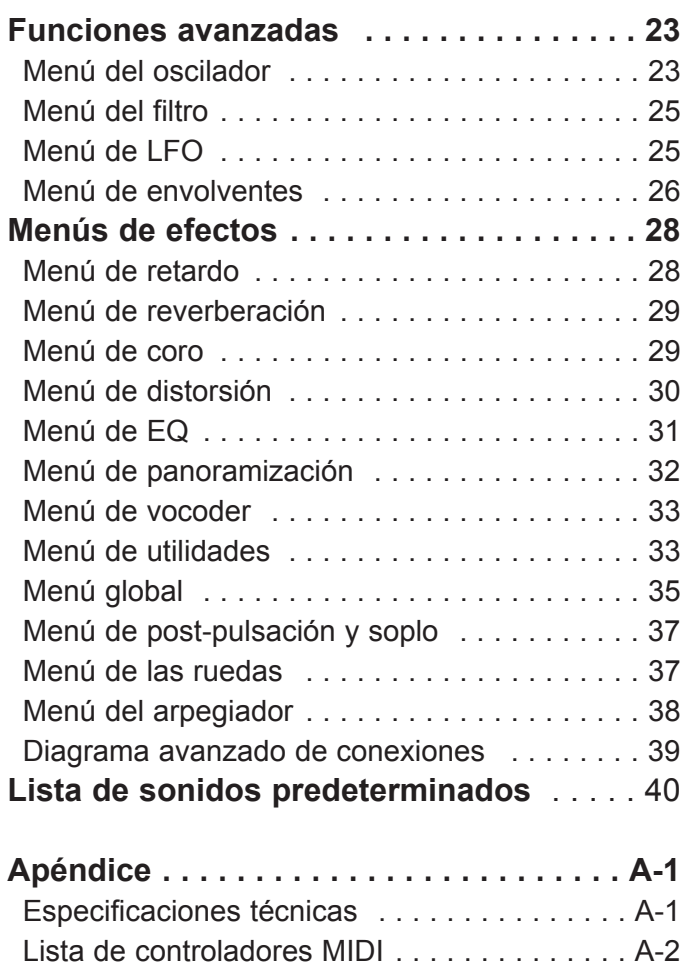

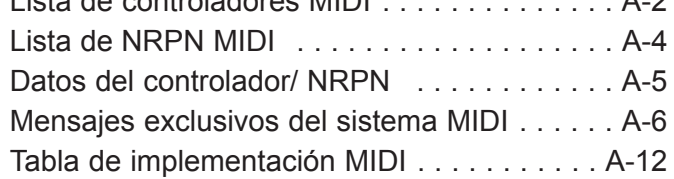

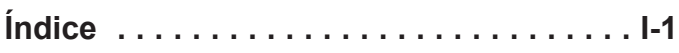

Gracias por adquirir el sintetizador K-Station de Novation.

Este instrumento es la versión con teclado del conocido módulo de sonido A-Station. El diseño de K-Station se deriva del clásico Novation Bass Station y se sirve de la tecnología más reciente y aclamada de Novation, que se aplica en productos de prestigio reconocido como Nova y SuperNova II. K-Station puede generar una extensa gama de sonidos sintetizados de gran calidad y es el equipo idóneo para quien quiera instalar un estudio musical de tipo doméstico o para un productor experto que desee obtener una elevada potencia de sonido controlable.

### **Cómo usar el manual**

Este manual está organizado en seis capítulos: **Introducción, Guía rápida, Fundamentos sobre síntesis de sonido, Fundamentos sobre MIDI, Funciones principales y funcionamiento,** y **Funciones avanzadas**. Para facilitar la utilización del manual, el nombre de los capítulos se indica en el margen inferior de cada página. En las últimas páginas hay un **Apéndice** con una lista de sonidos predeterminados, controladores MIDI y una tabla de implementación MIDI.

Para familiarizarse rápidamente con el aparato, se recomienda leer este manual en orden, es decir, un capítulo tras otro. Si no está familiarizado con la síntesis de sonido, el capítulo **Fundamentos sobre síntesis de sonido** le servirá como introducción a las técnicas de simulación electrónica del sonido de un instrumento musical por medio de un sintetizador analógico.

Otro capítulo, **Fundamentos sobre MIDI**, le ofrecerá una introducción a MIDI y le indicará como utilizarlo para establecer la comunicación entre instrumentos o secuenciadores. El capítulo también describe el modo en que K-Station transmite y reconoce los distintos tipos de mensajes MIDI.

Si ya está familiarizado con los principios generales de la síntesis de sonido y de MIDI, le conviene empezar por la Guía rápida. Tras la introducción a las características principales del aparato, la sección de Funciones avanzadas describe funciones como la de efectos, el arpegiador, la sincronización, el disparo y las aplicaciones, y le aporta toda la información necesaria para usar K-Station de la forma más creativa y productiva.

Deseamos que lo disfrute.

### **Funciones principales**

#### **\* Cuatrocientas posibilidades de programación de sonido**

El aparato incluye doscientos sonidos de alta calidad predeterminados y dispone de doscientas posiciones libres para que el usuario las programe (también se puede grabar sobre los sonidos predeterminados).

#### **\* Osciladores de gran potencia**

Tres osciladores permiten crear ondas en forma de diente de sierra, cuadradas, de vibración variable, triangulares y sinusoidales. Las ondas en forma de diente de sierra, triangulares y sinusoidales se pueden duplicar en un oscilador para suministrar formas de onda de sonido más gruesas. La sincronización y la FM entre dos osciladores permiten generar timbres metálicos o percusivos. Un generador de ruido blanco completa la formación de ondas.

#### **\* Entrada externa de audio**

El mezclador permite combinar una señal de audio externa con los osciladores y procesarla mediante el filtro y las envolventes. Las envolventes también se pueden disparar automáticamente mediante una señal externa.

#### **\* Filtro**

El filtro del sintetizador K-Station proporciona el sonido líquido propio de los filtros analógicos. El pasabajos seleccionable, las curvas cortadas de 12 dB o 24 dB con normalización de resonancia, saturación y resonancia facilitan la recreación exacta de cualquier tipo de sonido, desde gritos distorsionados y violentos a timbres graves bien acabados.

#### **\* Vocoder**

El vocoder (dispositivo para la digitalización y codificación de la voz) de 12 bandas facilita la creación de efectos acústicos Robot y Talky.

#### **\* Arpegiador**

El arpegiador dispone de seis tipos diferentes de patrones con una duración de sonido ajustable para efectos de staccato.

#### **\* Especificaciones completas de control MIDI**

La configuración de cualquiera de los controles transmite al controlador MIDI valores o NRPN para la grabación a tiempo real a través de un secuenciador o de un ordenador.

#### **\* Efectos potentes**

El procesador de efectos abarca distorsión, coro en estéreo, phaser, reverberación, retardo sincronizado y panoramización sincronizada en estéreo. Con los ajustes de efectos de tempo sincronizado se pueden crear timbres complejos y dinámicos. Una sección final del EQ de salida y de filtro, completada con un oscilador de baja frecuencia (LFO) de tempo sincronizado, permiten que una producción determinada se filtre de forma automática y ajustada a un tiempo que oscila entre tresillos de fusas hasta una sucesión de varios compases.

#### **\* Compatibilidad de datos**

K-Station tiene un diseño totalmente compatible con A-Station de Novation. De este modo, las bibliotecas de sonidos existentes y la configuración global se pueden intercambiar de forma fiable y con facilidad entre ambos aparatos.

### **Convenciones utilizadas en este manual**

La palabra "Programa" se refiere a una serie de ajustes de botones y botones giratorios que definen un "sonido" concreto. Estos ajustes se guardan como un "programa" al que se asigna un número en la memoria no volátil del sistema.

A lo largo de este manual, a menudo se habla de "sonido" y de "programa"; en principio, ambos términos son sinónimos.

La palabra "predeterminado" hace referencia a un "programa" grabado en fábrica para mostrar las posibilidades excepcionales de sonido que ofrece K-Station. Las memorias predeterminadas se pueden sobrescribir con sonidos nuevos, pero es posible restablecer los sonidos grabados de fábrica si se han sobrescrito por error.

El texto en MAYÚSCULAS hace referencia al nombre de un control o de texto que aparece en el panel frontal (aunque el nombre del control figure en minúsculas en el panel frontal del aparato). Puede referirse a botones giratorios o botones. Por ejemplo, FREQUENCY (frecuencia) se refiere al botón giratorio que controla la frecuencia de filtrado. MENUS (menús) se refiere al botón del modo de menús.

### **Conexión a un dispositivo de audio - Escucha de sonidos predeterminados - Selección de sonidos**

Para familiarizarse rápidamente con K-Station, lea la guía rápida que sigue a continuación. En ella se explica el modo de conectar K-Station, cómo oír sonidos predeterminados y seleccionar y editar sonidos así como el modo de guardarlos en la memoria.

### **Realizar la conexión al equipo de audioy MIDI**

Antes de conectar K-Station a los demás componentes del sistema, asegúrese de que están desconectados. Desde los conectores de salida principal derecho e izquierdo, conecte un cable de audio a un amplificador adecuado o a las entradas de estéreo de la mesa de mezclas. Si se desea utilizar K-Station en MONO, se puede emplear cualquier salida.

Conecte la alimentación (Novation PSU-6) al conector Power In 9VDC, e instale el adaptador a la red CA. Ponga en marcha el equipo. En el visor de K-Station se mostrará el **Modo de programa** y se visualizará un número de programa.

Finalmente, conecte los otros componentes al sistema de audio (amplificador, mezclador, etc.).

Aunque K-Station dispone de un teclado propio que, por regla general, se utiliza para activar sonidos internos, es posible utilizar K-Station con una conexión a un teclado externo maestro. Si se desea emplear un teclado externo o un secuenciador/ordenador, consulte el diagrama de instalación avanzada de la página 39.

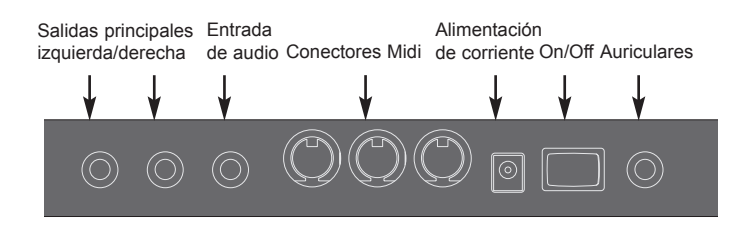

**Panel trasero**

### **Escuchar los sonidos predeterminados**

Ajuste el control VOLUME (volumen) a un nivel de salida suficientemente alto. Así se asegurará de obtener una buena relación de señal a ruido. Compruebe que el ajuste del volumen de entrada en el amplificador o el mezclador del sistema se encuentra inicialmente a cero.

En principio, K-Station está listo cuando deja los valores de fábrica para recibir la señal por el canal MIDI 1, por lo que si utiliza un teclado externo o un secuenciador para activar K-Station, asegúrese de que lo configura para que transmita por este canal. Tanto si utiliza el teclado de K-Station como si usa un teclado externo o un secuenciador, se deberían poder oír los sonidos predeterminados.

Encontrará una lista completa de sonidos predeterminados en la página 40. Las primeras posiciones de la memoria de usuario (sonidos del 300 al 305) contienen ejemplos de inicialización. Las descripciones de estos ejemplos figuran también en la página 40.

### **Seleccionar sonidos**

Hay cuatro maneras de desplazarse por los sonidos predeterminados.

En K-Station, los sonidos se organizan en 4 bancos o grupos de sonidos, cada uno de los cuales contiene 100 sonidos. Se denominan bancos 1, 2, 3 y 4.

Banco 1 100 - 199 - Primer conjunto de sonidos predeterminados Banco 2 200 - 299 - Segundo conjunto de sonidos predeterminados Banco 3 300 - 399 - Primer conjunto de sonidos del usuario\* Banco 4 400 - 499 - Segundo conjunto de sonidos del usuario

#### **1 - Utilizar el teclado numérico 0 - 9**

Compruebe que el modo Menú no está activo (el LED situado sobre el botón MENUS no debe parpadear). Si K-Station ya está en el modo Menú, basta con pulsar de nuevo el botón MENUS para cancelar el modo.

Se debe introducir siempre una entrada de tres cifras en el teclado numérico. Por ejemplo, para seleccionar el sonido 8 del banco 1 pulse los botones **1, 0** y **8**. La pantalla indicará que se ha seleccionado el **programa 108**.

Cuando K-Station no esté ocupado en un menú, los botones del teclado numérico se pueden usar para seleccionar un programa nuevo en cualquier momento.

#### **2 - Utilizar los botones PAGE**

Compruebe que K-Station está en el **modo de selección de programas** pulsando el botón PROGRAM (programa). La pantalla mostrará el texto "Program" junto con el número del programa actual.

A partir de ahora, los botones PAGE se pueden emplear para avanzar o retroceder de un programa a otro. Tras pulsar sin soltar cualquiera de los botones durante un breve periodo de tiempo el número de programa aumenta o disminuye hasta el 9 y, a continuación, lo hace en intervalos de 10. Esto resulta útil para escuchar los sonidos predeterminados, que se encuentran a partir del número 10. Por ejemplo, los sonidos graves se encuentran en las posiciones 100, 110, 120, etc.

#### **3 - Utilizar el botón giratorio DATA (datos)**

Compruebe que K-Station está en el modo de selección de programas; para ello pulse el botón PROGRAM. La pantalla mostrará el texto "Program" junto con el número del programa actual.

El botón giratorio DATA (datos) se puede utilizar para ir al programa siguiente o al anterior. Si se gira el botón giratorio lentamente se avanzará un programa respecto a la selección actual. Si se gira el botón giratorio con más rapidez el número de programas que se avanza será mayor. Cuando se alcanza el final de un banco de programas, se selecciona automáticamente el primer programa del banco siguiente.

#### **4 - Utilizar los comandos de cambio del programa MIDI**

Un mensaje de cambio de programa MIDI enviado desde un secuenciador o desde un teclado de controlador externo seleccionará inmediatamente el programa apropiado dentro del banco de programas que esté seleccionado.

Si se recibe un mensaje de cambio de banco MIDI (CC32) junto con un mensaje de cambio de programa, se seleccionará el programa apropiado del banco que especifique el mensaje de cambio de banco.

Si se utilizan mensajes de cambio de banco, conviene enviarlos *inmediatamente* antes del siguiente cambio de programa. Para seleccionar el banco 1 se utiliza un valor de datos de cambio de banco de 001, un valor de datos de 002 permite seleccionar el banco 2 y así sucesivamente.

Siempre que se selecciona un programa nuevo en K-Station, tanto el cambio de banco como el de programa se transmiten a través de la salida MIDI.

Observe que K-Station no tiene que estar en el modo de selección de programas para responder a estos mensajes MIDI. Estos se pueden recibir en cualquier momento.

### **Edición de un sonido**

En cuanto conozca los sonidos disponibles, seleccione el número de programa 499. Este es un sonido de sintetizador muy básico que se puede utilizar como punto de partida para crear un sonido nuevo más interesante.

Si este sonido se emite desde el teclado, observará que el volumen del sonido llega a su punto máximo en cuanto se pulsa una tecla y se desvanece de manera inmediata en cuanto se suelta. Los mandos de edición de sonido más útiles de K-Station se encuentran en el panel frontal. A continuación, algunos de ellos se utilizarán para modificar, o editar, este programa básico.

Mientras toca el teclado, ajuste el control SUSTAIN (sostenimiento) de la envolvente de amplificación. Podrá observar cómo cambia el nivel de sonido mientras se mantiene pulsada una tecla. Ajuste este control para que se encuentre algo por encima de la mitad. A continuación, ajuste el control RELEASE (desvanecimiento). Se apreciará que, al soltar una tecla, el sonido se desvanece de manera progresiva.

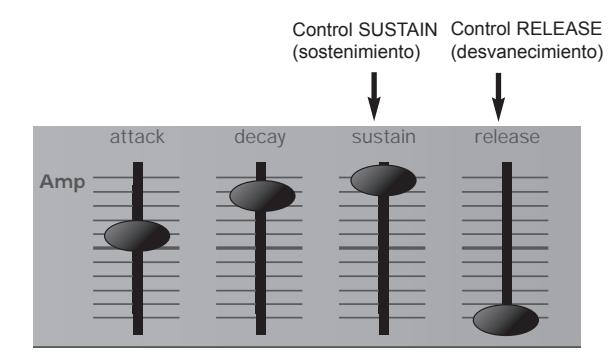

La rapidez con que desaparece el sonido depende de la configuración de este control. Pese a estos cambios, el sonido todavía sigue estando demasiado definido. Ajuste el control FREQUENCY (frecuencia) situado en el área de filtrado. Observará que el sonido se vuelve más suave conforme va girando el control hacia la izquierda. Continúe con los ajustes hasta lograr un sonido deseado. De esta forma, acaba de realizar su primera edición de sonido en K-Station.

Si desea utilizar más adelante el sonido que acaba de editar, deberá guardarlo en una posición de memoria.

### **Grabación de un sonido**

Los sonidos se pueden guardar en cualquier posición de memoria. No obstante, se recomienda reservar las posiciones de usuario (bancos 3 y 4, 300 - 499) para guardar las nuevas creaciones de sonidos. Si lo desea, también puede sobrescribir los sonidos predeterminados de los bancos 1 y 2. En cuanto estos sonidos predeterminados se sobrescriben, sólo se pueden recuperar efectuando un reajuste de fábrica. Vea la página 33. (Se puede realizar una copia de seguridad de los programas predeterminados o de los definidos por el usuario, copiándolos uno a uno o por grupos en secuenciador MIDI. Vea la página 33).

NOTA: El sintetizador K-Station se suministra con la protección global de memoria activada. La protección de la memoria es un sistema de seguridad que se ha diseñado para evitar que las memorias se sobrescriban por accidente. Por tanto, para grabar un sonido, hay que desactivar primero la protección global de la memoria.

Si se intenta modificar un dato de la memoria con la protección global activada, K-Station mostrará un mensaje de advertencia en el visor. En la memoria no se habrá escrito ningún dato.

#### **Desactivar la protección global de memoria**

Pulse el botón MENUS. El encendido del LED situado sobre el botón MENUS indica que K-Station está en el **modo de menús**. Seleccione el menú global pulsando **7** en el teclado numérico. Si es necesario, utilice los botones PAGE, situados a la izquierda de la pantalla, para ir a ventanas anteriores o posteriores del menú hasta que el visor muestre **Mem Protect** (protección de la memoria) y la opción actualmente activada (**ON** u **OFF)**. Utilice el botón giratorio DATA para desactivar la protección de la memoria (**OFF**).

Nota: Para que los cambios introducidos en la configuración global de K-Station sean permanentes (incluso cuando no hay alimentación), vea la página 35.

Salga del modo de menús con una nueva pulsación en el botón MENUS o el botón PROGRAM. (El apagado del LED situado sobre el botón MENUS indica que K-Station ya no se encuentra en el modo de menús).

#### **Grabar un programa en la misma posición**

Pulse el botón WRITE (escribir). La pantalla mostrará ahora el número de programa actual y el número de destino en la memoria en que se guardará el programa. En este ejemplo, **Write to 499?**, eso es, ¿guardar en 499?. Observe que la memoria de destino siempre es el número de programa seleccionado en ese momento.

Pulse de nuevo el botón WRITE. Se visualizará **Overwrite 499?**, que pregunta si desea sobrescribir el programa 499. La operación de sobrescritura puede sobrescribirse en cualquier momento con una pulsación en el botón PROGRAM. En ese caso, K-Station regresará al modo de selección de programas sin guardar el programa en la memoria.

Para seguir con la operación de sobrescritura, pulse de nuevo el botón WRITE. De este modo, se guarda el programa editado en la memoria y, tras registrar el sonido, K-Station vuelve al **modo de selección de programas**.

#### **Grabar un programa en una posición diferente**

Pulse el botón WRITE. La pantalla mostrará ahora el número de programa actual y el número de destino de la memoria en que se guardará el programa. En este ejemplo, **Write to 499?**. Observe que la memoria de destino siempre es el número de programa seleccionado en ese momento.

La memoria de destino se puede seleccionar con los botones del teclado numérico, el botón giratorio DATA o con los botones PAGE de la misma manera en que se seleccionan los sonidos en el modo de selección de programas. - En este ejemplo, seleccione **498**

Pulse de nuevo el botón WRITE. Se visualizará **Overwrite 498?**, eso es, ¿desea sobrescribir 498?. Es posible interrumpir la operación de sobrescritura con una pulsación del botón PROGRAM. K-Station volverá al modo de selección de programas sin guardar el programa en la memoria.

Para seguir con la operación de guardado, pulse el botón WRITE de nuevo. De este modo, el programa editado se guarda en la memoria y, tras registrar el sonido, K-Station vuelve al **modo de selección de programas**.

#### **Utilizar la función de comparación**

Tras la edición de un sonido, puede ser interesante compararlo con el programa almacenado originalmente.

Para seguir con el ejemplo, seleccione el programa 498 (si no lo está ya) y ajuste el botón giratorio FREQUENCY (frecuencia) de la sección de filtro hasta lograr un sonido menos definido.

Pulse el botón COMPARE (comparar) y manténgalo así. El sonido que se quiere oír ahora es el del programa memorizado originalmente. Observe con este ejemplo que el sonido vuelve a estar definido. Tras soltar el botón COMPARE se volverá a oír el sonido editado, eso es, el menos definido.

Antes de finalizar esta sección de la guía rápida, resultaría conveniente escuchar los sonidos que puede emitir K-Station porque podrían ser de utilidad al crear sonidos nuevos.

### **Escucha de la sintonía de demostración**

Pulse el botón MENUS. De nuevo se enciende el LED que hay encima de este botón. Pulse simultáneamente los botones **1**(osc's) y **2**(filter) del teclado numérico. Acto seguido se iniciará la sintonía de demostración. Tras finalizar la sintonía, K-Station pasará al **modo de selección de programas**.

Es posible detener la sintonía en cualquier momento con una pulsación del botón PROGRAM y regresar inmediatamente al **modo de selección de programas**.

Es recomendable leer con atención este capítulo si no está familiarizado con la síntesis analógica de sonido. Si no es este su caso, pase directamente al capítulo **Fundamentos sobre MIDI**, en la página 10.

### **Elementos de un sonido**

Para entender cómo un sintetizador genera un sonido conviene saber qué elementos que forman un sonido, sea o no musical.

La única manera de detectar un sonido es a través de la vibración regular y periódica de la membrana del tímpano producida por el aire. El cerebro diferencia con gran precisión estas vibraciones y las define como un sonido específico entre el número infinito de sonidos.

Curiosamente, *todos los sonidos* se describen por sólo *tres características* comunes *a* todos ellos. Son las siguientes:

- \* Volumen
- \* Tono
- \* Timbre

Un sonido se diferencia de otro según el modo en que se combinan estas tres características y la manera en que estas *varían* mientras dura el sonido.

Un sintetizador musical permite controlar con precisión estas tres características y, sobre todo, modificarlas mientras dura el sonido. Estos términos reciben a menudo nombres diferentes: así, para hacer referencia al volumen se utiliza la palabra amplitud; para el tono, frecuencia, y para timbre, forma de onda.

#### **Tono**

Si se toma como ejemplo un tímpano que vibra por la acción del aire, se podría decir que el tono viene determinado por la rapidez de las vibraciones. La vibración mínima que puede percibir como sonido una persona adulta se sitúa alrededor de unas veinte vibraciones por segundo, algo que el cerebro interpreta como un sonido grave; la vibración máxima perceptible es de varios miles de vibraciones por segundo, que el cerebro interpreta como un sonido muy agudo.

El tono de la onda B es el doble que el de la onda A

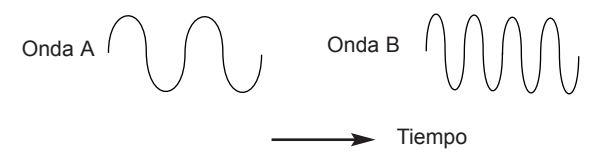

Si cuenta el número de crestas en las dos ondas (vibraciones), observará que en la onda B hay el exactamente el doble de crestas que en la onda A. (El tono de la onda B es en realidad una octava superior al de la onda A). El tono de un sonido viene determinado por el número de vibraciones en un periodo concreto. Por este motivo, en ocasiones el tono se denomina frecuencia. De hecho, es la frecuencia de crestas de onda que se cuentan durante un periodo determinado.

#### **Timbre**

Los sonidos musicales se componen de varios tonos diferentes relacionados entre ellos que se emiten simultáneamente. El sonido más alto recibe el nombre de tono "fundamental" y corresponde a la nota de sonido percibida. Los tonos asociados al fundamental se denominan armónicos. La sonoridad relativa de estos armónicos comparada con la de todos los demás, incluido el tono fundamental, define el timbre del sonido.

Tomemos como ejemplo dos instrumentos como el clavicémbalo y el piano que emiten la misma nota en el teclado a un mismo volumen. Aunque el volumen y el tono es el mismo, los instrumentos siguen sonando de manera diferente. Esto se debe a que los armónicos del sonido del piano y los del clavicémbalo son diferentes.

#### **Volumen**

El volumen, que es una expresión con la que se hace referencia a la amplitud o intensidad de sonido, está determinado por la longitud de las vibraciones. Por poner un ejemplo muy simple: un piano suena más fuerte si se escucha a un metro de distancia que si se escucha desde una distancia de cincuenta metros.

La onda A es más sonora que la onda B pero ambas tienen el mismo tono

Volumen Onda A Onda B

Tras ver que el sonido consta tan sólo de tres elementos, vamos a ver ahora la relación de estos elementos con un sintetizador musical. Es lógico pensar que haya una sección diferenciada del sintetizador que se encargue de "sintetizar" (o crear) estos elementos diferentes.

Una parte del sintetizador, la de los **osciladores**, se encarga de generar ondas múltiples que crean el tono del sonido así como su contenido armónico (timbre). Estas ondas se pueden combinar en una sección denominada **mezclador.** La señal mezclada se envía a otra sección denominada **filtro**, que se encarga de modificar el tono del sonido. Para ello, se eliminan por filtro las frecuencias de armónicos que no se deseen emplear. Finalmente, la señal de filtro llega a la sección final, el **amplificador**, que determina el volumen final del sonido.

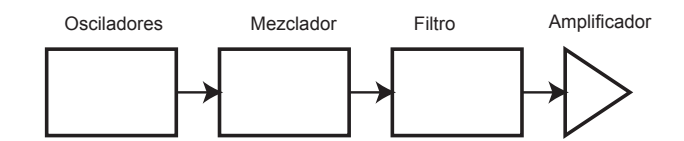

**Ruta de audio de los bloques principales del sintetizador**

Secciones adicionales del sintetizador; Los **LFO** y las **envolventes** permiten modificar el tono, el timbre y el volumen de un sonido interactuando con los **osciladores**, el **filtro** y el **amplificador**. Introducen cambios en el carácter de un sonido que se modifican durante la duración del mismo. Los **LFO** y las **envolventes** sirven exclusivamente para controlar (modular) las otras secciones del sintetizador y, por este motivo, se suelen denominar "moduladores".

A continuación, se describen con más detalle las diversas secciones del sintetizador.

### **Osciladores y ondas**

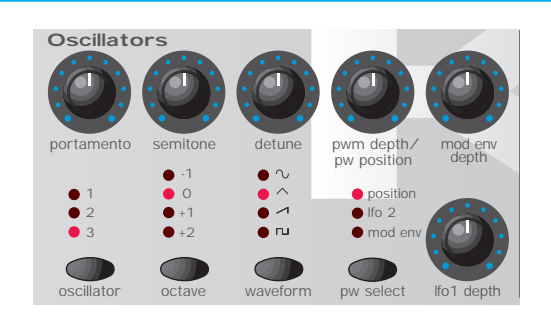

El oscilador es realmente el elemento clave del sintetizador. Se encarga de generar una onda electrónica (que crea las vibraciones). Esta *onda* se produce en un tono musical controlable, que se determina en principio por la nota que se toca en el teclado de K-Station o por el mensaje de nota MIDI recibido. El timbre inicial distintivo de la onda depende en realidad de la forma de la misma.

Hace bastante tiempo, los pioneros de la síntesis musical descubrieron que en tan sólo unas pocas ondas concretas estaba contenida la mayoría de armónicos necesarios para la síntesis musical. Los nombres de estas ondas reflejaban la forma real con que se mostraban en un instrumento denominado *osciloscopio*. Así pues, se denominan: ondas sinusoidales, ondas cuadradas, ondas en forma de diente de sierra, ondas triangulares y ondas de ruido.

Todas las ondas, excepto las de ruido, tienen una cantidad fija de armónicos musicales que se pueden manipular con otras secciones del sintetizador.

\*El ruido es un caso especial porque contiene todas las frecuencias.

### **Osciladores y ondas - El mezclador**

Los diagramas que figuran a continuación muestran cómo se representan estas ondas en un osciloscopio e ilustran los niveles relativos de sus armónicos. Recuerde que son los niveles de los diferentes armónicos de una onda los que determinan el timbre del sonido final.

En resumen, los osciladores generan *ondas* en un tono controlable. Estas ondas determinan el carácter inicial, eso es, el timbre, de un sonido.

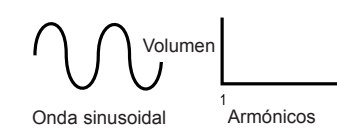

#### **Ondas sinosuidales**

Las ondas sinosuidales tienen una única frecuencia. Esta onda produce el sonido más puro porque sólo contiene este único tono (frecuencia)

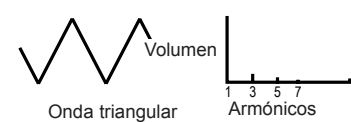

#### **Ondas triangulares**

Las ondas triangulares contienen sólo armónicos impares. El volumen de cada uno de ellos es el inverso del cuadrado de su posición en la serie armónica. Por ejemplo, el 5-to armónico tiene un volumen de 1/25 del tono fundamental.

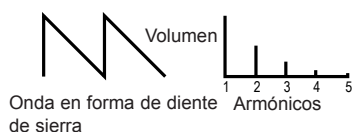

#### **Ondas en forma de diente de sierra**

Este tipo de ondas tiene una proporción de armónicos notable pues contiene todos los de la frecuencia fundamental. El volumen de cada armónico es inversamente proporcional a su posición en la serie de armónicos.

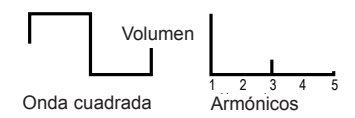

#### **Ondas cuadradas**

Las ondas cuadradas sólo disponen de armónicos impares. Tienen el mismo volumen que los armónicos impares de las ondas en forma de sierra.

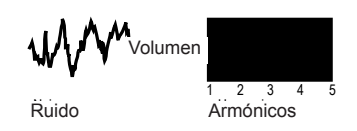

#### **Ondas de ruido**

Este tipo de ondas carece de frecuencia fundamental (y, en consecuencia, de componentes de tono). Todas las frecuencias están al mismo volumen. Como no tienen un tono perceptible, las ondas de ruido se suelen utilizar para crear efectos de sonido y sonidos de percusión.

### **El mezclador**

Un sintetizador analógico suele tener más de un oscilador a fin de incrementar la gama de sonidos que se pueden reproducir. Cuando se emplea más de un oscilador para crear un sonido, se obtienen mezclas de armónicos muy interesantes. También es posible desintonizar un poco osciladores independientes entre sí para obtener un sonido "gordo" y muy cálido. K-Station dispone de tres osciladores independientes y, a parte, un oscilador de ruido.

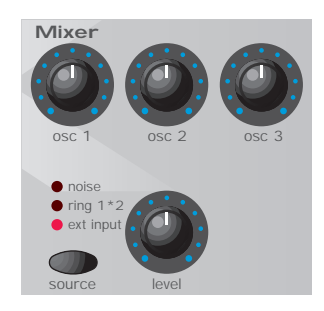

Para obtener una mayor flexibilidad, se incluye una sección de mezclador. De este modo, se puede ajustar de forma independiente la amplitud (volumen) de cada uno de los osciladores para luego mezclarlas y construir una onda compleja armónicamente.

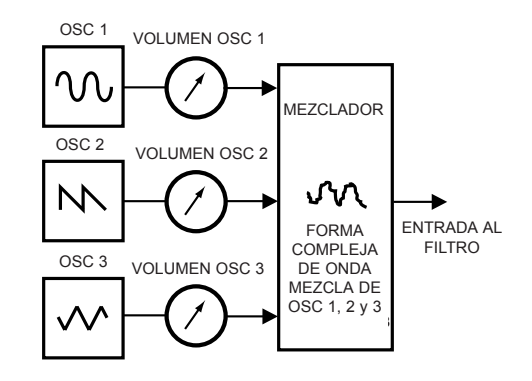

Además de mezclar los osciladores independientes tal y como se muestra en el diagrama anterior, la sección del mezclador de K-Station permite configurar también el volumen relativo del oscilador de ruidos, del modulador de anillo y de cualquier fuente externa de sonido.

### **El filtro**

K-Station es un de sintetizador musical de tipo *analógico sustractivo*. *Sustractivo* significa que en algún momento del proceso de síntesis se sustrae una parte del sonido.

Los osciladores suministran ondas sin procesar con todos los armónicos. El *filtro* elimina de forma controlada los armónicos que no se desean utilizar.

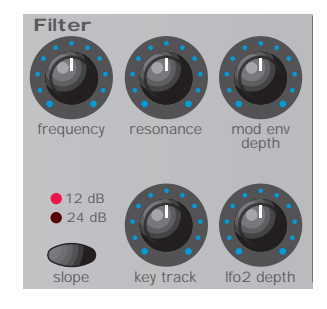

El filtro de K-Station es del tipo pasabajos. Se selecciona un punto de corte de forma que se conservan las frecuencias situadas por debajo de este punto y se eliminan las que quedan por encima. El ajuste del botón giratorio FREQUENCY en el panel de K-Station define el punto por debajo del cual se eliminan las frecuencias. Este proceso de eliminación de armónicos de las ondas tiene como efecto la modificación del carácter o el timbre de los sonidos. Si el botón giratorio FREQUENCY se encuentra ajustado totalmente a la derecha, el filtro está completamente abierto y no se elimina ninguna frecuencia de ondas originales procedentes del oscilador.

En la práctica, se produce una reducción gradual del volumen de armónicos que quedan por encima del punto de corte. La pendiente del filtro determina la rapidez con que en estos armónicos se reduce el volumen que queda por encima de la frecuencia de corte. La pendiente se mide en unidades de volumen por octava. Como el volumen se mide en decibelios, la pendiente de calcula en decibelios por octava (dB). Los valores más usuales son 12 dB o 24 dB por octava. Cuanto mayor sea el número, más rápidamente se van a cortar los armónicos y más pronunciado será el efecto del filtrado.

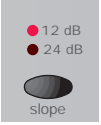

El botón del panel frontal de K-Station llamado SLOPE (pendiente) permite seleccionar una pendiente de 12 dB o 24 dB.

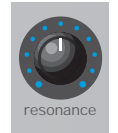

Otra característica importante del filtro es el control RESONANCE (resonancia). Esta función permite aumentar el volumen de las frecuencias situadas en el punto de corte, lo cual es útil para dar énfasis a algunos armónicos de un sonido.

A medida que se incrementa el nivel de resonancia, el sonido que pasa a través del filtro queda enriquecido con un tono sibiliante. Si la resonancia se ajusta a un nivel muy elevado, el filtro puede llegar a oscilar automáticamente cuando reciba una señal. El tono sibilante que resulta es en realidad una onda sinusoidal pura, cuyo tono depende del ajuste del botón giratorio FREQUENCY (eso es, del punto de corte del filtro). Si se desea, la onda sinusoidal producida por la resonancia puede emplearse en algunos casos como fuente adicional de sonido.

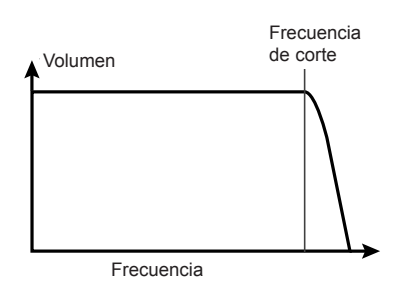

El diagrama muestra la respuesta de un filtro pasabajos normal. Se reduce el volumen de las frecuencias por encima del punto de corte

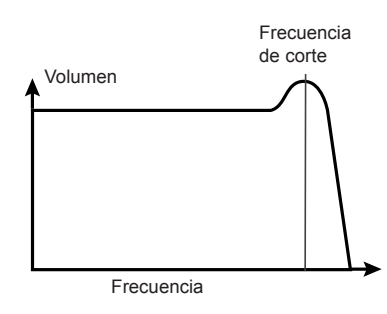

Si se añade resonancia, se incrementa el volumen de las frecuencias del punto de corte.

### **Envolventes y amplificador**

En los párrafos anteriores se ha descrito cómo se sintetizan el tono y el timbre de un sonido. La parte final de Fundamentos sobre síntesis de sonido describe cómo se controla el volumen de sonido. El volumen del sonido de un instrumento musical varía de forma extraordinaria a lo largo de su duración según cuál sea el tipo de instrumento.

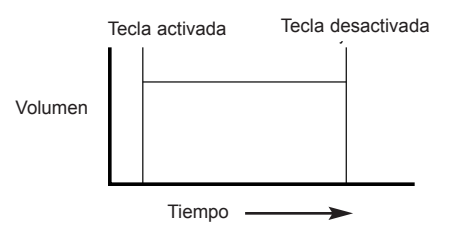

Un sonido de órgano alcanza rápidamente el volumen máximo al pulsar una tecla y mantiene todo su volumen hasta que se suelta la tecla, momento en el que deja de oírse por completo.

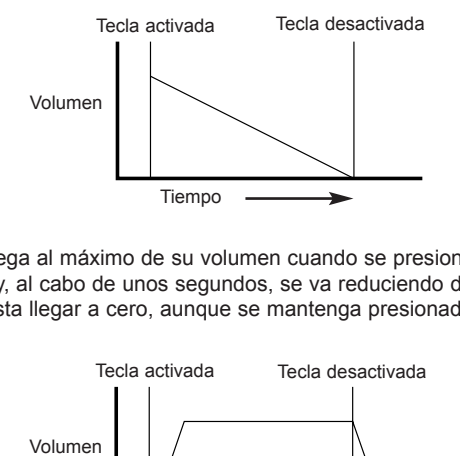

Un piano llega al máximo de su volumen cuando se presiona una de sus teclas y, al cabo de unos segundos, se va reduciendo de forma gradual hasta llegar a cero, aunque se mantenga presionada la tecla.

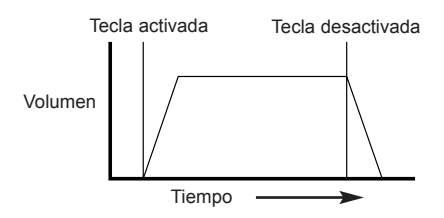

La emulación de una sección de cuerda alcanza rápidamente el volumen máximo cuando se pulsa una tecla. Mantiene todo su volumen mientras se pulsa la tecla, pero en cuanto se suelta desciende gradualmente hasta llegar a cero.

En un sintetizador analógico, los cambios que se realizan durante la duración de una nota se controlan con una sección denominada generador de envolventes. K-Station tiene dos generadores de envolventes. El circuito de uno de ellos está conectado siempre a un *amplificador* que controla el volumen del sonido cuando se toca una nota.

Observe que en K-Station en ninguna sección del panel frontal hay controles que permitan manejar directamente el amplificador. Las señales de audio que pasan a través del amplificador sólo se pueden oír y controlar con los controles Amp contenidos en la sección Envelopes (envolventes).

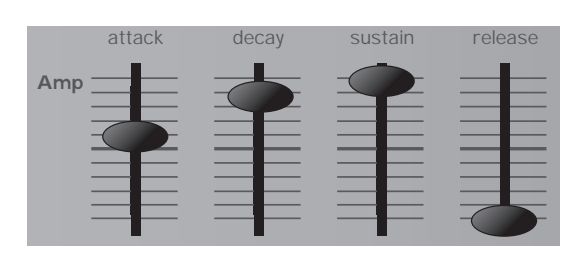

Cada generador de envolvente tiene cuatro controles que se utilizan para ajustar la forma de la envolvente. La envolvente que controla el amplificador utiliza controles deslizantes.

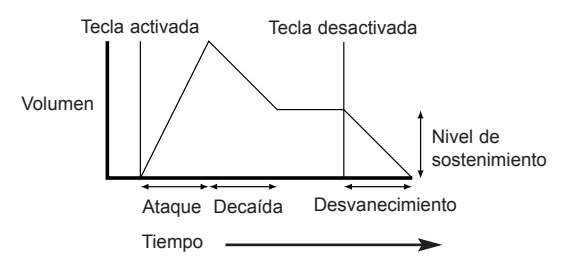

Al regular el volumen, estos controles ajustan las fases siguientes de la envolvente tal como muestra la ilustración.

#### **A = tiempo de ataque**

Ajusta el tiempo que tarda la onda envolvente en pasar de cero al valor pleno cuando se pulsa una tecla. Se puede utilizar para crear un sonido con atenuación lenta.

#### **D = tiempo de decaída**

Ajusta el tiempo que la envolvente tarda en caer del volumen pleno al valor ajustado por el control Sustain mientras la tecla está pulsada.

#### **S = nivel de sostenimiento**

Define el volumen en el que permanece la envolvente mientras se mantiene la tecla pulsada después de que haya finalizado el tiempo de decaída.

#### **R = tiempo de desvanecimiento**

Ajusta el tiempo que se tarda en pasar del nivel de sostenimiento a cero cuando se suelta la tecla. Se puede utilizar para crear sonidos cuya intensidad se desvanece lentamente.

Un sintetizador típico posee uno o más envolventes. Siempre se aplica una envolvente al amplificador para dar forma al volumen de cada una de las notas que se tocan. Las envolventes adicionales se pueden emplear para modificar de manera dinámica otras secciones del sintetizador durante la duración de cada nota.

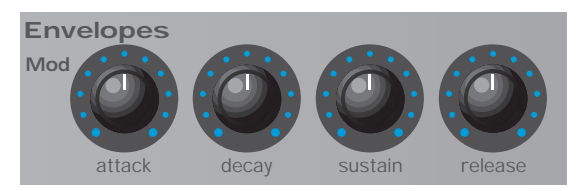

K-Station dispone de un segundo generador de envolventes con múltiples e interesantes aplicaciones. Por ejemplo, se suele usar para modificar la frecuencia del corte del filtro o cambiar el tono de los osciladores mientras dura una nota.

### **LFO**

Al igual que los generadores de envolventes, la sección de los LFO de un sintetizador no es más que un *modulador.* Esto significa que en vez de formar parte del proceso de síntesis de sonido se emplea para modificar (modular) otras secciones del sintetizador. Por ejemplo, alterar el tono del oscilador o la frecuencia de corte del filtro.

La mayoría de instrumentos musicales produce sonidos que varían no sólo en volumen sino también en tono y timbre. A veces, esta variación es muy sutil pero aun así contribuye de manera importante a modelar el sonido final.

Cuando se utiliza una envolvente para controlar la modulación que se produce durante la duración de una nota, los LFO realizan la modulación a partir de un patrón de onda cíclico repetitivo. Tal como se ha indicado anteriormente, los osciladores generan una onda constante que puede adoptar una forma sinusoidal, triangular, etc. repetida. Los LFO generan ondas de una manera similar, pero con una frecuencia que suele ser demasiado baja para crear una vibración de tono perceptible para el oído humano. LFO son las siglas de Low Frequency Oscillator (oscilador de baja frecuencia).

Las ondas que generan los LFO se pueden introducir en otras partes del sintetizador para crear los movimientos deseados en el sonido.

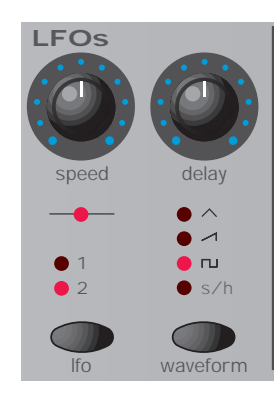

K-Station dispone de dos LFO independientes que se pueden usar para modular secciones diferentes del sintetizador y para trabajar a velocidades distintas.

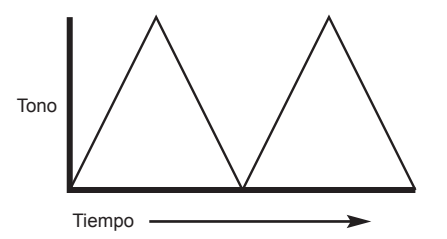

La onda típica de un LFO es la onda triangular. Imagínese esta onda de movimientos lentos aplicada a un tono del oscilador. El resultado sería que el tono del oscilador subiría y bajaría lentamente por encima y por debajo de su tono original.

Este efecto podría simular, por ejemplo, a un violinista que levanta y suelta la cuerda del instrumento mientras pasa el arco por ella. Este sutil movimiento de tono arriba y abajo se llama efecto "vibrato".

Del mismo modo, si se aplicara el mismo LFO a la frecuencia de corte de filtrado en vez de hacerlo al tono del oscilador, se obtendría un efecto de oscilación similar conocido como "wah-wah".

Además de los LFO capaces de modular diferentes secciones del sintetizador, es posible usar al mismo tiempo envolventes adicionales.

Naturalmente, cuantos más osciladores, filtros, envolventes y LFO contiene un sintetizador, mejores prestaciones ofrece.

### **Memorias**

La primera generación de sintetizadores, fabricada varios años atrás, consistía en enormes equipos modulares en los que cada parte del sintetizador estaba alojada en una unidad, o bloque, diferente. Estos bloques sólo se podían conectar físicamente entre sí mediante combinaciones de cables de conexión. A menudo, la producción de un sonido normal con este método implicaba la utilización de docenas de cables de conexión.

Cada vez que se necesitaba un nuevo sonido, estos cables se tenían que desconectar y volver a conectar físicamente. Si se deseaba tener la más mínima posibilidad volver a crear el mismo sonido, era preciso anotar en un papel las posiciones y las conexiones de los cables. Si no se volvían a conectar los cables exactamente de la misma manera, el sonido se perdía para siempre.

Los dispositivos modernos como K-Station incorporan todos los bloques en una unidad compacta, y en ellos los bloques de formación o modificación del sonido están dispuestos de una manera inteligente. Los mandos y botones giratorios de los paneles frontales determinan el modo de funcionamiento de cada uno de los bloques así como la dirección de los bloques modificadores de sonido, como por ejemplo los LFO y las envolventes, por lo que ya no resulta necesario conectar estos bloques externamente con cables.

Además, los ajustes de estos botones giratorios del panel frontal (que evidentemente determinan el sonido, o programa, actual) se pueden grabar en la memoria del aparato por lo que son recuperables en cualquier momento.

### **Recapitulación**

Un sintetizador analógico se subdivide en cinco bloques principales de generación o modificación (modulación) de sonido.

- 1 Osciladores que generan formas de onda en tonos determinados.
- 2 Un mezclador que mezcla las salidas de los osciladores.
- 3 Un filtro que quita armónicos y modifica las características o el timbre del sonido.
- 4 Un amplificador controlado por un generador de envolventes que modifica el volumen de un sonido en el tiempo cuando se toca na nota.
- 5 LFO y envolventes que se pueden utilizar para modular cualquiera de los bloques anteriores.

Una gran parte del atractivo de trabajar con sintetizador consiste en la experimentación con sonidos predeterminados y en la creación de sonidos nuevos. No hay nada mejor que la práctica. Para comprender mejor la modificación y generación de sonidos nuevos mediante pulsadores y botones giratorios, conviene experimentar con ellos.

La información presentada en este capítulo y la comprensión de lo que sucede al tocar los botones giratorios convierten la creación de sonidos nuevos e interesantes en un proceso muy sencillo.

Se recomienda leer atentamente este capítulo si no se está familiarizado con el funcionamiento del MIDI. Los usuarios más expertos pueden saltarse este capítulo y continuar a partir del capítulo - **Características principales y funcionamiento** de la página 13.

### **Acerca de MIDI**

MIDI es el acrónimo de Musical Instrument Digital Interface (interfaz digital de instrumentos musicales). El estándar MIDI se creó a principios de la década de los ochenta como un método para permitir la comunicación entre los instrumentos musicales así como con otros dispositivos, tales como los secuenciadores y ordenadores. Antes de la aparición de MIDI, resultaba muy complicado (si no imposible) establecer una comunicación efectiva entre instrumentos, especialmente cuando estos eran de fabricantes diferentes. En la actualidad, la mayoría de equipos musicales está equipada con una interfaz MIDI, entre ellos, sintetizadores, cajas de ritmo, samplers, secuenciadores, ordenadores e incluso algunas unidades de efectos.

El estándar MIDI permite controlar a la vez instrumentos diferentes (por ejemplo, desde un secuenciador) utilizando la misma red de cables MIDI. Cada instrumento de la cadena MIDI tiene asignado un canal propio y sólo responderá a la información que reciba por ese canal en concreto. El estándar MIDI permite asignar dieciséis canales diferentes a los instrumentos de una red MIDI, lo que significa que en un sistema MIDI es posible tener hasta dieciséis instrumentos sonando a la vez.

A primera vista, podría parecer que disponer sólo de dieciséis canales MIDI es algo limitado, especialmente para temas musicales complejos. No obstante, algunos secuenciadores y puertos MIDI para ordenadores ofrecen una solución muy interesante a este problema: tienen varias salidas MIDI, cada una de las cuales se trata como un sistema MIDI diferente con dieciséis canales MIDI más.

K-Station dispone de tres conectores MIDI en la parte posterior denominados In, Out y Thru. Cada uno de estos conectores sirve a unos fines específicos:

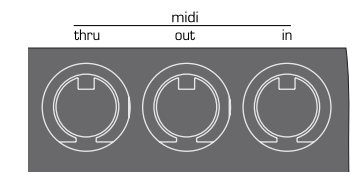

El conector **MIDI In** se emplea para recibir información MIDI, por ejemplo, para indicar a K-Station las notas que tiene que emitir desde un secuenciador.

El conector **MIDI Out** envía cualquier información MIDI que se haya generado en K-Station. Es el caso, por ejemplo, de cuando se toca una nota en el teclado de K-Station o se mueve uno de los botones giratorios del panel frontal.

El conector **MIDI Thru** retransmite sin más la información MIDI recibida en el conector MIDI In. Este conector permite incorporar otros instrumentos a la misma red MIDI. Tras conectar un cable desde el conector MIDI Thru de K-Station al conector de otro instrumento MIDI In, tanto K-station como el segundo instrumento se pueden controlar a la vez desde un secuenciador.

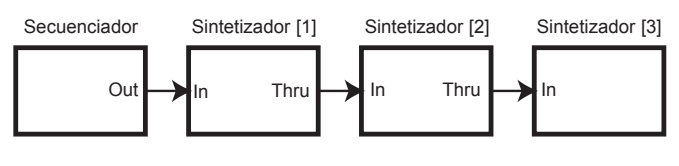

**Conexión en cadena de tres dispositivos MIDI a un secuenciador**

Como se ha explicado anteriormente, si se desea, el proceso se puede repetir: se podría incorporar un tercer instrumento a la misma red MIDI conectando un cable desde el MIDI Thru del segundo instrumento al MIDI In del tercero y así sucesivamente.

Puede ocurrir que algunos instrumentos no dispongan de MIDI Thru. En estos casos, el instrumento se debe colocar al final de la cadena MIDI o bien se debería incorporar una caja Thru al sistema MIDI.

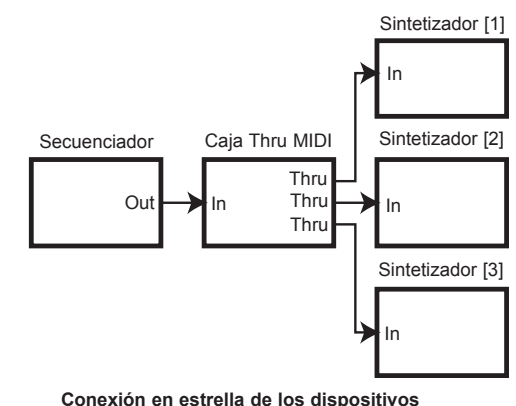

**MIDI a un secuenciador**

Una caja Thru permite disponer de varios conectores MIDI Thru idénticos a partir de un único MIDI In.

Recuerde que los datos MIDI *se transmiten por el cable en una única dirección por el cable.* Así, por ejemplo, no es posible enlazar un conector MIDI In a otro conector MIDI In. Si esto fuera así, la red MIDI no funcionaría. De hecho, las únicas direcciones permitidas son de MIDI Out a MIDI In o de MIDI Thru a MIDI In.

Algunos dispositivos, denominados controladores, disponen de un único conector MIDI Out y se usan exclusivamente para generar datos MIDI que controlen a otros instrumentos. Un ejemplo de controlador MIDI son los teclados controladores, eso es, aquellos teclados que carecen de sintetizador incorporado, o de los controladores de módulos de percusión o de pedal.

### **Mensajes MIDI usados por K-Station**

K-Station puede transmitir y responder a diferentes eventos MIDI. Estos eventos son:

#### **MENSAJES DE NOTAS**

Cada vez que se pulsa o se suelta una tecla de K-Station se transmite un mensaje de notas. Cuando se pulsa una nota del teclado, el mensaje MIDI incluye también la información de velocidad. El valor de velocidad del mensaje MIDI indica la fuerza con que se ha pulsado la tecla. Este valor se puede utilizar para dinamizar el sonido, según sea la fuerza con la que se haya tocado la tecla.

#### **MENSAJES DE CAMBIO DE CONTROL**

Estos mensajes se transmiten cuando se mueve uno de los botones giratorios o controles deslizantes del panel frontal de K-Station. La mayoría de ajustes realizados en un menú transmite también mensajes de cambio de control MIDI cuando los cambios se efectúan con el botón giratorio DATA. La especificación MIDI permite 128 tipos diferentes de mensajes de controlador. Estos se suelen denominar controladores continuos (de CC0 a CC127).

El estándar MIDI atribuye funciones específicas a algunos controladores de una manera muy estricta. Por ejemplo, CC1 se utiliza siempre para la rueda de modulación. En consecuencia, siempre que mueva la rueda de modulación de K-Station, la información de cambio de control MIDI se transmitirá con CC1. El resto de fabricantes de sintetizadores utilizan también CC1 para los datos de la rueda de modulación. No obstante, otros números de cambio de control no tienen asignada una finalidad definida que se ajuste a la especificación MIDI. Por ejemplo, cuando se mueve el botón giratorio FREQUENCY del filtro de K-Station, el cambio se transmite con CC105. El resto de fabricantes de sintetizadores no tiene por qué emplear este número de cambio de control para el mismo objetivo.

En realidad, K-Station dispone de más de 128 ajustes de control diferentes que se pueden transmitir por MIDI pero como sólo hay 128 tipos de mensajes de cambio de control, en ocasiones es preciso usar un método más complejo para transmitir algunos parámetros. Este método utiliza lo que se conoce como NRPN.

(NRPN son las siglas de Non Registered Parameter Number, es decir, de número de parámetros no registrados). Los usuarios que desconozcan MIDI sólo necesitan saber que los NRPN son, de hecho, tres mensajes MIDI de cambio de control agrupados en lugar del mensaje independiente que se suele emplear.

La lista completa de mensajes de cambio de control y NRPN MIDI usados por K-Station se encuentra en el apéndice de este manual.

#### **MENSAJES DE INFLEXIÓN DE TONO**

Estos mensajes se transmiten cada vez que se mueve la rueda de inflexión de tono de K-Station.

#### **MENSAJES DE POST-PULSACIÓN**

Algunos teclados transmiten estos mensajes cuando se pulsan con más fuerza u otra vez teclas que ya están pulsadas. Los mensajes de post-pulsación se pueden emplear para agregar expresividad a un sonido, por ejemplo, para incorporar un efecto adicional de vibrato. Aunque el teclado de K-Station no es capaz de generar mensajes de post-pulsación MIDI por sí mismo, el motor del sintetizador de K-Station es capaz de reaccionar ante señales de post-pulsación si las recibe a través del conector MIDI In procedentes otro teclado o de un secuenciador.

La especificación MIDI define de hecho dos tipos de mensaje de postpulsación: el monofónico y el polifónico. K-Station reconoce el tipo monofónico. Los mensajes MIDI polifónicos de post-pulsación incluyen información sobre la nota del teclado que se utilizó para activar el efecto de post-pulsación. Hoy en día, de hecho, muy pocos sintetizadores utilizan post-pulsación polifónica.

#### **MENSAJES DE CAMBIO DE PROGRAMA**

Estos mensajes se transmiten a través de K-Station cuando se activa un sonido desde el panel principal. No obstante, la especificación MIDI sólo permite emplear un mensaje de cambio de programa MIDI para seleccionar uno de los 128 sonidos diferentes. Cuando se diseñó la especificación MIDI, esto no era un problema porque los sintetizadores de la época no solían disponer de más de 128 memorias. Los sintetizadores modernos como K-Station suelen disponer de un número mucho más elevado (de hecho, K-Station tiene 400 memorias divididas en cuatro bancos de 100 memorias), por lo que suele ser mejor enviar un cambio de programa MIDI precedido por un mensaje MIDI adicional que especifique el banco de sonidos desde el cual se va a realizar la selección del mensaje de cambio de programas.

El mensaje MIDI de selección que se utiliza para este propósito es en realidad un mensaje MIDI de cambio de control (el número de cambio de control que se utiliza es el CC32). Cuando se selecciona un sonido nuevo en K-Station, se transmite el mensaje MIDI de selección de banco, seguido del mensaje MIDI de cambio de programa correspondiente. Si luego estos mensajes se reproducen en K-Station desde un secuenciador, se seleccionará inmediatamente el sonido apropiado.

No siempre es necesario enviar un mensaje de selección de banco antes del mensaje de cambio de programa, si bien es recomendable. Se puede omitir el banco seleccionado pero si se hace, el mensaje de cambio de programa seleccionará el sonido del banco que se esté utilizando en ese momento.

#### **Mensajes de canal**

Los diferentes tipos de mensaje MIDI descritos anteriormente incluyen datos que informan sobre el canal MIDI que se utilizó cuando se transmitió el mensaje. Los mensajes MIDI de canal sólo afectarán a los dispositivos receptores que empleen el mismo canal MIDI. Por ejemplo, un mensaje de inflexión de tono enviado a través del canal MIDI 1 no tendría ninguna consecuencia si fuera recibido por un sintetizador configurado para responder por el canal MIDI 2.

Algunos mensajes MIDI no incluyen información de canal MIDI. Los siguientes mensajes son un ejemplo:

#### **MENSAJES MIDI DE RELOJ**

Se trata de mensajes de sincronización enviados desde un secuenciador. Cuando se reciben, permiten utilizar las funciones de K-Station en las que se bloquea el tempo, como las del arpegiador y otros efectos (como la panoramización y la sincronización de retardo) para que se siga el ritmo que utiliza el secuenciador en ese momento. K-Station no transmite por sí mismo mensajes MIDI de reloj; así pues, sólo se puede sincronizar para que siga el ritmo de otros dispositivos y no al revés.

Cuando se pone en marcha un secuenciador externo, se suele transmitir un mensaje MIDI de inicio de tema. Algunas funciones de K–Station se pueden ajustar para que configuren de nuevo su sincronización cuando se reciba un mensaje de inicio de tema.

#### **MENSAJES EXCLUSIVOS DEL SISTEMA**

Se trata de mensajes MIDI especiales que pueden contener en realidad cualquier tipo de datos, depende de lo que decida el fabricante. La única limitación de los mensajes exclusivos del sistema es que contienen siempre a información de encabezado de uso exclusivo del fabricante (así como, a veces, información del modelo de sintetizador). En consecuencia, K-Station sólo acepta los mensajes exclusivos del sistema que se hayan diseñado especialmente para este modelo de sintetizador. Si K-Station recibe un mensaje exclusivo del sistema de otra marca, el mensaje no se tendría en cuenta. Del mismo modo, otras marcas de sintetizadores no tendrían en cuenta los mensajes exclusivos del sistema enviados por un sintetizador K-Station.

Novation emplea mensajes exclusivos del sistema en K-Station para dos finalidades diferentes. Por un lado, se pueden utilizar para hacer copias de seguridad de la memoria y de los datos globales de K-Station. Esta función resulta muy útil para crear una biblioteca de sonidos en un ordenador o para hacer una copia de seguridad de los sonidos y los datos globales. De hecho, el formato de copia de seguridad de los datos es totalmente compatible con A-Station de Novation, por lo que se pueden enviar sonidos con facilidad de A-Station a K-Station y viceversa. En el capítulo **Funciones avanzadas** de la página 33 se describe en detalle todo lo referente a las copias de seguridad de los datos.

Por otro lado, Novation también utiliza los mensajes exclusivos del sistema para actualizar el sistema operativo de K-Station a través de MIDI. El sistema operativo más reciente de K-Station está disponible gratuitamente en el sitio web de Novation. Se puede descargar desde este sitio web en formato SMF (Standard MIDI File).

Las actualizaciones del sistema operativo están formadas en su totalidad por mensajes MIDI exclusivos del sistema, por lo que se para enviarlos a K-Station basta con ejecutar el archivo desde un secuenciador directamente a K-Station. No obstante, por seguridad, K-Station debe estar en un modo especial que le permite aceptar la actualización del sistema operativo. Encontrará más información al respecto cuando descargue la actualización.

Para ver una lista de las actualizaciones más recientes del sistema operativo, vaya al sitio web de Novation:

#### www.novationmusic.com

Una tabla de implementación MIDI permite ver de manera rápida los mensajes MIDI que puede enviar un instrumento y a los que puede responder. En el apéndice del manual, encontrará una tabla de implementación MIDI para K-Station.

### **MIDI y secuenciadores**

Un secuenciador es simplemente un dispositivo que permite grabar, almacenar y reproducir información MIDI. Equipado con un secuenciador, permite crear arreglos musicales muy complejos que de otro modo no se podrían realizar en directo. También resulta muy sencillo modificar datos MIDI y eliminar errores o realizar cambios en el estilo en que se reproduce. En la actualidad, muchos usuarios utilizan software de secuenciación en su ordenadores, pero también hay secuenciadores en hardware que ofrecen resultados muy similares.

Todos los secuenciadores pueden grabar información MIDI tal como se toca en el teclado del sintetizador. Para que esto sea posible con K-Station, es preciso comprobar que la salida MIDI Out de K-Station esté conectada con la entrada MIDI In y, entonces, se debe iniciar la grabación del secuenciador. Así quedarán grabadas todas las teclas que se toquen en el teclado así com los ajustes de las ruedas y los botones giratorios. Este método se denomina grabación en tiempo real. Si la salida MIDI Out del secuenciador se conecta a la entrada MIDI In de K-Station, la información MIDI se podrá reproducir en K–Station y reproducirá así de manera exacta todas las acciones realizadas y todas las notas que se hayan tocado mientras se graba la secuencia.

En la mayoría de secuenciadores, también es posible introducir nuevos eventos MIDI secuencialmente, es decir, definiendo de manera explícita cada evento MIDI sin tener que enviar los datos MIDI relevantes al conector MIDI del secuenciador. Para seguir este método, se requieren nociones de MIDI.

Casi todos los secuenciadores disponen de varias pistas de grabación. Estas pistas se comportan como las de una grabadora multipista de cintas, excepto que en lugar de grabar audio, graban datos MIDI. Por regla general, cada pista del secuenciador contiene datos MIDI asociados a un canal MIDI diferente. Si se utilizan pistas de un secuenciador de esta manera, suele ser posible realizar arreglos complejos en un tema utilizando una pista para controlar la percusión, otra para el bajo, otra para la melodía, etc.

Al respecto, considere que K-Station es un instrumento monotímbrico, por lo que sólo puede tocar un sonido a la vez. Para crear temas complejos con un secuenciador, será necesario utilizar una grabadora de audio multipista para registrar cada una de las pistas que se reproducen o una grabadora de audio en el disco duro del ordenador, o bien incluir otros instrumentos en la red MIDI junto con K-Station.

Cuando se utiliza un secuenciador, se debe poner atención a cómo se direcciona la información MIDI a través del secuenciador. En la mayoría de secuenciadores, la información MIDI que aparece en el conector MIDI In del secuenciador se retransmite de manera inmediata por el conector MIDI Out del secuenciador. Si se desea, es posible desactivar a veces esta función. Esto se suele denominar "echo back" o "soft thru". Consulte el manual de su secuenciador para obtener más información.

Es muy importante considerar que si "soft thru" está activado en el secuenciador, la información MIDI que se retransmita por el conector MIDI Out se convertirá siempre al canal MIDI que utilice la pista del secuenciador seleccionada. Esto significa que si se selecciona una pista de un secuenciador que utilice el canal MIDI 2 y el secuenciador recibe entonces datos MIDI de K-Station enviados a través del canal MIDI 1, *el secuenciador no retransmitirá los datos por el canal MIDI 1 sino por el canal MIDI 2.* (Esto se denomina recanalización). Esta configuración puede resultar muy útil para programar temas en el secuenciador para otros dispositivos MIDI pero puede producir resultados inesperados cuando no se conoce exactamente lo que está teniendo lugar.

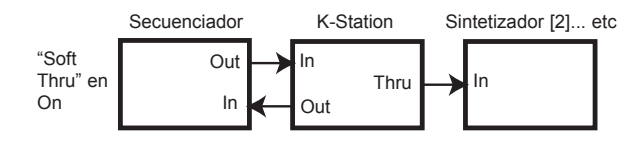

**Ejemplo típico de K-Station utilizado como teclado principal de un sistema MIDI**

Como muchos secuenciadores recanalizan la información MIDI de este modo, es posible utilizar K-Station como teclado principal para facilitar información MIDI y notas que el secuenciador utilizará para controlar otros equipos MIDI, como, por ejemplo, un sampler. Para hacerlo, primero hay que seleccionar la pista del secuenciador que se corresponde con el mismo canal MIDI que utiliza el sampler. No obstante, se observará que en cuanto el teclado de K-Station reproduzca en el secuenciador las notas, K-Station sonará a la vez que el sampler. Para evitar este problema, K-Station dispone de la función llamada **control local**.

#### **Control local**

El **control local** (en inglés Local Control) es una opción del menú global (vea la página 34 para más información) que consiste en un conmutador que conecta o desconecta el teclado de K-Station y los controles del panel del sintetizador de K-Station.

Cuando se toca el teclado o se mueven los controles del panel frontal, estos continúan transmitiendo la información MIDI habitual *pero no ejercen un control directo en K-Station*. Cuando **Local Control** está en **OFF**, los controles o el teclado sólo se pueden utilizar para tocar K-Station cuando la información MIDI enviada desde K-Station se direcciona a través del secuenciador (con la pista correcta del secuenciador seleccionada) de nuevo al conector MIDI In de K-Station.

Si la conexión al secuenciador no es correcta, tener **Local Control** en **OFF** es una de las causas más frecuentes por las que se cree erróneamente que K-Station no funciona. Cuando K-Station no responde al teclado ni a los controles del panel frontal, el "problema" se solucionará poniendo el **Local Control** en **ON** o seleccionando la pista del secuenciador correcta.

### **Recapitulación**

K-Station transmite la información MIDI siempre que se toca el teclado, cuando se mueven los controles del panel frontal o si se selecciona un programa nuevo.

La información MIDI se distribuye en 16 canales. K-Station se puede configurar para recibir o transmitir cualquiera de estos canales en cualquier momento.

La información MIDI se transmite en una dirección por un cable MIDI. Las únicas conexiones permitidas son de MIDI Out a MIDI In, o de MIDI Thru a MIDI In.

Los mensajes MIDI se pueden grabar en un secuenciador y enviarse posteriormente a K-Station, de forma que reproducen las acciones que tuvieron lugar cuando se transmitieron por primera vez los mensajes MIDI.

Los secuenciadores suelen retransmitir inmediatamente cualquier tipo de información MIDI que reciben y convierten la información de canal del mensaje al canal MIDI que utilice la pista del secuenciador seleccionada en ese momento.

Por este motivo, K-Station se puede utilizar como teclado principal para controlar todos los dispositivos de una red MIDI.

Existe una opción denominada **Local Control** que desactiva el teclado de K-Station y controla el sintetizador de K-Station. Cuando está en **OFF** y se toca el teclado o se mueven los controles del panel frontal de K-Station lo único que sucede es que se transmite información MIDI.

Si se pone **Local Control** en **OFF** K-Station puede controlar el resto de instrumentos MIDI sin activar notas ni alterar directamente su configuración.

En este capítulo se describen los mandos del panel frontal principal y su efecto en los sonidos y el funcionamiento de K-Station.

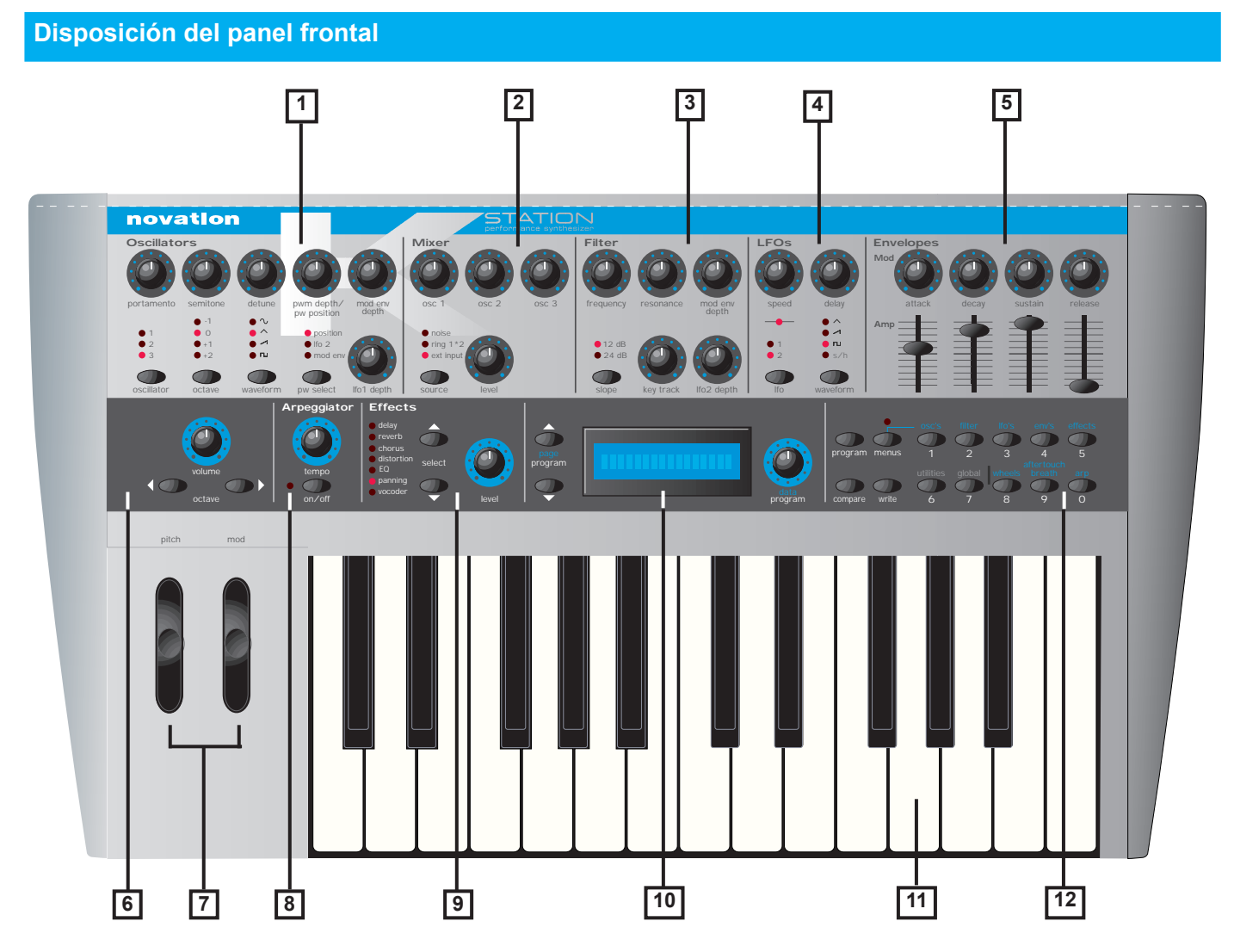

#### **1 - Sección del oscilador**

En la sección Oscillator se encuentran los controles relacionados con los osciladores. Entre ellos están los mandos PORTAMENTO, SEMI-TONE (semitono), DETUNE (desafinación), PWM DEPTH / PW POSI-TION (amplitud de modulación de la magnitud del impulso/posición de la magnitud del impulso), MOD ENV DEPTH (amplitud de las envolventes de modulación) y LFO 1 DEPTH (amplitud del oscilador de baja frecuencia 1), el selector OSCILLATOR (oscilador), y los botones OCTAVE (octava), WAVEFORM (onda) y PW (magnitud del impulso).

#### **2 - Sección del mezclador**

La sección Mixer contiene los controles relacionados con el mezclador. Entre ellos están los botones giratorios OSC 1, OSC 2, OSC 3 y LEVEL (nivel) y el botón SOURCE (fuente) del mezclador.

#### **3 - Sección del filtro**

En la sección Filter se encuentran los controles relacionados con el filtro. Entre ellos se incluyen los mandos FREQUENCY (frecuencia), RESONANCE (resonancia), MOD ENV DEPTH (amplitud de las envolventes de modulación), KEY TRACK (pista principal) y LFO 2 DEPTH (amplitud del oscilador de baja frecuencia 2) y el botón del filtro SLOPE (pendiente).

#### **4 - Sección de los LFO**

En la sección de los LFO (osciladores de baja frecuencia) se encuentran los controles relacionados con los dos osciladores de baja frecuencia de K-Station. Estos incluyen los botones giratorios SPEED (velocidad) y DELAY (retardo) y los botones de selección LFO (oscilador de baja frecuencia) y WAVEFORM (onda).

#### **5 - Sección de envolventes**

En esta sección se encuentran los controles relacionados con las dos envolventes de K-Station. Hay dos grupos de controles de ATTACK (ataque), DECAY (decaída), SUSTAIN (sostenimiento) y RELEASE (desvanecimiento). Los botones giratorios se utilizan para la envolvente de modulación (Mod) y los deslizantes se emplean para la envolvente de amplificación (Amp).

#### **6 - Botones principales de la octava del teclado y del volumen**

#### **7 - Sección de controles de comportamiento**

Contiene las ruedas de regulación PITCH (para la inflexión de tono) y MOD (para la modulación).

#### **8 - Sección del arpegiador**

En la sección Arpeggiator se encuentran los controles relacionados con el arpegiador. Incluye el botón giratorio TEMPO y los botones ON / OFF.

#### **9 - Sección de efectos**

En la sección Effects se encuentran los controles relacionados con los diferentes efectos. Incluye el botón giratorio LEVEL (nivel) y los botones SELECT (selección).

#### **10 - Sección de la pantalla e introducción de datos**

Incluye la pantalla, un botón giratorio denominado DATA / PROGRAM (datos/programa) y dos botones denominados PAGE / PROGRAM (ventana/programa).

#### **11 - Teclado de dos octavas**

#### **12 - Sección de modo y teclado numérico**

Incluye los botones PROGRAM (programa), MENUS (menús), COMPARE (comparar) y WRITE (escribir) y los botones de selección del teclado numérico / menú.

### **Modos y menús**

K-Station tiene tres modos de funcionamiento.

#### **1. Modo de selección de programas**

Este modo permite seleccionar un nuevo programa en los controles del panel frontal.

El modo de selección de programas se puede activar en cualquier momento pulsando el botón PROGRAM.

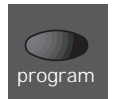

Cuando K-Station se encuentra en el modo de selección de programas, la pantalla mostrará el número de programa seleccionado en ese momento. Por ejemplo,

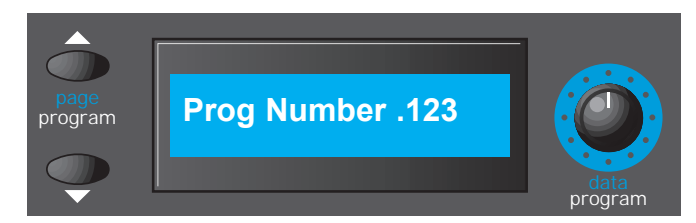

Tras activar el modo de selección de programas, se puede seleccionar un programa diferente a través de uno de los tres métodos descritos a continuación.

i) Se puede utilizar el botón giratorio DATA / PROGRAM para seleccionar un programa nuevo. Se puede avanzar y retroceder en la selección a partir del programa seleccionado. Si se gira el botón con mayor rapidez los intervalos de avance o retroceso son mayores.

ii) Los botones PAGE / PROGRAM se pueden emplear para avanzar o retroceder a partir del programa seleccionado en ese momento. Si se mantiene pulsado un botón de PAGE / PROGRAM, los programas saltarán a intervalos de diez. Se trata de una función útil, ya que los programas predeterminados están agrupados por tipos situados a diez programas de distancia.

iii) Los programas también se pueden seleccionar de manera explícita escribiendo una secuencia de tres dígitos en los botones del teclado numérico. El programa no se seleccionará hasta que se haya introducido el tercer dígito.

Tenga en cuenta que K-Station no tiene que estar en modo de selección de programas para seleccionar un programa por MIDI (por ejemplo, desde un secuenciador). Con MIDI es posible seleccionar los programas en cualquier momento y desde cualquier modo.

#### **2. Modo de edición de programas**

En cuanto se modifica la configuración del panel frontal, K-Station sale del modo de selección de programas y el visor muestra el nuevo valor del control que se acaba de modificar. Cuando se modifica la configuración de esta manera, K-Station entra automáticamente en el modo de edición de programas.

Si, por ejemplo, el botón giratorio FREQUENCY del filtro se hubiera ajustado a 100, ahora la pantalla mostraría lo siguiente:

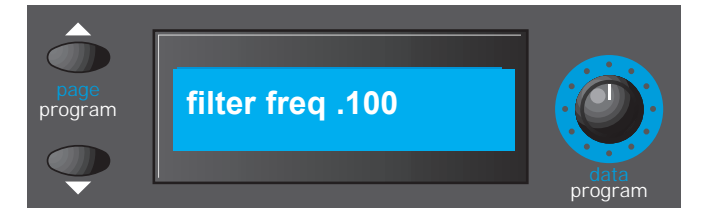

Nota: El carácter que sigue al primer número cambiará a medida que se modifique la posición de los controles. Se trata del indicador del valor original que se describe en la página 22.

Cuando un parámetro de configuración se muestra en pantalla de este modo, se puede utilizar el botón giratorio DATA / PROGRAM para ajustar su valor.

Para regresar al modo de selección de programas mientras se está en el modo de edición de programas se debe pulsar el botón PROGRAM. Al igual que en el modo de selección de programas, también es posible elegir un programa nuevo directamente escribiendo los tres dígitos con el botón de selección del menú. Tras seleccionar un programa nuevo de esta manera, K-Station pasa al modo de selección de programas.

Nota: Si se modifica el parámetro de **control de visualización del modo de programa** del menú global, es posible hacer que K-Station regrese siempre de manera automática al modo de selección de programas después de un breve periodo de tiempo. Vea el capítulo **Funciones avanzadas** de la página 36 para obtener más información.

#### **3. Modo de menús**

Muchas de las funciones y herramientas más avanzadas de K–Station sólo están accesibles desde menús. K-Station dispone de diez menús independientes que constan, respectivamente, de varias ventanas vinculadas. Sólo se puede acceder a las ventanas los menús cuando K-Station está en el modo de menús. Para entrar en el modo de menús se debe pulsar el botón MENUS.

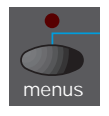

Cuando el modo de menús está activo se enciende el LED situado sobre el botón MENUS. En cuanto se entra en el modo de menús, el visor presentará la ventana que se mostró la última vez que se usó el modo de menús. Por ejemplo, si la última vez se seleccionó el menú del filtro, la pantalla mostrará una de las ventanas menú del filtro, tal y como se presenta a continuación. - La ventana exacta dependerá del parámetro **Menú nuevo, siempre en la ventana 1** del menú global, tal como se describe en la página 36.

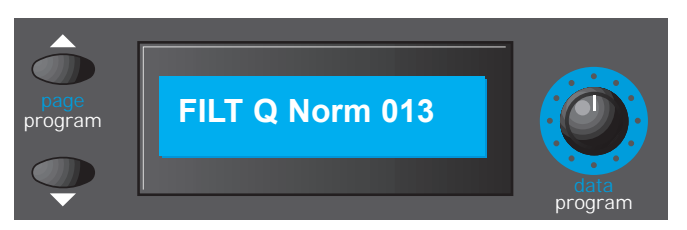

Los botones PAGE situados a la izquierda de la pantalla se emplean para desplazarse por las ventanas de los menús. Cuando se alcanza la ventana deseada, se puede modificar su configuración con el botón giratorio DATA.

En el modo de menús, se puede seleccionar un menú diferente pulsando el botón correspondiente del teclado numérico. Los diez menús disponibles están relacionados con los osciladores (osc's), el filtro (filter), los LFO (lfo's), las envolventes (env's), los efectos (effects), las herramientas (utilities), la configuración global (global), las ruedas (wheels), el control post-pulsación/soplo (aftertouch/breath) y el arpegiador (arp).

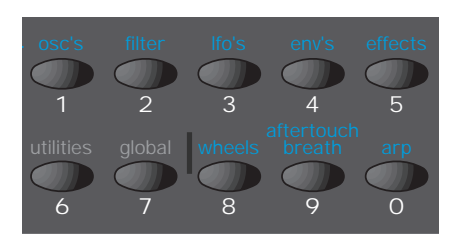

En el modo de menús sigue siendo posible modificar cualquiera de los controles del panel frontal, pero se observará que cuando se mueve un botón giratorio, el texto de la pantalla correspondiente al botón que se ha movido sólo se mostrará durante unos instantes (el tiempo definido por la función de tiempo de visualización del menú global, descrito en la página 36). Al cabo de unos segundos, la ventana volverá a la ventana actual del menú.

Es posible salir del modo de menús y regresar al modo de selección de programas pulsando de nuevo el botón MENU (el LED situado sobre MENUS deja de parpadear), o pulsando el botón PROGRAM.

### **Sección Oscillator**

Los osciladores generan ondas para un tono determinado (como se ha descrito en el capítulo **Fundamentos sobre síntesis de sonido**) que luego se introducen en el mezclador.

En esta sección se encuentra la mayoría de los controles que determinan el tono y la onda de los osciladores así como el modo de reacción de los mismos ante la modulación.

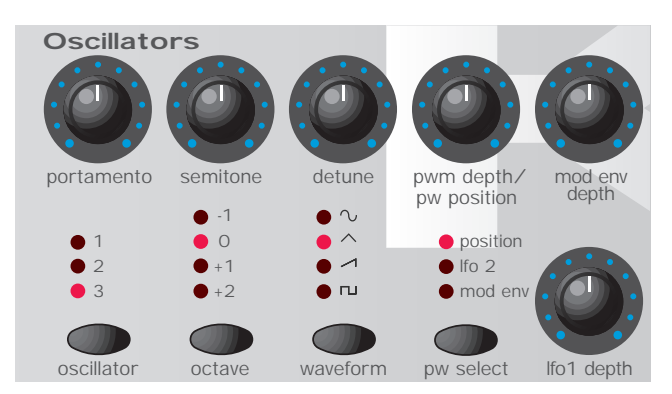

#### **Botón de selección OSCILLATOR**

Hay tres osciladores independientes y cada uno de ellos se puede controlar de forma independiente a través de los botones y botones giratorios del área del oscilador. Para activar los botones y ver la onda y la octava del oscilador 1, se debe pulsar el botón OSCILLATOR hasta que se encienda el LED 1; para el oscilador 2, hasta que se encienda el LED 2 y para el oscilador 3, hasta que se encienda el LED 3.

#### **Botón OCTAVE**

Ajusta el tono básico del oscilador 1, 2 o 3 en saltos de octava. Para modificar el tono básico del oscilador seleccionado a +1 octava, por ejemplo, pulse varias veces el botón OCTAVE hasta que se encienda el LED +1.

NOTA: La posición **0** se corresponde con el tono de 440 Hz cuando se está tocando la nota La por encima del Do 3.

#### **Botón WAVEFORM**

Este control establece la onda del oscilador seleccionado actualmente. Púlselo repetidamente hasta que se ilumine la luz de la onda deseada.

#### **Botón PW (amplitud de vibración) SOURCE** y **botón giratorio de PWM (modulación de amplitud de vibración) DEPTH / PW POSI-TION (posición de profundidad / amplitud de vibración)**

La función del botón giratorio PWM DEPTH/PW POSITION depende forma de la selección del botón PW SELECT. Con el ajuste POSITION seleccionado, el botón giratorio PWM DEPTH/PW POSITION controlará manualmente la amplitud de vibración de una onda cuadrada (para que esto suceda la onda seleccionada para el oscilador tiene que ser una onda cuadrada). Para comprender cómo el botón giratorio de amplitud de vibración afecta a distintas ondas, se utilizan varios ejemplos con programas predeterminados de fábrica. Vea los siguientes párrafos titulados: **Obtener un sonido PWM clásico cuadrado/vibrante** y **Obtener un sonido desafinado, grueso, de doble diente de sierra.**

Con el botón giratorio PW POSITION en posición central, la onda de amplitud de vibración se convierte en una onda cuadrada. Al girar el botón en sentido horario o antihorario, la amplitud de vibración se estrecha, produciendo lo que se conoce como onda de vibración.

Con la posición LFO 2 seleccionada por el botón PW SELECT, LFO 2 puede modular la amplitud de la onda de vibración. La intensidad de esta modulación está determinada por el botón giratorio PWM DEPTH. No se produce ningún efecto si el botón PULSE WIDTH está en la posición central. Si se hace girar el botón en cualquier sentido, se genera el efecto. Una variación continuada de la amplitud de una onda vibratoria (que es precisamente lo que ocurre cuando LFO 2 la está modulando) cambia el contenido armónico. Este efecto es agradable para el oído, especialmente en tonos graves donde todos los armónicos están dentro de la gama de frecuencias acústicas. Así se crea el clásico sonido PWM, tal y como se describe más abajo.

Cuando el efecto se modula con MODE ENV, resulta más llamativo si se hace uso de tiempos algo prolongados de ataque y decaimiento de Mod Fny.

#### **Obtener un sonido clásico PWM cuadrado/vibrante**

El sonido PWM es uno de los sonidos clásicos de los sintetizadores analógicos. Seleccione uno de los sonidos de inicio predeterminados (311 - 499). Todos estos sonidos iniciales emplean sólo el oscilador 1 como onda fuente. Seleccione una onda cuadrada mediante el botón WAVEFORM de la sección de osciladores. Observe que el timbre cambia hacia un sonido con una textura más "de madera". Seleccione POSITION con el botón PW SELECT.

Gire el botón PWM DEPTH / PW POSITION y observe que el sonido cambia hasta convertirse en un sonido nasal muy fino cuando el botón giratorio alcanza posiciones extremas a la derecha o la izquierda. (De hecho, el sonido desaparece por completo en los parámetros extremos). Ponga el botón en la posición de las 12 en punto.

Seleccione LFO 2 con el botón PW SELECT. Gire lentamente el botón giratorio PWM DEPTH / PW POSITION. Observe que el sonido variará ligeramente. Seleccione LFO 2 en la sección de los LFO con el botón LFO. Gire el botón SPEED de esta sección y observe que la velocidad del movimiento se modifica. Haga pruebas con los controles mencionados anteriormente hasta obtener el sonido que desee.

#### **Obtener un sonido desafinado de doble diente de sierra.**

Se puede crear fácilmente un sonido desafinado y grueso de doble diente de sierra utilizando un solo oscilador. Si fuera necesario, este sonido se puede bloquear mediante osciladores adicionales y crear así un sonido "inmenso". Seleccione uno de los sonidos predeterminados de fábrica (311 - 499). Todos estos sonidos iniciales sólo utilizan el oscilador 1 con el diente de sierra como fuente de onda predeterminada. Seleccione POSITION con el botón PW SELECT.

Gire el botón PWM DEPTH / PW POSITION totalmente a la derecha. Al girar este botón se genera una onda en forma de doble diente de sierra. En esta posición derecha completa, parecerá que el sonido se duplica.

Seleccione LFO 2 con el botón PW SELECT. Gire lentamente el botón giratorio PWM DEPTH / PW POSITION. Observe que ahora el sonido variará ligeramente. Seleccione una onda LFO de diente de sierra con el botón WAVEFORM de la sección de los LFO. Pulse el botón LFO para seleccionar LFO 2. Gire el botón SPEED de esta sección y observe que la velocidad del movimiento se modifica. Haga pruebas con los controles mencionados anteriormente hasta obtener el sonido que desee.

#### **Botón giratorio PORTAMENTO**

Este botón giratorio regula el efecto Portamento. Con este control en posición cero, al tocar el teclado, los tonos de las notas cambian inmediatamente de un tono a otro conforme se tocan diferentes notas. Si se gira el botón a la derecha, se activa el efecto portamento. Las notas se deslizan de forma suave de un tono al siguiente. Cuanto más se gira el botón, más tardará el tono de la primera nota en alcanzar el tono de la segunda.

#### **Botón giratorio SEMITONE**

Sube o baja, a intervalos de semitono, el tono seleccionado del oscilador hasta una octava entera. Si se ajusta el tono del oscilador 1 a cero y el del oscilador 2 y 3 a cantidades diferentes, se producen algunos intervalos interesantes desde el punto de vista musical. Los parámetros que mejor resultado dan son: el 5 (una cuarta perfecta), 7 (una quinta perfecta), 3 (tercera menor), 4 (tercera mayor), 8 (sexta menor) y 9 (sexta mayor).

#### **Botón DETUNE**

Sirve para modificar de forma centesimal el tono para el oscilador seleccionado 1, 2 o 3. Si se gira completamente a la derecha, el tono del oscilador será 50 centésimas más agudo que su tono básico; si se gira completamente a la izquierda, el tono será 50 centésimas más grave.

Una leve desafinación entre los osciladores enriquece el sonido pues introduce un efecto rítmico entre ellos (de la misma forma que una guitarra de 12 cuerdas tiene un sonido más rico que una de 6). Los sonidos graves y agudos se pueden alterar mediante una pequeña desafinación. Cuanto más se desafine un tono, más extremos son los efectos que se obtendrán.

#### **Botón giratorio MOD ENV DEPTH**

Controla la cantidad de modulación tonal de los osciladores seleccionados actualmente desde Mod Envelope. En la posición central no se produce ningún efecto sobre el tono del oscilador; en el sentido contrario al de las agujas del reloj el efecto es negativo (por ejemplo, el tono cae y luego crece) y en el sentido horario es positivo (el tono sube y después cae).

Vea la **Sección de envolventes**, en la página 18 para el ajuste de los tiempos de subida y de bajada.

#### **Botón LFO 1 DEPTH**

Controla la cantidad de modulación tonal de un oscilador desde LFO 1. Regula cuánto sube y baja el oscilador por encima y por debajo del tono básico. Si el LFO está en la posición de onda triangular y el botón giratorio de velocidad del LFO está situado por encima del centro de su rango, se produce un efecto de vibrato. Utilizando ajustes más extremos se pueden conseguir otros efectos, como el sonido de una sirena o el grito de una gaviota.

En el menú de osciladores se pueden encontrar otras funciones asociadas con los osciladores. Vea las páginas 23 y 24.

### **Sección del mezclador**

El mezclador permite combinar las salidas de los osciladores 1, 2 y 3, la fuente de ruido, el modulador de anillo y la entrada externa de audio. La posibilidad de mezclar cualquiera de estas fuentes de sonido facilita la creación de timbres complejos.

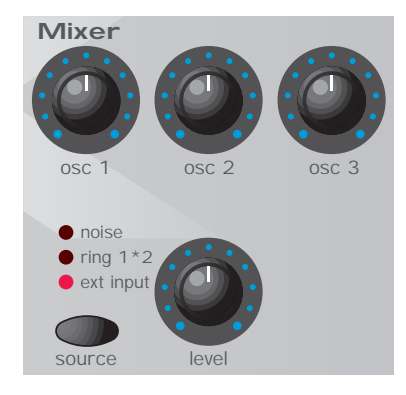

#### **Botones giratorios OSC 1, OSC 2 y OSC 3**

Controla el volumen de los tres osciladores. Si se gira totalmente a la izquierda, no se oirá ninguna señal. En esta posición, y con todos los otros controles del mezclador al mínimo, no habrá señal de salida de audio. Si se gira totalmente a la derecha, el oscilador alcanzará el volumen máximo.

#### **Botón SOURCE y botón giratorio LEVEL**

El botón SOURCE selecciona qué fuente de sonido controlará el botón giratorio LEVEL.

Con la posición NOISE seleccionada, controla el volumen del generador de ruido blanco. El ruido blanco es útil para crear efectos de sonido como el viento.

Con la posición RING (anillo) 1 \* 2 seleccionada, controla el volumen del modulador de anillo. La modulación en anillo es útil para crear sonidos metálicos duros.

Con la posición EXT seleccionada, controla el volumen de una señal de audio externa conectada al conector INPUT del panel trasero de K-Station. Esta señal la pueden procesar el filtro, las envolventes y los efectos.

Una señal de audio externa puede ser un micrófono, un reproductor de CD, una guitarra, etc. Con un poco de práctica se pueden crear cambios muy efectivos en el sonido: filtrado, wah-wah, "gating" o efecto compuerta, usando la sección de efectos para agregar reverberación, coros, etc. Experimentar es la mejor forma de aprender.

Nota: Se pueden usar las tres fuentes de sonido a la vez y, en tal caso, puede ser necesario reducir el **Program Level dB** (nivel de decibelios del programa) para evitar la distorsión de la señal (vea la página 26).

### **Sección del filtro**

El filtro de K-Station es del tipo pasabajos. Al ajustar el botón de FRE-CUENCIA en dirección a las agujas del reloj, se eliminan gradualmente los armónicos del sonido. Si se ajusta casi al mínimo, sólo persiste la frecuencia fundamental. Si se ajusta completamente al mínimo, no se percibe ningún sonido. Este tipo de filtro es el más útil desde el punto de vista musical, especialmente para los sonidos graves.

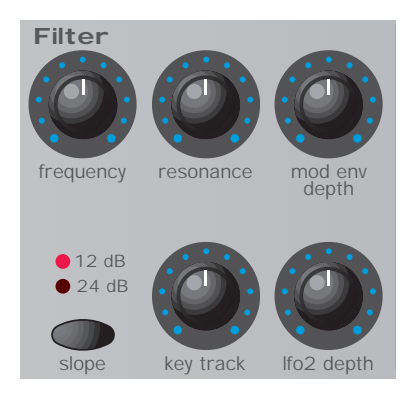

#### **Botón giratorio FREQUENCY**

Controla la frecuencia básica de corte del filtro. Si se gira totalmente a la derecha, el filtro se abre completamente y permite que se oigan todas las frecuencias (armónicos) que producen los osciladores. A medida que el botón se gira a la izquierda, el filtro se va cerrando y va cortando los armónicos, empezando por el más agudo y continuando por los más graves, hasta que sólo suena el tono fundamental o se elimina del todo el sonido (totalmente a la izquierda).

Si no se oye nada al aumentar el volumen con el botón VOLUME, lo más probable es que el filtro esté completamente cerrado. Gire el botón FREQUENCY a la derecha para abrir el filtro.

#### **Botón giratorio RESONANCE**

Este botón giratorio controla la resonancia del filtro e incrementa las frecuencias a la frecuencia de corte. En algunos sintetizadores, este botón giratorio se conoce como énfasis porque enfatiza algunas frecuencias. En la posición cero no se produce ningún efecto. Si se gira el botón a la derecha lentamente, se introduce énfasis.

Si se gira a la derecha por completo, el filtro empezará a oscilar por sí mismo, produciendo un nuevo elemento tonal (algo semejante a la retroalimentación de las guitarras eléctricas).

Nota: Se debe dar como mínimo una pequeña señal al filtro para que la resonancia surta efecto. El filtro no puede oscilar por sí mismo si no recibe ninguna señal.

Si el sonido de K-Station es agudo y silbante, probablemente se debe a que este botón está demasiado girado hacia la derecha. En el caso de que desee evitar el efecto que produce la oscilación del filtro, evite que el control de resonancia se encuentre en la posición máxima a la derecha. Aumentar la resonancia es muy útil para aportar modulación (movimiento o cambio) a la frecuencia de corte del filtro, como por ejemplo en las líneas del bajo de la música Acid y en otras sonoridades agudas.

#### **Botón giratorio MOD ENV DEPTH**

Controla la cantidad de cambio en el corte del filtro (ajustado por el botón giratorio FREQUENCY) a causa de la envolvente de modulación. Si se ajusta en la posición central, no se producirá ningún cambio en la frecuencia de corte del filtro. Si se mueve el botón a la izquierda desde el centro, aumentará la modulación negativa. El filtro se cerrará a medida que MOD ENV gire. Si se ajusta el botón desde el centro en el sentido de las agujas del reloj, aparecerá una modulación positiva cada vez mayor. MOD ENV hará que el filtro se vaya abriendo.

#### **Botón SLOPE**

Controla en qué medida se tienen que eliminar del sonido las frecuencias que estén situadas por encima del punto de corte. Cuando se ha seleccionado la posición 12 dB, la pendiente de corte es suave, de manera que los armónicos más altos no se atenúan (no se reducen en volumen) tanto como en la posición 24 dB.

#### **Botón giratorio KEY TRACK**

Controla la cantidad de cambio en el corte del filtro (ajustado por el botón FREQUENCY) producido por el tono de la nota que se toca. Si se ajusta totalmente a la izquierda, no se producirá ningún cambio en la frecuencia de corte del filtro. Si se mueve a la derecha, se producirá una mayor modulación. El filtro se abrirá más cuanto más agudas sean las notas que se tocan con el teclado. Este control se utiliza para ajustar cómo tiene que cambiar el timbre del sonido a lo largo del teclado.

En la posición máxima a la derecha, el filtro sigue los cambios de tono en una proporción 1 a 1. Esto quiere decir que con RESONANCE en un nivel alto, el tono de la oscilación del filtro aumentará a intervalos de un semitono cuando se tocan las notas en el teclado. Este efecto se parece a la adicción de un oscilador extra (onda sinusoidal) al sonido cuando se tocan notas en el teclado.

#### **Botón LFO 2 DEPTH**

Controla la cantidad de cambio en el corte del filtro (ajustado por el botón FREQUENCY) producido por el LFO 2. Si se sitúa en la posición central, no se producirá ningún cambio en la frecuencia de corte del filtro. Si se mueve el botón desde el centro hacia la izquierda, aparecerá cada vez una mayor modulación negativa. El filtro se abre y cierra a la vez que el LFO2 (así se crea el conocido efecto *wah-wah* de onda LFO2 con la forma en triángulo).

El ajusta del botón giratorio desde el centro en sentido horario provoca una modulación positiva cada vez mayor. El filtro se abrirá y se cerrará siguiendo el LFO 2.

NOTA: El filtro y los efectos pueden procesar una señal externa de audio como por ejemplo un micrófono, una guitarra o un reproductor de CD. Vea la página 36 del capítulo **Funciones avanzadas** para más información acerca de la configuración de esta función.

En el menú del filtro hay más funciones asociadas con el filtro. Vea la página 25.

### **Sección de los LFO**

En K-Station hay disponibles dos LFO, eso es, osciladores de baja frecuencia. Éstos producen variaciones electrónicas regulares que son demasiado bajas como para ser audibles cuando se convierten en vibraciones de audio. Se pueden utilizar para modificar varios elementos del sonido, y producen cambios regulares en el tono (vibrato), la amplitud de la vibración o el corte del filtro.

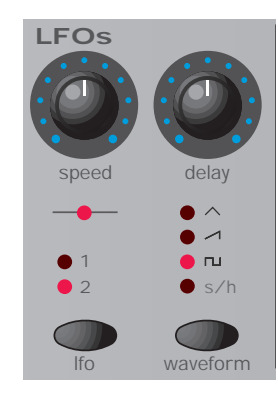

#### **Botón SPEED**

Controla la velocidad de las oscilaciones de baja frecuencia. Un LED situado directamente debajo del botón indica la velocidad. Se pueden ajustar mayores velocidades girando el botón a la derecha. Éstas son adecuadas para los efectos de vibrato y trémolo. Las velocidades menores son más apropiadas para cambios en las amplitudes de vibración o efectos especiales.

#### **Botón DELAY**

Controla cuánto tiempo tarda en notarse el efecto seleccionado del LFO una vez se ha tocado la nota. Si se gira completamente en el sentido contrario al de las agujas del reloj, el efecto del LFO seleccionado empezará de forma inmediata. Girar el botón giratorio a la derecha hará que el efecto LFO aparezca progresivamente. La progresión depende de la posición del botón giratorio. Se utiliza para efectos de vibrato retardado.

#### **Botón de selección de LFO**

Selecciona con qué LFO están relacionados los mandos de velocidad, retardo y forma de onda. Seleccione la posición 1 para el LFO 1 y la 2 para el LFO 2.

#### **Botón WAVEFORM**

Selecciona la forma de onda del LFO seleccionado.

**TRI** - La onda triangular es la que aporta el cambio de nivel continuo más suave al LFO. Cuando va dirigida al tono, produce el efecto de vibrato o de sirena, que depende de su ajuste de velocidad. Cuando va dirigido al corte del filtro, se produce un efecto wah-wah.

**SAW -** La forma de onda con diente de sierra genera un nivel ascendente que regresa bruscamente al nivel cero. Si está dirigido al corte del filtro, esto produce un efecto de vibración rítmico. Si está dirigido al tono, produce sonidos de sirena.

**SQR** - La onda cuadrada cambia el nivel instantáneamente desde el mínimo hasta el máximo. Esta onda es útil para trinos y efectos de juegos de ordenador.

**S/H -** Sample & Hold. En un intervalo regular (controlado por el botón SPEED), el nivel del LFO salta hasta un nuevo nivel aleatorio y permanece allí hasta el siguiente salto. Esto crea un efecto rítmico, especialmente si está dirigido al corte del filtro. Dirigir este efecto al tono produce un resultado menos musical, pero es útil para los efectos sonoros mecánicos o de ordenador.

En el menú de LFO hay ajustes adicionales asociados con los LFO. Vea la página 25.

### **Sección de envolventes**

#### **Envolventes AMP y MOD**

Las envolventes se utilizan para dar forma a un sonido a lo largo de toda su duración. El envolvente AMP determina el volumen del sonido respecto de su duración.

La envolvente MOD se puede utilizar para controlar otros elementos sonoros del sintetizador a lo largo de la duración del sonido. Puede controlar la amplitud de vibración del oscilador, la frecuencia de filtrado y el tono del oscilador.

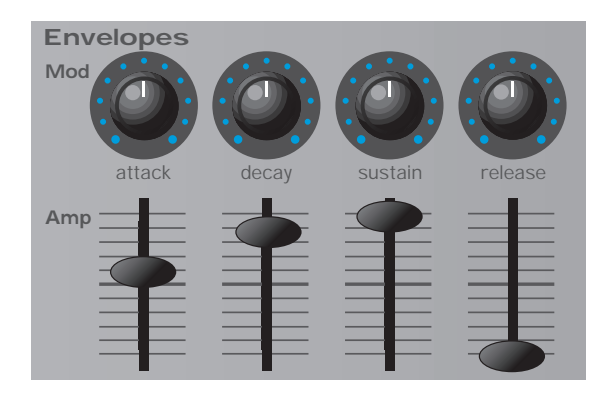

#### **Botón giratorio / Control deslizable ATTACK**

Ajusta con qué velocidad la envolvente sube hasta su nivel máximo cuando se toca una nota. Si está totalmente a la izquierda, el tiempo de subida o pendiente es muy rápido, menos de media milésima de segundo (instantáneo al oído), y crece de forma exponencial hasta 20 segundos cuando está totalmente a la derecha. Para reducir los tiempos de ataque, gire este botón hasta la posición cero, y para alargarlos, gírelo al máximo.

Nota: Cuando se ajusta el tiempo de ataque a cero, el tiempo de subida instantáneo de la envolvente puede producir "clics" audibles. Esto no es un fallo y puede ser útil para crear ciertos sonidos (por ejemplo, sonidos de teclasí en simulaciones de órgano). Si no desea este efecto, aumente el tiempo de ataque hasta que no se perciba el clic.

#### **Botón giratorio / deslizante DECAY (decaída)**

Ajusta con qué rapidez baja la envolvente hasta un nivel de sostenimiento una vez se ha alcanzado el nivel máximo. En la posición cero, este tiempo será de alrededor de una milésima de segundo (todavía instantáneo para el oído). Este tiempo aumenta de forma exponencial hasta un máximo de veinte segundos si se gira el botón hasta el máximo. Para reducir los tiempos de decaída, gire este botón hacia la posición cero y para alargarlos, gírelo hacia el máximo.

#### **Botón giratorio / deslizante SUSTAIN**

Ajusta el nivel en el que el envolvente permanece después de la fase de decaída, sólo mientras se mantiene presionada una tecla en el teclado controlador (o si hay una nota MIDI en ajustada de fábrica). Cuando se pone en la posición cero, la envolvente caerá hasta cero sin interrupción. A medida que el control se desliza hacia el máximo, el nivel de sostenimiento va aumentando hasta que, al alcanzar el máximo, el nivel del sostenimiento llega también al nivel máximo.

#### **Botón giratorio / deslizante RELEASE**

Ajusta con qué rapidez el envolvente cae desde el nivel de sostenimiento hasta cero una vez se ha dejado de tocar la nota. En la posición cero, este tiempo será de alrededor de una milésima de segundo (instantáneo para el oído). Este tiempo aumenta de forma exponencial hasta un máximo de veinte segundos si se pone en la posición máxima. Para reducir el tiempo de desaparición del sonido, deslice este control hacia la posición cero y para alargarlo, llévelo hasta el máximo.

En el menú de envolventes encontrará ajustes adicionales asociados con las envolventes. Vea las páginas 26 y 27.

### **Controles del volumen y de la octava del teclado**

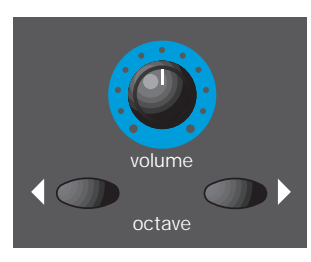

#### **Botón VOLUME**

Este botón giratorio controla el *volumen general de salida* de las salidas audio master izquierda y derecha del panel trasero y la salida de auriculares, también en el panel trasero. En comparación con una mesa de mezclas, este control puede ser considerado como el controlador del volumen de salida principal.

#### **Botones OCTAVE del teclado**

Estos botones permiten que el teclado de dos octavas de K-Station pueda aumentar o bajar una octava completa. Es posible acceder a todo el intervalo de notas MIDI completo, desde Do 2 hasta Sol 8.

Para regresar a una posición media en la que La superior a Do 3 en el teclado es 440 Hz. Pulse simultáneamente los botones Up y Down.

Nota: Cuando ajuste el teclado a la octava más alta, las notas más agudas que Sol 8 no activarán K-Station o se transmitirán por MIDI porque quedarán fuera del intervalo de notas definido por la especificación MIDI.

El ajuste de octava del teclado se memoriza junto con el resto de la información de sonido cuando se escribe un programa en la memoria.

### **Sección del arpegiador**

K-Station incluye un arpegiador, que convierte acordes en notas individuales y las reproduce de una en una. Por ejemplo, si se hace un acorde de Do, las notas do, mi y sol sonarán una tras otra en orden.

La configuración de las funciones que hay en el menú del arpegiador determinan el patrón de arpegiador utilizado y la reproducción de la secuencia de notas. Vea la página 38 del capítulo **Funciones avanzadas** para obtener más información sobre este tema.

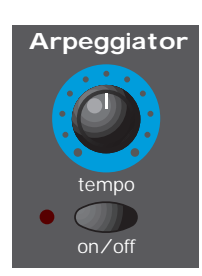

#### **Botón giratorio TEMPO**

Controla la velocidad con la que el arpegiador reproduce sus notas. Cuando se gira totalmente a la izquierda, el arpegiador va a una secuencia de 64 tiempos por minuto. Si se mueve a la derecha aumenta la velocidad. La velocidad máxima disponible es de 191 tiempos por minuto.

Si el valor global de la **fuente del reloj MIDI** (vea la página 35) está establecida en **INT**, este botón giratorio controlará también el tempo de cualquier efecto de coro, retardo, balance o EQ sincronizados. Vea las páginas 28, 29, 30, 31 y 32 para obtener más información acerca de cómo sincronizar estos efectos.

Si la **fuente del reloj MIDI** está ajustada en **EXT**, el tempo de cualquier arpegiador, coro, retardo, balance o EQ sincronizado estará controlado por el tempo del secuenciador externo en lugar del botón giratorio TEMPO, que no tendrá efecto sobre la velocidad.

Si parece que este botón giratorio no afecta al tempo, puede que la razón sea que la **fuente del reloj MIDI** está en la posición **EXT** o que el secuenciador externo se encuentra parado en la actualidad (los secuenciadores parados no suelen transmitir mensajes de reloj MIDI).

#### **Botón ON / OFF**

Activa o desactiva el arpegiador. Cuando el arpegiador está activado, el LED a la izquierda del botón estará iluminado.

Si se mantiene pulsado el botón ON/OFF durante más de un segundo el arpegiador se sostenga. Si está sostenido, la secuencia del arpegiador continuará sonando tras soltar la nota.

Cuando se hayan dejado de tocar todas las teclas del teclado, el siguiente acorde que se toque en el teclado borrará la memoria previa y sólo se arpegiará el siguiente acorde tocado.

### **Sección de efectos**

K-Station está equipado con siete efectos diferentes que se pueden usar simultáneamente. Estos efectos se guardan como parte integrante del sonido cuando se escriben en la memoria. Agregar efectos a un sonido puede enriquecer significativamente la textura general del sonido. Algunos tipos de efectos son especialmente útiles para dar al sonido una percepción de posición en un espacio tridimensional. Agregar estos efectos a una remezcla final de un tema musical le confiere una mayor sensación de profundidad.

Cada tipo de efecto tiene varios ajustes asociados que le dan un control preciso sobre la interacción entre el sonido y el efecto. Estos ajustes se pueden cambiar mediante los diversos menús de efectos. Vea la página 28 en el capítulo **Funciones avanzadas** para obtener más información.

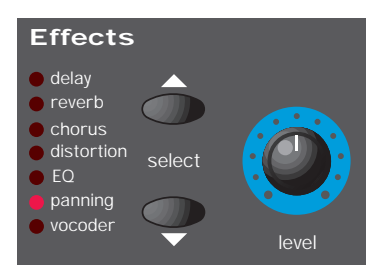

#### **Botones SELECT de efectos**

Estos dos botones se usan para seleccionar cuál de estos siete efectos se está editando en ese momento. Los siete tipos de efectos disponibles son:

#### **Retardo**

Este efecto simula el eco que se escucha cuando un sonido se proyecta contra superficies duras y planas, como los muros de piedra. K-Station incorpora una versión estéreo de este efecto de eco.

Para visualizar un efecto de eco en estéreo, imagine cómo oiría un sonido reproducido entre dos muros. Los ecos del sonido rebotarían en los muros de piedra hasta desvanecerse.

Use el botón giratorio LEVEL para introducir el efecto Delay.

#### **Reverb**

El efecto Reverb simula las propiedades acústicas de una sala. En la vida cotidiana, los materiales de los que está hecha una sala y su tamaño determinan el modo en que rebotan las ondas de sonido en las paredes de la misma. Piense, por ejemplo, en lo distinto que suena un sonido si se escucha en un baño con paredes alicatadas. La voz en particular mejora de forma significativa.

#### **Chorus**

Este es un efecto en estéreo que se utiliza comunmente para "engordar" un sonido y crear la impresión de que se están sonando a la vez varios sintetizadores y no uno sólo.

De hecho, el efecto se consigue desafinando ligeramente el sonido y añadiéndolo a la señal original.

Un efecto similar, relacionado con Chorus, es el efecto Phaser. Los Phasers alteran algunas frecuencias de un sonido y las añaden a la señal original. Esto proporciona al sonido pasado por un Phaser una sensación de susurro muy característica. Ajustado de forma extrema, puede sonar parecido al ruido que hace un avión a reacción.

El menú de Chorus permite seleccionar si el efecto de coro de K-Station se comporta como un coro habitual o como un Phaser.

Use el botón giratorio LEVEL para introducir el efecto Chorus o Phaser.

#### **Distortion**

Como su nombre indica, el efecto Distortion distorsiona una señal de sonido. Piense cómo suena un sonido grabado en una cinta con el nivel de grabación demasiado alto. Los sonidos distorsionados, tan apreciados por los guitarritas, tienen una textura "sucia" y arenosa que resulta especialmente efectiva cuando se aplica a sonidos agresivos.

El efecto Distortion exagera también todos los armónicos bajos presentes en el sonido. Los sonidos con un nivel de resonancia en el filtro se benefician particularmente de distorsión agregada.

Use el botón giratorio LEVEL para introducir el efecto Distortion.

#### **EQ**

El efecto EQ (abreviatura de "Ecualización") constituye una forma de disminuir o enfatizar un intervalo de frecuencia específico dentro del sonido final. En realidad, es una forma de filtro parecida a la que aparece en la sección de filtro de K-Station. Realiza una función parecida, pero corta o incrementa ciertas frecuencias.

El intervalo real de frecuencia que se eliminará o incrementará está determinado por el punto de frecuencia de EQ (el ajuste de **frecuencia de EQ**) establecido en el menú de efectos. Vea la página 31 del capítulo **Funciones avanzadas** para obtener más información acerca de este tema.

La cantidad de corte o incremento aplicado dependerá de la posición del botón de efectos LEVEL. Cuando está en la posición de las 12 en punto no se aplica ningún efecto. Al girar el botón giratorio a la izquierda, las frecuencias *inferiores* al punto de frecuencia de EQ se incrementarán, y las frecuencias superiores se atenuarán. Al girar el botón giratorio a la derecha, las frecuencias *superiores* a la frecuencia de EQ se incrementarán, y las frecuencias inferiores se atenuarán.

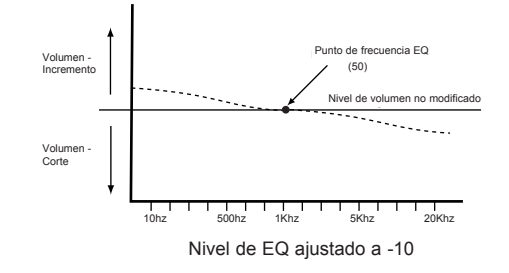

En el ejemplo anterior, el punto de **frecuencia** de EQ se ha establecido en **50** y el nivel de EQ, en **-10**. Ello provoca el efecto de incrementar suavemente el final inferior (grave) del espectro de la frecuencia y reducir las frecuencias más altas (agudas).

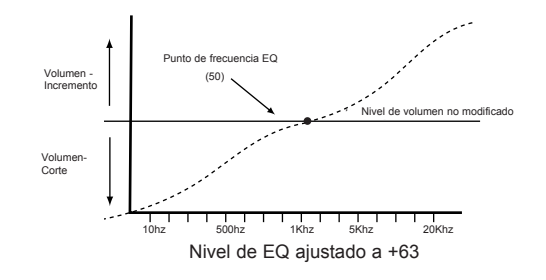

En este ejemplo, el nivel de EQ se ha definido en la máxima posición positiva de **63**. Esto provoca un aumento radical de las frecuencias más altas (agudas) y una reducción de las frecuencias más bajas (graves).

#### **Panning**

El efecto Panning, eso es, de balance, señala la parte del campo estéreo en la cual se ubica un sonido cuando se oye a través de amplificadores o auriculares en sistema estéreo. Se puede ubicar un sonido totalmente a la izquierda, totalmente a la derecha o en cualquier lugar intermedio.

El botón giratorio de efectos LEVEL ubica el sonido en el campo estéreo. Cuando se gira totalmente a la izquierda, el sonido se oirá sólo por el lado izquierdo. Con el botón giratorio totalmente a la derecha, el sonido se oirá sólo por el lado derecho. En la posición de las 12 en punto, el sonido se oirá por ambos lados al mismo nivel.

#### **Vocoder**

Un Vocoder es un dispositivo que analiza las frecuencias seleccionadas presentes en una señal de audio (llamada *moduladora*), y superimpone esas frecuencias a otro sonido (llamado *portador*).

Esto se consigue alimentando la señal moduladora en un banco de filtros de frecuencia. Cada uno de esos filtros (12 de ellos en K-Station) cubre una banda definida en el espectro de audio, desde las frecuencias bajas a las altas.

En el Vocoder de K-Station, un programa (por ejemplo, un sonido de cuerda) se utiliza siempre como "carrier" o portador. Se desvía a otro juego completo de 12 filtros que tienen la misma configuración de banda de frecuencia que el banco de filtros usado para la moduladora. Cada una de las salidas del banco de 12 filtros de frecuencia del modulador controla el volumen de cada uno de los filtros del banco del portador.

Las características finales del sonido con Vocoder dependen en gran medida de los armónicos presentes en el programa del portador. Los programas con muchos armónicos, como, por ejemplo, los que utilizan ondas en forma de diente de sierra, acostumbran a proporcionar los mejores resultados.

Habitualmente, la señal moduladora que utiliza el Vocoder es una voz humana que habla a un micrófono. Así se crea el típico sonido parecido al habla de un robot, que recientemente está tan de moda y que se utiliza normalmente para música pop y dance.

De todos modos, tenga en cuenta que la señal del modulador no tiene por qué estar restringida a la voz humana. Se pueden usar otros tipos de señal moduladora (por ejemplo, una batería o guitarras eléctricas) y muchas veces se obtienen con ello resultados inesperados e interesantes.

Las señales de audio moduladoras, como por ejemplo un micrófono o un lector de discos compactos, deben estar siempre conectadas al conector AUDIO IN de K-Station que se encuentra en el panel trasero.

El tono del sonido final con Vocoder dependerá del tono del portador (programa seleccionado actualmente). Las notas se pueden tocar en el teclado de K-Station o recibir por MIDI desde un teclado o secuenciador externo. Las notas se deben tocar mientras la señal moduladora está presente; en caso contrario parecerá que el efecto Vocoder no funciona.

El Vocoder se activa y gradúa mediante el botón giratorio de efectos LEVEL. Cuando este botón giratorio está en su posición extrema a la izquierda, el Vocoder está desactivado. Al girar lentamente el botón giratorio hacia la derecha desde su posición izquierda extrema, se oirá la señal del portador. Al acercar el botón a la posición de las 12 en punto, la señal del portador disminuirá y el sonido con Vocoder aparecerá cada vez con más intensidad. En la posición de las 12 en punto, sólo se oirá el sonido con efecto Vocoder. Las señales de modulación o del portador no estarán presentes. Cuando se haga girar el botón giratorio LEVEL en sentido horario desde la posición de las 12 en punto, se oirá más la señal moduladora; cuando se alcance la posición máxima a la derecha, sólo estará presente la señal moduladora.

Hay más ajustes pensados para ayudar a formar el efecto Vocoder final. Se describen en la página 33 del capítulo **Funciones avanzadas**.

Nota: Si se pulsa alguno de los botones de efecto SELECT mientras el menú de efectos está activo en el **modo de menú**, la pantalla se actualizará para mostrar la configuración del efecto que acaba de seleccionar.

#### **Botón giratorio de efectos LEVEL**

Esta función de control depende del efecto seleccionado actualmente para la edición por los botones SELECT. En la mayoría de casos controlará el nivel de los efectos, pero hay excepciones. Todas las posibilidades se detallan en la tabla que aparece más adelante.

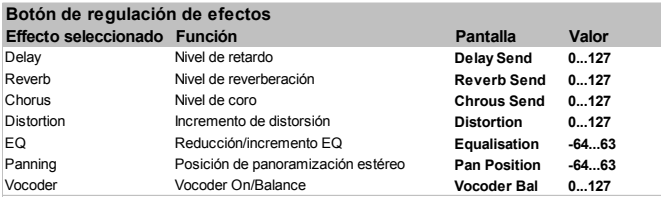

### **Sección de visualización y de introducción de datos**

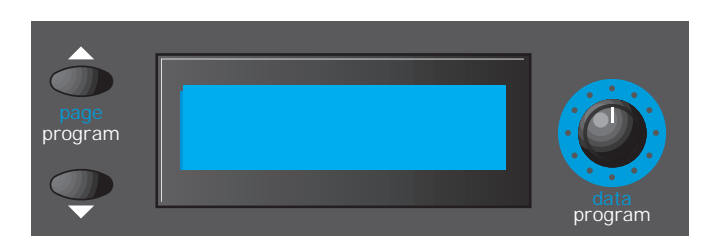

Además de la pantalla, esta sección también contiene controles, que varían en función del *modo* en que K-Station se encuentre. Para más información acerca de los modos, vea la sección **Modos y menús** en la página 14.

#### **Botones PAGE / PROGRAM**

Cuando se está en **modo de selección de programas** estos botones se utilizan para avanzar o retroceder en la lista con el programa seleccionado actualmente. Si se mantienen pulsados, la lista con los programas avanzará o retrocederá de diez en diez. Esto resulta bastante útil porque en K-Station los grupos de sonidos parecidos se agrupan por separado en intervalos de diez programas.

Cuando se está en **modo de menús**, estos botones se usan para desplazarse arriba y abajo por las diversas ventanas enlazadas que hay dentro de cada menú seleccionado.

#### **Botón giratorio DATA / PROGRAM**

En el **modo de selección de programas**, se puede usar este botón para avanzar o retroceder a través de los sonidos (o programas) disponibles. El intervalo usado para pasar de programa depende de la rapidez con la que se gira el botón giratorio.

En el **modo de edición de programas**, este botón giratorio puede utilizarse para ajustar el valor de las funciones mostradas en la pantalla.

En el **modo de menús**, este botón giratorio se usa para ajustar el valor de la función relevante de la ventana del menú seleccionado en ese momento.

#### **Mostrar la edición de un programa**

Al utilizar K-Station es útil saber si el sonido seleccionado ha sido modificado de algún modo a partir del programa original.

Si se han realizado algunos cambios en el programa (si se ha girado un botón o se ha seleccionado una función diferente), en la pantalla se mostrará un asterisco poco después de que se haya efectuado el cambio. Si está en **modo Programa** aparecerá inmediatamente a la izquierda del número de programa.

## **Prog Number \*123**

Si se realiza el cambio inverso (el botón giratorio regresa a su posición definida por el programa original), el asterisco desaparecerá.

### **Prog Number 123**

#### **Valores originales de configuración**

Al ajustar un control es útil saber la diferencia con el valor original establecido por el programa. Suponga que el botón giratorio FILTER FREQ de frecuencia de filtro está girado hasta su posición máxima a la derecha (físicamente en la posición de las 5 en punto) por lo que indica una configuración totalmente abierta (127).

Si el ajuste de filtro del programa escuchado está en la posición de las 2 en punto (digamos 101), bastará un leve movimiento del botón giratorio para que el sonido cambie y sea más brillante. Esto es debido a que la frecuencia de filtro saltará a su máximo (127), que está representado por la posición actual del botón giratorio apuntando a las 5 en punto.

Para recuperar los valores originales del programa, aparecerá una barra de desplazamiento vertical para ir arriba y abajo en la pantalla.

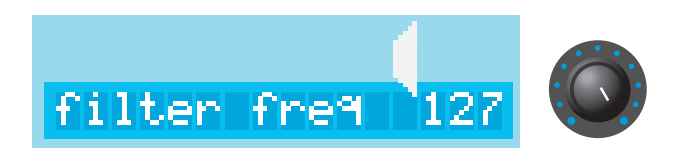

Aunque no se vea, la ilustración anterior muestra la barra de desplazamiento vertical que indica que el botón giratorio está muy por encima del valor original del programa.

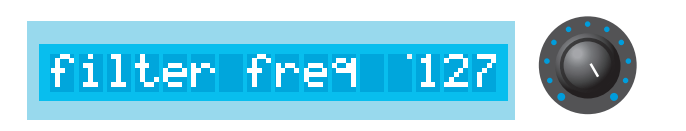

En la pantalla real sólo se ve un puntito al lado del valor numérico que indica que el botón giratorio se debe girar hacia la izquierda para acercarse al valor original del programa.

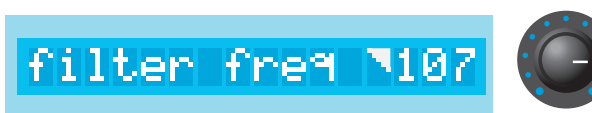

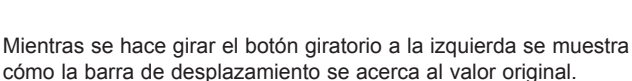

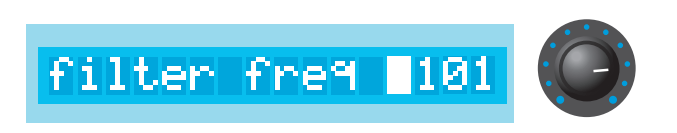

Un nuevo giro del botón devuelve al programa a su configuración original. Esto queda indicado por la barra de desplazamiento, que cubre ya todo el carácter situado junto al valor numérico. El efecto que se obtiene es que está completamente blanco.

Haga pruebas con los controles y observe cómo la barra marca los valores originales.

### **Sección de modo y teclado numérico**

Esta sección contiene botones relacionados con la selección de modo, la escritura de programas en memoria, la comparación de programas en memoria con programas editados y la selección de programas directamente con la introducción de tres dígitos.

#### **Botón PROGRAM**

Tras pulsar este botón K-Station pasa inmediatamente al **modo de selección de programas**. Mientras se está en este modo es posible seleccionar un programa nuevo con los botones PAGE / PROGRAM, el botón giratorio DATA / PROGRAM, o escribiendo un número de tres dígitos mediante los botones de selección de menú y el teclado numérico.

En cuanto se pulsa este botón, se cancela el modo de menús o el modo de edición de programas.

#### **Botón MENUS**

Con una pulsación en este botón se selecciona el **modo de menús**. En el **modo de menús**, el LED que hay encima del botón MENUS se ilumina. Si K-Station ya estaba en modo de menús cuando se pulsó el botón, se cancela el modo de menús y el aparato regresa al **modo de selección de programas**. También se puede seleccionar el **modo de selección de programas** en cualquier momento pulsando el botón PROGRAM

Tan pronto como se entra en el modo de menús, la pantalla mostrará la primera ventana del menú al que se haya accedido por última vez o la última ventana seleccionada del menú al que se accedió previamente. (Depende de la configuración de la función global **Nuevo menú siempre ventana 1** - Vea la página 36). Es posible seleccionar inmediatamente un nuevo menú pulsando el botón de selección de menú o las teclas adecuadas del teclado numérico.

Nota: Si en este momento se está mostrando un menú de efectos, seleccionar un efecto diferente para editarlo (pulsando el botón de efectos SELECT de la sección de efectos), hará que se muestren en pantalla los ajustes relacionados con el efecto recién seleccionado.

#### **Botón COMPARE**

Mientras este botón se mantiene pulsado, K-Station recuperará el programa seleccionado en ese momento directamente desde su ubicación en memoria, lo que hará que pierda temporalmente cualquier modificación hecha al sonido desde que fue seleccionado originariamente.

Cuando se suelta el botón, la edición se restaura y devuelve los cambios realizados al sonido desde que fue seleccionado originariamente.

Esta función resulta útil para comprobar el contenido original de la ubicación de la memoria del programa actual antes de sobrescribirlo con el sonido editado.

#### **Botón WRITE**

Tras pulsar este botón inicia el procedimiento para guardar programas en la memoria. Este procedimiento se describe en la sección **Grabar un sonido** en la página 4.

Sin embargo, si se pulsa este botón cuando el menú global está activo en **modo de menús**, en lugar de guardar el programa editado en ese momento, se guardarán en memoria los ajustes actuales de todos los ajustes globales. (La pantalla mostrará brevemente el mensaje GLOBALS SAVED). La próxima vez que se ponga en marcha K-Station estos valores se recordarán.

#### **Botones de selección de menú y teclado numérico**

Cuando K-Station está en el **modo de menús** se pueden usar estos botones para cambiar a un menú diferente.

En todas las demás ocasiones, tras pulsar uno de estos botones se iniciará el **modo de selección de programas** y K-Station esperará que se le introduzcan los dígitos restantes para un número de tres dígitos y así seleccionar el programa correspondiente de la memoria.

*Por esta razón es importante asegurarse de que K-Station esté ya en modo de menús antes de usar estos botones para seleccionar un menú diferente.* 

Este capítulo describe las funciones avanzadas disponibles en K-Station. La mayoría se encuentra en varios menús disponibles cuando K-Station está en **modo de menús**. Vea la página 14 para obtener más información acerca de seleccionar el modo de menús.

A continuación se describirán detalladamente los diversos menús disponibles.

### **El menú del oscilador**

Hay muchas funciones en el menú de osciladores que complementan los controles del panel frontal de la sección de oscilador. Este menú se selecciona pulsando el botón **1** del teclado numérico cuando K-Station está en **modo de menús**. Use los botones PAGE up/down para desplazarse por las funciones disponibles del menú - Vea la tabla siguiente.

#### **Menú Oscillator (oscilador) Ventana Función Calacteria de la Pantalla Valor** 1 Modo de voz **OSC Mode MONO…POLY 2** 2 Voces al unísono **OSC Unison OFF…8** 3 Desafinación al unísono **OSC UniDtune 0…127** 4 Desintonización VCO **OSC VcoDrift 0…127** 5 Predeslizamiento en semitonos **OSC Preglide -12…12** 6 Modo de portamento **OSC Porta EXP-LIN** 7 Fase de inicio **OSC Start Ph OFF…14** 8 Sincronización Osc 1 -2 **OSC 12 Sync OFF-ON** 9 Nivel manual de FM Osc 2 - 3 **OSC 23FM Lev 0…127** 10 Cantidad de envolvente de FM Osc 2 - 3 **OSC 23FM Env -64…63**

#### **Modo de voz (ventana 1 del menú)**

El modo de voz determina si el programa debe sonar polifónica o monofónicamente.

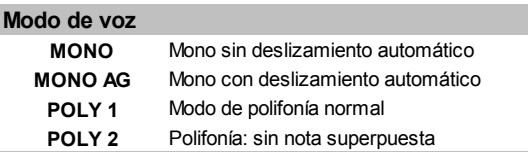

Cuando se fija en **MONO** o **MONO AG**, el programa suena monofónicamente (es decir, sólo puede sonar una nota cada vez). Si en el teclado se toca un acorde, se observará que en cuanto se suelta cada una de las notas individuales, la nota que suena cambiará a la nota activada más cercana.

El ajuste **MONO AG** permite activar el deslizamiento automático o Auto glide (portamento) cada vez que se toca una nota en el teclado *antes* de que se haya liberado la tecla de la nota tocada anteriormente (tocar legato). La utilización de "Auto glide" de esta manera incorpora mucha expresividad a un programa. Resulta especialmente efectivo cuando se aplica a sonidos de tipo solista.

Los ajustes monofónicos resultan útiles cuando se reproducen sonidos del mundo real que sonarían monofónicamente en una situación normal, como por ejemplo un bajo.

Tal como sus nombres indican, los ajustes **POLY 1** y **POLY 2** permiten un funcionamiento polifónico.

**POLY1** permite mantener, sonando a la vez, las mismas notas tocadas de forma sucesiva,de forma que producen una textura de sonido cada vez más intensa conforme se repiten.

Con **POLY2**, al tocar las mismas notas de forma repetida, se usarán las mismas voces del sintetizador que anteriormente, evitando así el efecto de nota mantenida.

#### **Voces al unísono (ventana 2 del menú)**

El efecto de voz unísona permite usar más de una voz para cada nota tocada en el teclado. Este efecto resulta útil cuando se requiere un sonido muy denso. En K-Station es posible superponer hasta ocho voces en la reproducción de una sola nota.

Para escuchar el efecto, seleccione la ventana 2 del menú Oscilador, gire el botón giratorio DATA hacia la derecha hasta que la pantalla muestre **2**. Toque una nota y escuche el sonido. Su densidad aumentará. Al aumentar el número de notas a un máximo de 8, el resultado serán texturas de sonido muy densas.

Nota: Conforme se asignen más voces a Unison, irá disminuyendo de forma proporcional la polifonía disponible. Por ejemplo, el uso de 8 voces en modo al unísono implicará que sólo quede una nota de polifonía disponible.

#### **Desafinación al unísono (ventana 3 del menú)**

Unison Detune, eso es, la desafinación al unísono, se utiliza conjuntamente con Unison Voices como se describe anteriormente. Cuando se usa más de una voz por nota, el valor de Unison detune establece cuánto se desafina una voz en relación con las demás. Ajuste la cantidad hasta obtener el efecto deseado.

#### **Desintonización VCO (ventana 4 del menú)**

Controla la deriva de la afinación de los osciladores. Si se selecciona un valor reducido, 10 por ejemplo, cada oscilador se desviará de manera lenta y fraccionada de la afinación. Los sintetizadores analógicos clásicos tienden a desafinarse a medida que los circuitos internos se calientan. En realidad, esta "inestabilidad" ayudó a darles su carácter único.

#### **Predeslizamiento en semitonos (ventana 5 del menú)**

Al tono de los osciladores se le aplica un predeslizamiento (preglide) a partir de un tono determinado mediante la cantidad de predeslizamiento en semitonos. El deslizamiento ascendente de un tono se da cuando la pantalla indica entre **-12** y **-1**, y el deslizamiento descendente de un tono se produce cuando la pantalla indica entre **1** y **12**. El predeslizamiento no se aplica con un ajuste de **0**.

El botón giratorio PORTAMENTO del panel frontal determina el tiempo que durará la acción de deslizamiento. El predeslizamiento se activa con cada nota que se recibe.

#### **Modo Portamento (ventana 6 del menú)**

Determina el tipo de curva aplicada cuando se usa el portamento. Hay disponibles dos tipos de curva: el lineal y el exponencial. El portamento lineal pasa por los intervalos de notas a una velocidad constante. Cuando se usa el portamento exponencial, el tiempo de cambio de una nota a la siguiente se reduce cada vez más.

#### **Fase de inicio (ventana 7 del menú)**

Cuando se sintetizan sonidos de percusión o punteados, hay mucha información de onda al inicio del sonido. Muchas veces es útil tener el inicio de onda de oscilador *exactamente* en el mismo lugar cada vez que se pulsa una tecla.

La opción Start Phase permite determinar el momento de inicio preciso de la onda del oscilador. Con el ajuste en **0** la onda empezará en cero grados. Cada aumento indicado en la pantalla desplaza el punto de inicio de la onda aproximadamente 24 grados. La onda empezará en una fase aleatoria si se ajusta en **OFF**.

#### **Sincronización Osc 1 -2 (ventana 8 del menú)**

Esta función es un modo de producir sonidos metálicos, interesantes y penetrantes. Lo consigue utilizando la frecuencia del oscilador 1 para reiniciar de forma periódica la onda usada por el oscilador 2. Esta técnica se conoce como sincronización del oscilador (Oscillator Sync.). Ajústela en **ON** para activar el sincronizador.

Debe recordar que la *frecuencia* de una onda equivale al número de picos (ciclos) de onda en un cierto periodo de tiempo. La frecuencia también determina el tono del oscilador. Por lo tanto, si los osciladores 1 y 2 no están afinados entre ellos, la onda del oscilador 2 se interrumpirá y reiniciará el ciclo de onda cada vez que la onda del oscilador 1 inicie un nuevo ciclo. El siguiente diagrama ilustra lo explicado.

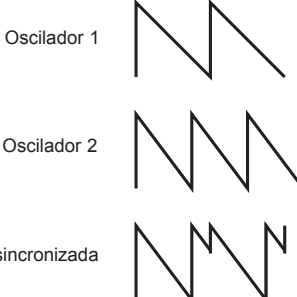

L

Onda sir

En él se ve que la onda sincronizada resultante se ha modificado y ahora tiene una forma diferente. La modificación de la onda de este modo introduce nuevos armónicos en el sonido, lo que da a la onda resultante unas características sonoras sincronizadas peculiares.

Se debe observar que cuanto mayor es la diferencia de afinación entre las ondas de los osciladores más pronunciado es el efecto de sincronización, ya que la forma de onda final sincronizada sufrirá más cambios. Si se cambia el tono de uno de los osciladores mientras está sonando una nota (por ejemplo, modulada por un LFO) se añade dinamismo al sonido sincronizado.

#### **Síntesis FM.**

Las dos opciones siguientes del menú permiten crear sonidos basados en síntesis de FM (modulación de frecuencia). Antes de estudiar el funcionamiento de estos controles, conviene explicar qué es la síntesis FM.

En páginas anteriores de este manual se describían los aspectos básicos de la síntesis sustractiva. Ya se han explicado términos como armónicos, timbre, formas de onda y osciladores.

La síntesis FM es la técnica que consiste en utilizar *una onda para modular la frecuencia (FM) de otra con el fin de producir una onda compleja con más armónicos.*

El siguiente diagrama muestra que cuanto mayor es la modulación entre la onda moduladora y el portador, mayor es la transformación que sufre la gráfica.

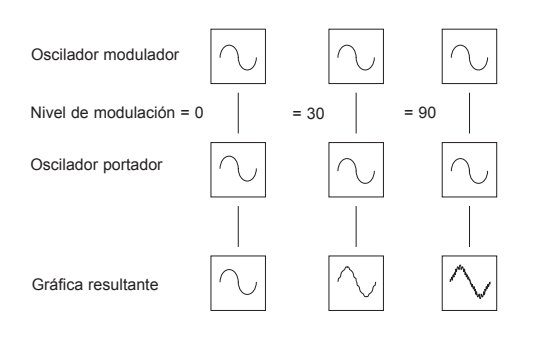

En la ilustración los osciladores están produciendo ondas sinusoidales. La *transformación* en armónicos en un tiempo determinado es lo que hace que un sonido parezca interesante. En la síntesis FM, se inserta un generador de ondas envolventes entre el modulador y las formas de onda portadoras, lo que permite controlar la relación entre la cantidad de modulación de frecuencia que tiene lugar y el tiempo. Al añadir esta onda envolvente se crean los bloques de formación FM básicos, tal y como se indica a continuación.

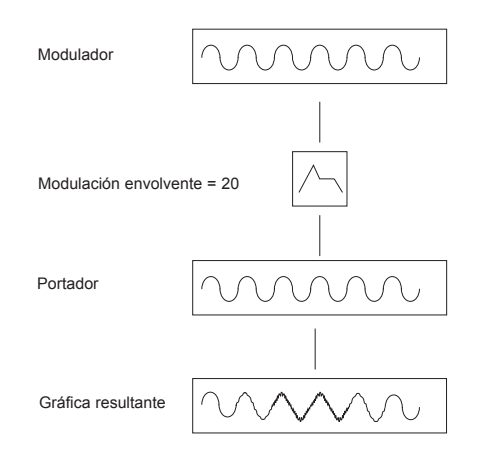

Se observa que la onda de salida comienza igual que la del portador, pero se convierte en más compleja (se agregan armónicos) conforme la cantidad de FM aumenta a través de la envolvente. A continuación se vuelve a convertir en una onda simple a medida que la onda envolvente disminuye.

*El timbre de la onda varía con el tiempo.* Se trata de lo contrario que en la síntesis sustractiva en la que a menudo se utiliza un *filtro pasabajos* para *eliminar armónicos.*

Para mejorar un sintetizador simple se añade una nueva onda envolvente para controlar el volumen de salida.

Ahora, el bloque de formación FM completo corresponde a la siguiente ilustración.

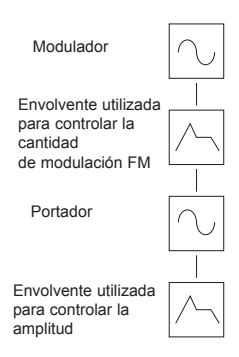

OSC 2 puede modular la frecuencia de OSC 3 mediante una onda envolvente de FM. *Es importante tener en cuenta que esta onda envolvente se usa sólo para modular la frecuencia y que no es uno de los efectos envolventes disponibles en el panel frontal de K-Station*.

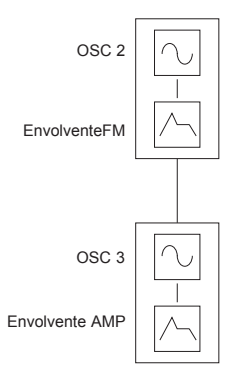

El diagrama inferior muestra cómo K-Station puede producir sonidos FM.

La forma más sencilla de familiarizarse con FM es tomar uno de los sonidos FM predeterminados de fábrica, por ejemplo Banco 2 - 09 (sonido 209), un sonido de una campana, y hacer pruebas modificando los diversos ajustes de FM.

#### **Nivel manual de FM Osc 2 - 3 (ventana 9 del menú)**

Este nivel manual controla la cantidad de Oscilador 3 directamente modulada por frecuencia por Oscilador 2. Mientras esté tocando una nota, ajuste este valor con el botón giratorio DATA. Se podrá observar que los valores de nivel de modulación crecientes hacen el sonido más metálico.

#### **Cantidad de envolvente de FM OSC 2 - 3 (ventana 10 del menú)**

Muchos sonidos tienen movimientos de complejos al inicio. Si se realiza una modulación envolvente partiendo de una onda envolvente con un tiempo de ataque y de decaída rápidos para controlar la cantidad de modulación de frecuencia, se obtendrá este efecto armónico rápidamente cambiante.

Ajuste este valor usando el botón giratorio DATA. Podrá observarse cómo se acentúa la "pulcritud" al comienzo del sonido. Experimente con el tono del oscilador 2 usando el botón OCTAVE y así como los botones giratorios SEMITONE y DETUNE.

#### **Ajuste de los tiempos de ataque y decaída de las envolventes FM**

El cambio de los distintos valores de onda envolvente de FM se efectúa desde el menú de envolventes. Vea la página 27 para obtener más información.

### **El menú del filtro**

Para complementar los controles del panel frontal en la sección de filtro, hay otras funciones ubicadas en el menú del filtro. Este menú se selecciona pulsando el botón **2** del teclado numérico cuando K-Station está en **modo de menús**.

Use los botones PAGE up/down para desplazarse por las funciones disponibles del menú - Vea la tabla siguiente.

### **Menú Filter (filtro)**

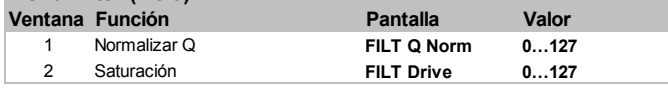

#### **Normalizar Q (ventana 1 del menú)**

La normalización Q controla, como dice el nombre, la normalización de la resonancia. Cuando esté a cero y se active la resonancia, la señal principal de audio se mantendrá a niveles normales. Si se ajusta en el sentido de las agujas del reloj, el nivel de señal se reducirá en relación con el nivel de resonancia.

Esta función permite que el filtro emule muchos de los filtros clásicos como el Moog, el Oberheim y el Roland TB303\*.

#### **Saturación (ventana 2 del menú)**

El valor de saturación (overdrive) controla la intensidad del filtrado. Si se utiliza en grandes cantidades, tiene como efecto de enriquecer y distorsionar ligeramente el sonido.

### **El menú de LFO**

Para complementar los controles del panel frontal en la sección de LFO hay otras funciones ubicadas en el menú de LFO. Se selecciona este menú pulsando el botón **3** del teclado numérico cuando K-Station está en **modo de menús**.

Use los botones PAGE up/down para desplazarse por las funciones disponibles del menú - Vea la tabla siguiente.

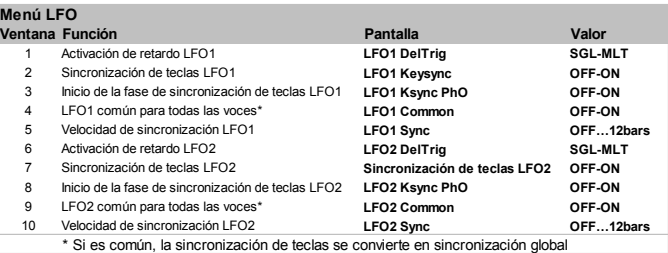

#### **Activación de retardo LFO1 (ventanas 1 y 6 del menú)**

Cuando el modo de voz (Voice) está en cualquiera de las opciones mono (vea la página 23), hay diversos ajustes de retardo de LFO para estilos de legato (notas sobrepuestas).

Cuando se toca la primera nota de una frase musical puede ser conveniente tener un retardo inicial en el LFO. (Si el LFO se ha configurado para modular el tono, se introducirá un efecto de vibrato tras el tiempo de retraso). Para las notas legato restantes, se necesitaría un vibrato sin interrupciones. Para conseguirlo, hay que ponerlo en **SGL** (único).

Si se pone en **MLT** (múltiple) se consigue que el retardo de LFO se aplique a todas las notas tocadas.

#### **Sincronización de teclas LFO (ventanas 2 y 7 del menú)**

Cada onda de LFO puede tener que reiniciarse cada vez que se pulsa una tecla.

Por ejemplo, si se deseara obtener un efecto de sonido de sirena, un LFO que utilizase una onda en diente de sierra debería ajustarse a un tono de modulación positivo. Cada vez que se pulsa una tecla nueva, el tono subirá desde el mismo tono (porque la forma de onda se ha restablecido) en lugar de estar en una posición indeterminada de tono.

Nota: Si la función **LFO común a todas las voces** (descrita más adelante) está en **ON** para LFO, *la alteración de este valor no producirá ningún efecto*. La forma en que se aplica una sincronización de tecla al LFO está determinada por el cambio en los ajustes de **Global Sync Mode** (que se encuentran en el menú global). Vea la página 35 en el capítulo **Funciones avanzadas** para obtener más información.

#### **Inicio de la fase de sincronización de teclas LFO (ventanas 3 y 8 del menú)**

Este ajuste proporciona un punto alternativo en el ciclo de formación de onda de LFO desde el que la forma de onda se reinicia cuando **LFO Keysync** está en la posición **ON**. Para escuchar la diferencia, establezca un LFO lento para modular el tono del oscilador y experimentar con diversas formas de onda de LFO y ajustes de **LFO Keysync Phase Offset**.

#### **LFO común para todas las voces (ventanas 4 y 9 del menú)**

Cada una de las ocho voces tiene dos LFO (dieciséis, en total). Los ocho LFO designados LFO 1 (uno por voz) deben bloquearse juntos de manera sincronizada; lo mismo sucede con los ocho LFO designados LFO 2.

Para ilustrar esto, suponga que la onda del LFO es triangular y que en un momento determinado los ocho están a la vez en el inicio de la parte ascendente de la onda. Posteriormente, los ocho al mismo tiempo se sitúan en la parte descendente de la onda. Si esta onda se aplica al tono, cuando se toca de forma simultánea un número de notas, el tono de todas ellas ascenderá y descenderá en el mismo instante.

Si no se bloquea el LFO, cada onda se encontrará en una posición aleatoria en relación con las otras. En este ejemplo de modulación, el tono de cada nota cambiará sin sincronización con respecto al de las otras notas.

Imagínese una sección de cuerda de ocho violinistas. Con el LFO bloqueado y el LFO usado para crear un vibrato, los ocho violinistas tendrían el arco en la misma posición. Evidentemente esto no ocurre en una sección de cuerda real y si así fuera, el sonido sería insólito. En realidad, el arco de cada violinista está en una posición diferente, lo que da a la sección de cuerda un sonido parecido al de un coro. Para simular la sección de cuerda el LFO *no* debería estar bloqueado.

#### Poner en posición **ON** bloqueará el LFO

Nota: Cuando **LFO Common to all voices** se establece en la posición **ON**, el cambio del ajuste de la función **LFO Keysync** no tendrá efecto. En vez de esto, la forma en que se sincroniza la tecla con el LFO está determinada por el ajuste del **Modo Global Sync** (que se encuentra en el menú global). Vea la página 35 en el capítulo **Funciones avanzadas** para obtener más información.

#### **Velocidad de sincronización LFO (ventanas 5 y 10 del menú)**

Ambos LFO pueden sincronizarse al reloj MIDI. Por ejemplo, se consigue un efecto de sonido muy agradable cuando un LFO modula la frecuencia de corte del filtro y esta está sincronizada al tempo de la pieza musical.

Para sincronizar un LFO, altere su valor hasta que se muestre el tiempo musical deseado. Vea la tabla de sincronización que aparece más abajo para más información acerca de cómo se relacionan estos ajustes con el reloj MIDI.

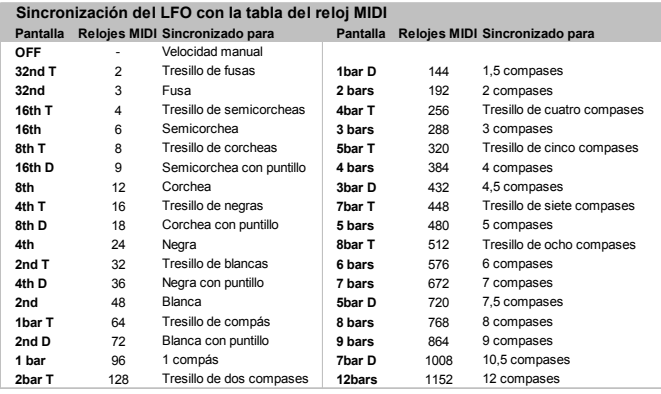

Tenga en cuenta que si se sincroniza un LFO al reloj MIDI , el botón giratorio LFO SPEED del panel frontal no tendrá efecto sobre la velocidad del LFO. La velocidad real del LFO está determinada por el tempo de las señales del reloj MIDI transmitidas por un secuenciador. Muchos secuenciadores no transmiten ningún mensaje del reloj MIDI cuando están parados.

El ajuste de esta función en **OFF** permite que el LFO vaya a su propia velocidad, que se puede controlar mediante el botón giratorio LFO SPEED situado en el panel frontal de K-Station.

### **El menú de envolventes**

En el menú de envolventes hay muchas funciones para complementar los controles del panel frontal de la sección de envolventes. Para seleccionar, pulse el botón **4** cuando K-Station esté en **modo de menús**. Use los botones PAGE up/down para desplazarse por las funciones disponibles del menú - Vea la tabla siguiente.

#### **Menú Envelope (envolvente)**

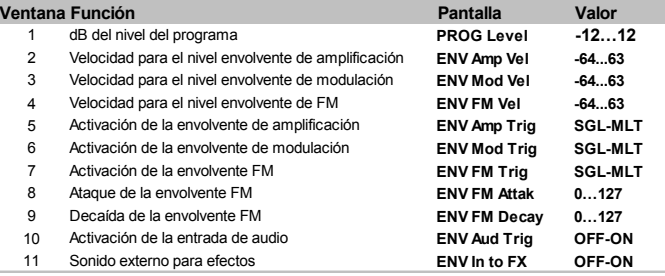

#### **dB del nivel del programa (ventana 1 del menú)**

El valor de esta función ajusta el *nivel de salida del programa*. Se utiliza para mantener un nivel de volumen consistente sin distorsión a lo largo de todos los programas de sonido. Este control permite aumentar el volumen de los sonidos sensibles (como aquellos que tan solo utilizan un oscilador y ajustes cerrados del filtro). A la inversa, el volumen de los sonidos que hacen uso de todos los osciladores y que tienen una gran polifonía (6 a 8 notas tocadas a la vez), se puede reducir por medio de este control para evitar la distorsión. En comparación con una mesa de mezclas, este control equivale al control de *ganancia* o *trim* del canal.

Si parece que un sonido distorsiona de forma involuntaria, especialmente cuando se están tocando acordes complejos, reduzca el valor de este ajuste.

#### **Velocidad para el nivel envolvente (ventanas 2, 3 y 4 del menú)**

Estas funciones determinan el modo cómo las envolventes de Amp, Mod y FM responden a la información de velocidad.

#### **Configurar un sonido para que su volumen responda a la velocidad**

Seleccione la segunda ventana del menú de envolventes (ENV Amp Vel). Ajuste el botón giratorio DATA. En la posición cero, tocar suavemente una tecla producirá un sonido del mismo volumen que si se tocara con fuerza. Con un valor positivo máximo (63), si se pulsan las teclas con suavidad se producirá un sonido más flojo que si se pulsan con fuerza. Con un valor negativo máximo (-64), si se pulsan las teclas con suavidad se producirá un sonido más alto que si se pulsan con fuerza.

#### **Configurar un sonido para que su claridad o tono responda a la velocidad**

Seleccione la tercera ventana del menú de envolventes (ENV Mod Vel). Ajuste el botón giratorio DATA. Gire el botón giratorio FREQUENCY del filtro a una posición cercana a cero o hasta que el sonido casi desaparezca. Gire el botón MOD ENV DEPTH de la sección de filtro totalmente a la derecha.

En la sección de envolventes, ponga los botones MOD ENV ATTACK y SUSTAIN a cero y el botón DECAY casi al máximo. Mientras toca algunas notas en el teclado, ajuste el botón giratorio DATA. Con un ajuste en cero, el brillo del sonido no resultará afectado.

Con un valor positivo máximo (63), si se pulsan las teclas con suavidad se producirá un tono más flojo que si se pulsan con fuerza. Con un valor negativo máximo (-64), si se pulsan las teclas con suavidad se producirá un sonido mucho más brillante que si se pulsan con fuerza. Para variar el tono ajuste, ajuste el botón giratorio MOD ENV en la sección de osciladores.

#### **Ajustar la respuesta de velocidad de la envolvente FM**

Seleccione un sonido FM de fábrica (como el 209). Seleccione la cuarta ventana del menú de envolventes (FM Env modulation). Ajuste el botón giratorio DATA. Observe cómo el efecto FM del inicio del sonido depende de la fuerza con la que se pulsan las teclas.

#### **Activación de la envolvente (ventanas 5, 6 y 7 del menú)**

Estas funciones sólo se aplican a un sonido configurado para comportarse monofónicamente (vea **modo Voz** en la página 23).

Cuando el modo de voz está en cualquiera de las opciones mono, se pueden emplear varias opciones de activación de envolventes para estilos de música legato (notas solapadas).

Cuando se toca la primera nota de una frase musical, es deseable tener activados tanto las envolventes Amp como Mod. Para las demás notas legato, sólo la reactivación de la envolvente Mod logrará que la frase suene cada vez más bajo.

Si están en posición **SGL** (única), la envolvente apropiada se activará sólo cuando se toque la primera nota del teclado. La pulsación posterior de teclas al estilo legato no reactivará la envolvente.

En la posición **MLT** (múltiple), la envolvente apropiada se reactivará siempre con cada pulsación de tecla, independientemente del estilo empleado para pulsarla.

#### **Ataque de la envolvente FM (ventana 8 del menú)**

Cuando se usa la síntesis de FM (vea la página 24), este valor determina el tiempo de ataque de la envolvente de FM.

Nota: La envolvente de FM sólo se utiliza para síntesis de FM y no se debe confundir con las envolventes Amp y Mod disponibles en el panel frontal de K-Station.

#### **Decaída de la envolvente FM (ventana 9 del menú)**

Cuando se usa la síntesis de FM (vea la página 24), este valor determina el tiempo de decaída de la envolvente de FM.

Nota: La envolvente de FM sólo se utiliza para síntesis de FM y no se debe confundir con las envolventes Amp y Mod disponibles en el panel frontal de K-Station.

#### **Activación de la entrada de audio (ventana 10 del menú)**

K-Station puede procesar una señal externa de audio a través de sus secciones de efectos y de filtro. Sin embargo, se debe tener en cuenta que el amplificador está controlado por los controles AMP ENVELOPE del panel frontal. A no ser que el amplificador se haya activado (por lo general tocando notas en el teclado o desde un secuenciador), el volumen del amplificador se pondrá en posición cero y no pasará ninguna señal de audio.

Esto no es un problema cuando la señal externa de audio sólo debe pasar a través de la sección de efectos (porque los efectos van después del amplificador en la ruta de señal de audio de K-Station). Sin embargo, si se desea procesar la señal externa de audio a través del filtro de K-Station, a menudo es conveniente ser capaz de activar automáticamente las envolventes del amplificador y la modulación siempre que haya presente una señal de audio externa.

En **ON** esta función activa automáticamente las envolventes Amp y Mod (y por tanto, conecta el amplificador) cuando la fuerza de la señal de audio externa alcanza un cierto *umbral*. Con esta función no resulta necesario tocar el teclado de K-Station o un secuenciador para oír la señal de audio externa procesada a través del filtro.

El umbral, eso es, la sensibilidad a la fuerza de audio externa, se ajusta mediante el valor **Input Trigger Sensitivity** que se encuentra en el menú global. Vea la página 36 para obtener más información.

Cuando las envolventes se activan automáticamente mediante este sistema, K-Station toca por defecto un Do 3. Si los niveles del mezclador de cualquiera de los tres osciladores están por encima de cero, se oirá un sonido con tono Do 3 cada vez que la envolvente Amp se autoactive. Para eliminar este efecto, asegúrese de que los niveles de mezcla del oscilador en la sección del mezclador están en posición cero.

Vea la página 35 para obtener más información acerca de cómo usar señales de audio externas con K-Station.

#### **Sonido externo para efectos (ventana 11 del menú)**

Esta función determina dónde se alimenta la señal de audio externa en la ruta de señal de audio de K-Station. Hay dos posibilidades.

#### **1. Conectar el audio externo directamente a los efectos**

La señal de audio externa se puede conectar directamente a la sección de efectos de K-Station, evitando el mezclador, el filtro y las envolventes. Una vez se ha establecido la sensibilidad de entrada para el dispositivo de entrada (vea la página 36) gire el botón giratorio DATA hasta que en la pantalla aparezca **ON**. La señal externa se debería oír por los dispositivos de salida. Ahora se puede procesar a través de los diversos efectos, incluyendo el filtro EQ.

#### **2. Conectar audio externo a través del filtro**

Con esta función en posición **OFF** se conecta la señal de audio externa a las secciones del mezclador de filtro de K-Station. Para oír la señal filtrada, pulse repetidamente el botón SOURCE de la sección del mezclador hasta que se ilumine el LED de EXT INPUT y luego gire hacia arriba el botón giratorio LEVEL. También el amplificador de K-Station tiene que activarse con la envolvente Amp. Esto se consigue tocando una nota en el teclado de K-Station, tocando una nota MIDI desde un secuenciador o ajustando la envolvente Amp en posición de conexión automática cuando hay una señal de audio externa presente. Vea la función **Activación de la entrada de audio** descrita anteriormente para más información acerca de este tema.

En cuanto la señal de audio externa ha pasado a través del filtro de K-Station, puede ser procesada por la sección de efectos de la misma forma que cualquier otra fuente de audio (ondas de osciladores, etc.).

Vea la página 36 para obtener más información acerca de cómo usar señales de audio externas con K-Station.

### **Los menús de efectos**

Para complementar los controles del panel frontal en la sección de efectos hay otras funciones ubicadas en el menú de efectos. Se seleccionan con una pulsación en el botón **5** del teclado numérico cuando K-Station está en **modo de menús**.

Los menús de efectos comprenden siete submenús separados (uno para cada tipo de efecto disponible en K-Station). El submenú al que se accede viene determinado por el tipo de efecto seleccionado actualmente por los botones SELECT de la sección de efectos.

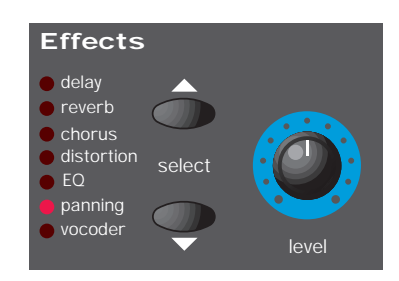

En un submenú de efectos también es posible cambiar de forma inmediata a otro submenú de otro efecto diferente; basta con seleccionar el efecto con los botones de efectos SELECT.

### **El menú de retardo**

El procesador de efectos de retardo (delay) tiene muchas funciones programables que se pueden editar para crear un efecto de retardo deseado para un sonido concreto y grabarse con el sonido. Use los botones PAGE up/down para desplazarse por las funciones disponibles del menú - Vea la tabla siguiente.

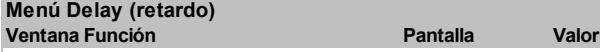

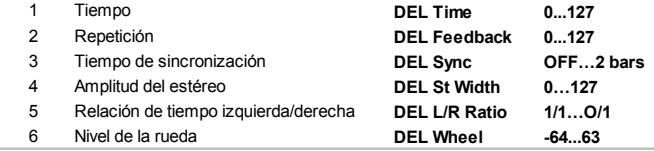

#### **Tiempo (ventana 1 del menú)**

Controla el tiempo que transcurre hasta que se escucha la señal retardada con respecto a la señal original.

#### **Repetición (ventana 2 del menú)**

Determina qué proporción de la señal retardada se reenvía a la entrada de retardo. Un reenvío de señal no puede producir un efecto de eco con un retardo muy corto ("slapback"), simplemente obtiene un sonido retardado sin repeticiones. Los reenvíos de señal de valor bajo producen sonidos repetidos que se traducen en un efecto de eco múltiple. Los reenvíos de señal altos producen ecos infinitos.

#### **Tiempo de sincronización (ventana 3 del menú)**

Permite sincronizar el tiempo del retardo al tempo de una canción.

La tabla siguiente proporciona el intervalo de valores de sincronización disponible.

### **Sincronización del efecto de retardo con la tabla del reloj MIDI**

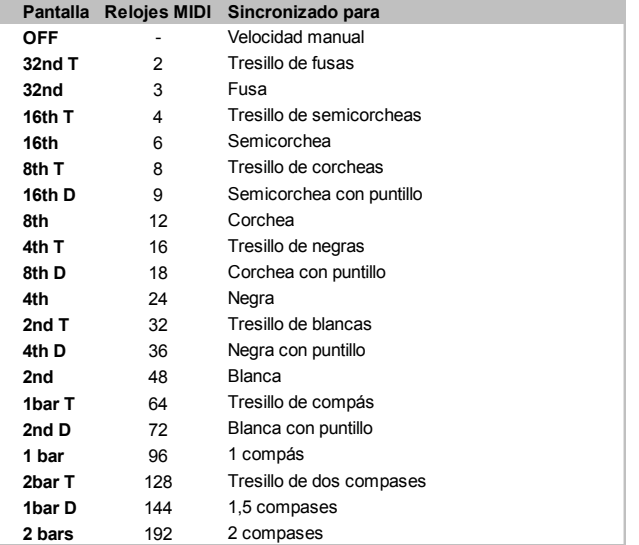

Cuando se selecciona un intervalo de sincronización, el tiempo del retardo está controlado por el botón giratorio del arpegiador TEMPO cuando la **fuente del reloj MIDI** está en posición **INT**, o bien está controlado por el tempo de un secuenciador externo cuando la **fuente del reloj MIDI** está en posición **EXT**. Vea la página 35 para ajustar la **fuente del reloj MIDI** global de **INT** a **EXT** o viceversa

Cuando controle la **velocidad** de retardo desde un secuenciador, es importante que se asegure de que el secuenciador está transmitiendo mensajes del reloj MIDI. Consulte el manual del secuenciador para obtener información más detallada.

Nota: Cuando la función **Sync Time** está en posición **OFF**, el tiempo de las repeticiones de retardo está controlado por el parámetro de la función **Time** (ventana 4 del menú). El efecto de retardo ignorará los mensajes entrantes del reloj MIDI o los ajustes de TEMPO del arpegiador.

#### **Amplitud del estéreo (ventana 4 del menú)**

La amplitud de estéreo se establece el estéreo entre los tiempos de retardo cortos y largos. Con un ajuste de amplitud cero, ambos retardos aparecen en el centro del margen estéreo (Mono). Con un ajuste de amplitud máxima, el retardo largo aparece en una salida y el corto en la otra, lo que se traduce en un marcado efecto estéreo.

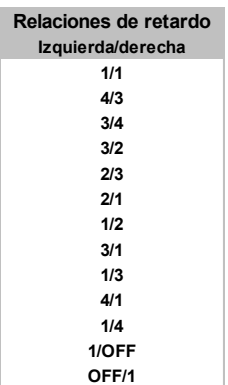

#### **Relación de tiempo izquierda/derecha (ventana 5 del menú)**

Ajusta automáticamente la relación del tiempo de retardo más largo y más corto a ritmos musicalmente aprovechables.

Utilice el botón giratorio DATA para seleccionar la proporción más adecuada. La primera entrada de la tabla es una proporción simple, igual de 1 a 1. Con esta configuración se envía el mismo retardo de tiempo al canal de salida izquierdo y derecho. El número indicado en la columna izquierda de la tabla representa la relación del tiempo de retardo que se oirá en el canal izquierdo, mientras que el número de la columna derecha corresponde a la relación del canal derecho.

Por ejemplo, si se necesita un retardo el doble de largo en el canal izquierdo que en el derecho, seleccione la opción **2/1**. Las opciones finales **1/OFF** y **OFF/1** hacen que no se oiga retardo en el canal indicado con la palabra OFF.

Nota: La selección de la proporción 1/1 produce un efecto mono, independientemente del ajuste de estéreo porque los tiempos de repetición son iguales.

#### **Nivel de la rueda (ventana 6 del menú)**

Define el movimiento de la rueda de modulación de K-Station que va a provocar el efecto de retardo.

### **El menú de reverberación**

El efecto de reverberación es una simulación electrónica de una sala o una construcción acústicamente reflectante.

Cuando se produce un sonido dentro de una sala o un gran edificio, se producen reflexiones del sonido desde todas las direcciones. Cuando se aplica un efecto de reverberación, lo que se añade son los reflejos del sonido.

Use los botones PAGE up/down para desplazarse por las funciones disponibles del menú - Vea la tabla siguiente.

#### **Menú Reverb (reverberación)**

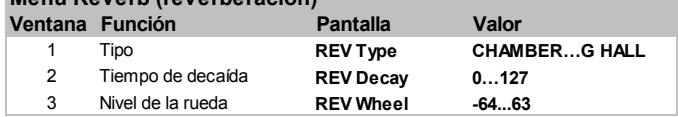

#### **Tipo (ventana 1 del menú)**

Cada tipo de sala tiene una acústica distinta y, por tanto, unas características de reverberación diferentes. El procesador de reverberación de K-Station realiza hasta seis tipos diferentes de reverberación. que abarcan desde una sala pequeña hasta un local de grandes dimensiones.

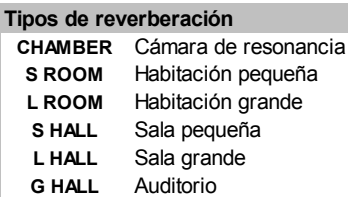

Gire el botón giratorio DATA para comprobar los diferentes tipos de reverberación, y observe cómo "salas" diferentes afectan a las propiedades acústicas del sonido.

#### **Tiempo de decaída (ventana 2 del menú)**

Es el tiempo que transcurre hasta que la reverberación desaparece, una vez que el sonido original ha decaído. En las salas de gran reflexión acústica (como las que tienen superficies de metal o cristal) existe una tendencia que hayan largos tiempos de decaída, mientras que en las salas de poca reflexión acústica, los tiempos son cortos.

#### **Nivel de la rueda (ventana 3 del menú)**

Define el movimiento de la rueda de modulación de K-Station que produce el efecto de reverberación.

### **El menú de coro**

Este efecto se diseñó originalmente para simular el sonido de varias personas cantando al unísono (de ahí el nombre de coro) en contraste con una única voz. Al trasladarlo al marco instrumental, puede compararse una guitarra de 12 cuerdas con una de 6. Una desafinación leve de las cuerdas proporciona una mayor riqueza al sonido.

El efecto de coro se produce mezclando una versión de la señal de audio retardada de forma continua con el sonido original. El tiempo de la versión retardada es muy corto y está controlado por el LFO interno propio del coro (que no se debe confundir con los LFO disponibles en el panel frontal de K-Station). El resultado es el característico efecto de remolino del coro.

El coro de K-Station también puede funcionar como Phaser. La forma de trabajar de un phaser es, en realidad, totalmente diferente a la del coro. Una parte de la señal audio se separa y se cambia de fase a frecuencias determinadas. Después se vuelve a mezclar con la señal original para conseguir el característico efecto de silbido producido por el aire.

Las funciones disponibles en el menú del coro (Chorus) son:

#### **Menú Chorus (coro)**

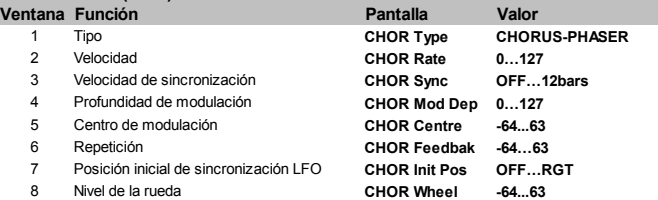

#### **Tipo (ventana 1 del menú)**

Define si el coro de K-Station actúa como un coro estándar o como phaser.

#### **Velocidad (ventana 2 del menú)**

Controla la velocidad de oscilación del LFO del coro. Se recomienda utilizar una velocidad reducida. Con altas velocidades la calidad del sonido tiende a vibrato.

Nota: No se debe confundir el LFO del coro con los LFO disponibles en el panel frontal de K-Station.

#### **Velocidad de sincronización (ventana 3 del menú)**

Parecido a Delay Sync, el LFO interno del coro puede estar sincronizado a un tempo de un reloj MIDI interno o externo.

Las resoluciones de sincronización disponibles son:

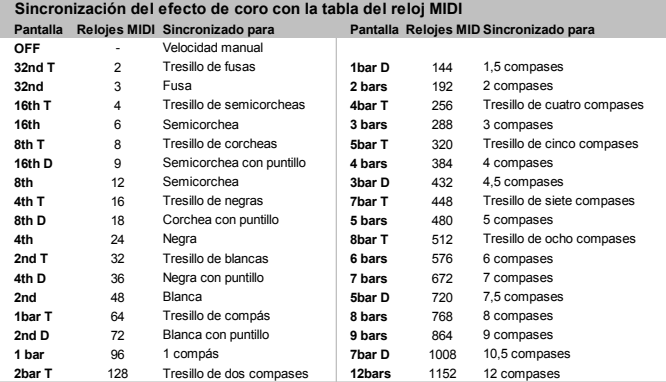

Cuando se selecciona un intervalo de sincronización, el tempo del LFO del coro se controla por el botón giratorio del arpegiador TEMPO cuando la **fuente del reloj MIDI** está en posición **INT**, o bien por el tempo de un secuenciador externo cuando la **fuente del reloj MIDI** está en posición **EXT**. Vea la página 35 para información acerca de cambiar la **fuente de reloj MIDI** global.

Cuando se controla la **velocidad de sincronización** del coro desde un secuenciador, es importante que se asegure de que el secuenciador está transmitiendo mensajes del reloj MIDI. Consulte el manual de su secuenciador para obtener más información.

Nota: Cuando **Sync Rate** está en posición **OFF**, el tiempo de sincronización del coro estará controlado por el ajuste de **velocidad**. El efecto de coro no tendrá en cuenta los mensajes entrantes del reloj MIDI o ajustes de TEMPO del arpegiador.

#### **Profundidad de modulación (ventana 4 del menú)**

El coro dispone de su propio LFO, que cambia continuamente el tiempo de retardo. **Mod Depth** establece el tiempo de retardo que se modula. Una modulación elevada produce un efecto más evidente. Se recomienda emplear un valor moderado.

Nota: No se debe confundir el LFO del coro con los LFO disponibles en el panel frontal de K-Station.

#### **Centro de modulación (ventana 5 del menú)**

El coro estéreo se puede concebir como dos retardos continuamente variables. Las variaciones de retardo se controlan mediante el LFO específico para el coro. Éste va moviendo constantemente las dos proporciones de retardo del mínimo al máximo. Cuando un retardo está al máximo, el otro está al mínimo (de ahí el efecto estéreo).

La función **Mod Centre** mueve el punto medio entre los valores mínimo y máximo. Experimente con este control hasta conseguir el efecto deseado.

#### **Repetición (ventana 6 del menú)**

Esta función controla cuánta señal retardada se retroalimenta para la entrada del generador de coro. El efecto de coro se ve mejorado con niveles de repetición bajos. Cuando funciona como phaser (vea el ajuste del **tipo** de coro en la página 29), el efecto normalmente requiere niveles de retroalimentación altos.

#### **Posición inicial de sincronización LFO (ventana 7 del menú)**

Además de poderse sincronizar a un reloj MIDI (tempo), el LFO específico para coro puede establecer su posición inicial después dehaber recibido un evento MIDI (vea la función **Global Sync Mode** en la página 35).

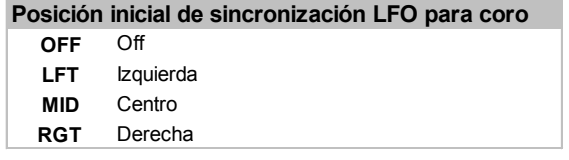

La tabla que aparece a continuación muestra las posiciones iniciales disponibles. Por ejemplo, si la sincronización de la posición inicial del coro se establece en **RGT**, después de un evento MIDI apropiado, el efecto de coro se desplazará de derecha a izquierda.

#### **Nivel de la rueda (ventana 8 del menú)**

Establece el movimiento de la rueda de modulación de K-Station que provoca el efecto de coro.

### **El menú de distorsión**

La distorsión es un efecto usado normalmente por los guitarristas. Sin embargo, recientemente se está usando en la producción de música Dance. El efecto de distorsión proporciona al sonido una calidad distorsionada y sucia. Use los botones PAGE up/down para desplazarse por las funciones disponibles del menú - Vea la tabla siguiente.

#### **Menú Distortion (distorsión)**

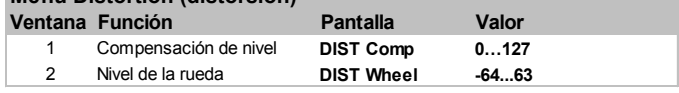

#### **Compensación de nivel (ventana 1 del menú)**

Si se añade distorsión a un sonido, éste tenderá a oírse más alto. Para mantener el sonido a un nivel parecido al de otros programas use esta función, que compensa el aumento de volumen de un sonido cuando se añade distorsión.

#### **Nivel de la rueda (ventana 2 del menú)**

Esta función determina el movimiento de la rueda de modulación de K-Station que produce el efecto de distorsión.

### **El menú EQ**

En la sección de efectos hay un filtro EQ (ecualización) que puede cortar frecuencias altas (agudas) o bajas (graves) de forma parecida la de los controles de tono de los equipos de música domésticos.

Del mismo modo que puede incrementar frecuencias bajas y altas, el filtro EQ de salida final puede utilizarse para crear barridos automáticos de ecualización y filtrado. El procesamiento de EQ puede estar sincronizado al tempo y limitado a tiempos musicales desde tresillos de fusas hasta varios compases.

Use los botones PAGE up/down para desplazarse por las funciones disponibles del menú - Vea la tabla siguiente.

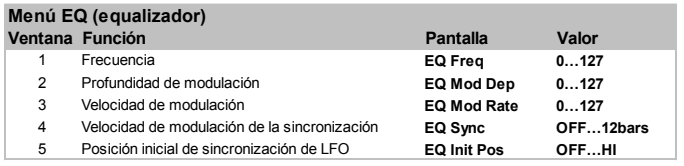

#### **Frecuencia (ventana 1 del menú)**

El punto de frecuencia EQ determina el lugar del espectro de sonido en el que se produce el incremento o el recorte. El punto de **frecuencia** se puede desplazar a cualquier lugar, desde frecuencias muy bajas (0 = menos de 10 Hz) a frecuencias muy altas (127 = más de 20.000 Hz)

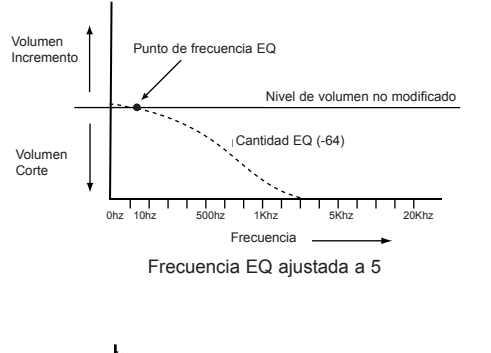

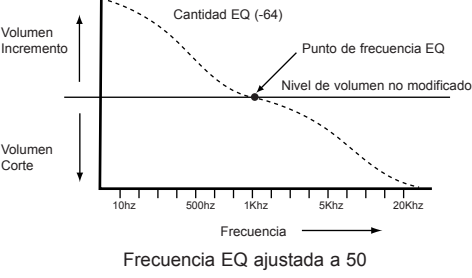

Para cambiar la frecuencia de EQ, seleccione la ventana 1 del menú de EQ. Ajuste el botón giratorio DATA para la frecuencia EQ deseada.

#### **Profundidad de modulación (ventana 2 del menú)**

La potencia real del filtro EQ es la posibilidad de desplazar el punto definido de **frecuencia** de EQ automáticamente con el LFO. La intensidad de los movimientos del LFO se ajusta mediante este control. Cualquier valor de profundidad provocará cambios del ecualizador a una frecuencia que dependerá del valor fijado para la velocidad EQ.

Nota: No se debe confundir el LFO específico de EQ con los dos LFO disponibles en el panel frontal de K-Station.

Para cambiar la profundidad, seleccione la ventana 2 del menú de EQ. Ajuste el botón giratorio DATA para la profundidad de EQ deseada.

#### **Velocidad de modulación (ventana 3 del menú)**

Determina la velocidad del LFO específico para EQ. Este LFO puede modular la frecuencia de EQ (vea **Mod Depth** más arriba). Para cambiar la velocidad, seleccione la ventana 3 del menú de EQ. Gire el botón giratorio DATA a la derecha para aumentar la velocidad, y a la izquierda para reducirla.

Nota: No se debe confundir el LFO específico de EQ con los dos LFO disponibles en el panel frontal de K-Station.

#### **Velocidad de modulación de la sincronización (ventana 4 del menú)**

La velocidad del LFO específico para EQ se puede limitar al tempo de la pieza musical para permitir efectos automáticos de filtrado de EQ. La tabla siguiente describe los tiempos musicales disponibles.

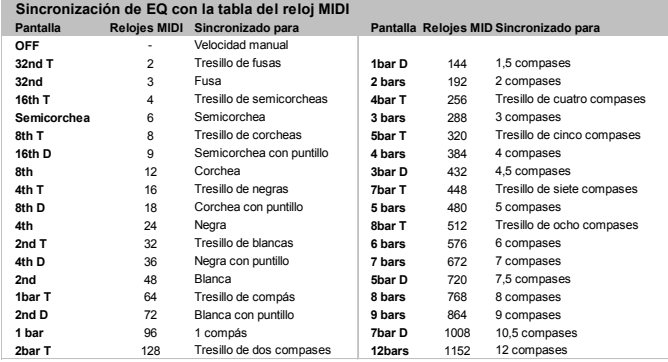

Cuando se selecciona un intervalo de sincronización, el barrido de filtrado de EQ está controlado por el botón giratorio del arpegiador TEMPO cuando la **fuente del reloj MIDI** está en posición **INT**, o bien controlado por el tempo de un secuenciador externo cuando la **fuente del reloj MIDI** está en posición **EXT**. Vea la página 35 para información acerca de cambiar la **fuente de reloj MIDI** global.

Cuando controle la **velocidad de modulación** de EQ desde un secuenciador, es importante que se asegure de que el secuenciador está transmitiendo mensajes del reloj MIDI. Consulte el manual de su secuenciador para obtener más información.

Nota: Cuando **Sync Mod Rate** está en posición **OFF**, el tiempo de barrido de EQ estará controlado por el ajuste de **velocidad**. El efecto de EQ ignorará los mensajes entrantes del reloj MIDI o ajustes de TEMPO del arpegiador.

#### **Posición inicial de sincronización LFO (ventana 5 del menú)**

Además de poder sincronizar el reloj MIDI (tempo), el LFO específico para modular la profundidad de EQ puede establecer su posición inicial después de haber recibido un evento MIDI concreto (como un cambio de programa o el inicio de una canción; vea la función **modo de sincronización global** en la página 35).

Para cambiar la posición inicial de EQ, seleccione la ventana 5 del menú de EQ. Use el botón giratorio DATA para seleccionar una de las posiciones iniciales que se muestran en la tabla siguiente.

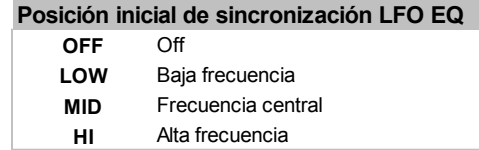

Por ejemplo, si la posición deseada es comenzar desplazándose hacia arriba, establezca la posición oficial de la función en **LOW**. Después de un evento MIDI apropiado la onda LFO comenzará a subir desde su posición baja. En la posición **MID**, sube desde el centro de la onda.

Nota: No se debe confundir el LFO específico de EQ con los dos LFO disponibles en el panel frontal de K-Station.

#### **Ajustar la cantidad de EQ**

Para establecer la cantidad de corte o incremento de EQ y la posición de la **frecuencia** de EQ, se debe mover el botón giratorio LEVEL que hay en la sección de efectos del panel frontal. Vea la página 20.

### **El menú de panoramización**

La función de panoramización de K-Station realiza la misma función que el botón giratorio de balance en una consola de mezclas. Puede utilizarse para posicionar un sonido en cualquier punto de derecha a izquierda dentro del margen estéreo.

#### **Cambio de la posición de balance de un sonido**

Asegúrese de que está seleccionada la panoramización mediante los botones SELECT en la sección de efectos. Gire el botón giratorio de la sección de efectos LEVEL a la derecha o la izquierda para desplazar el sonido por el campo estéreo.

Use los botones PAGE up/down para desplazarse por las funciones disponibles del menú. Vea la tabla siguiente.

#### **Menú Pan (panoramización)**

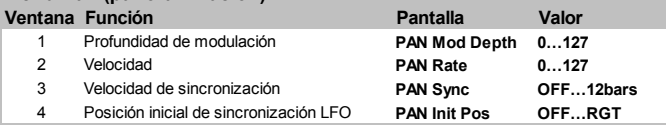

#### **Profundidad de modulación (ventana 1 del menú)**

El efecto de panoramización tiene su propio LFO (que no se debe confundir con los dos LFO disponibles en el panel frontal de K-Station) que se pueden usar para ajustar el balance de un sonido adelante o atrás en el campo estéreo. Esta función controla la profundidad de este efecto automático de panoramización.

Cuando la **profundidad de modulación** está en posición cero, no se aplica ninguna panoramización automática, y la posición de un sonido en el campo estéreo será estática, determinada únicamente por la posición del balance manual.

#### **Velocidad (ventana 2 del menú)**

Esta función controla la velocidad del LFO de panoramización. Si la **profundidad de modulación** (vea más arriba) no está en posición cero, el LFO del balance desplazará el sonido de izquierda a derecha a una velocidad determinada por el ajuste **Velocidad**.

Nota: No se debe confundir el LFO de la panoramización con los LFO disponibles en el panel frontal de K-Station.

#### **Velocidad de sincronización (ventana 3 del menú)**

Si el efecto de panoramización se sincroniza con el ritmo de la pieza musical, puede conseguirse un efecto audio muy agradable. La tabla siguiente describe los tiempos musicales disponibles.

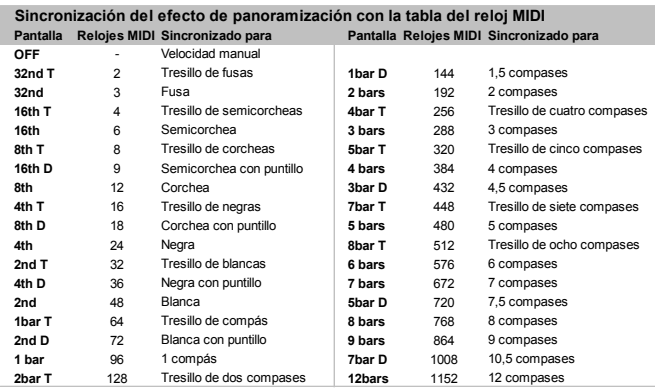

Cuando se selecciona un intervalo de sincronización, el tempo de panoramización está controlado por el botón giratorio del arpegiador TEMPO cuando la **fuente del reloj MIDI** está en posición **INT**, o bien controlado por el tempo de un secuenciador externo cuando la **fuente del reloj MIDI** está en posición **EXT**. Vea la página 35 para más información sobre cómo cambiar el ajuste de la **fuente de reloj MIDI** global.

Cuando controle la **velocidad** de panoramización desde un secuenciador, es importante que se asegure de que el secuenciador está transmitiendo mensajes del reloj MIDI. Consulte el manual del secuenciador para obtener información más detallada.

Cuando la **velocidad de sincronización** está en posición **OFF**, el efecto de panoramización estará determinado por el ajuste de **velocidad** de balance. El efecto de panoramización ignorará los mensajes entrantes del reloj MIDI o los ajustes de TEMPO del arpegiador.

#### **Posición inicial de sincronización LFO (ventana 4 del menú)**

Además de poder sincronizarlo a un reloj MIDI (tempo), se puede ajustar la posición inicial del balance de LFO después de haber recibido un evento MIDI específico (vea la función **modo de sincronización global** en la página 35).

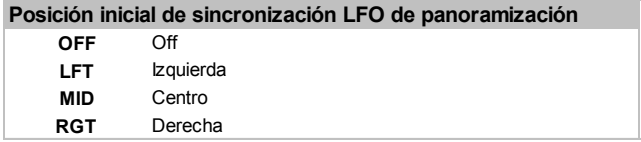

La tabla que aparece a continuación muestra las posiciones iniciales disponibles. Por ejemplo, si la sincronización de la posición inicial del balance está en **RGT** (derecha), después de haber recibido un evento MIDI apropiado, el sonido empezará en el canal de la salida de audio y se irá desplazando hacia la izquierda.

Nota: No se debe confundir el LFO de la panoramización con los LFO disponibles en el panel frontal de K-Station.

### **El menú de Vocoder**

Los sonidos Vocoder han recuperado la popularidad recientemente y se están usando con más frecuencia en la música moderna pop y dance, especialmente para producir efectos de tipo "voz de robot".

#### **Activar el Vocoder**

Se activa usando el botón giratorio LEVEL de la sección de efectos mientras el Vocoder está seleccionado por los botones SELECT. Este control también se utiliza para equilibrar los diversos elementos usados para crear el efecto Vocoder. Vea las páginas 21 de la sección **Funciones principales y funcionamiento** para una explicación detallada y una descripción del funcionamiento del Vocoder.

En el menú de Vocoder se encuentran funciones adicionales relacionadas con el Vocoder. Use los botones PAGE up/down para desplazarse por las funciones disponibles del menú - Vea la tabla siguiente.

#### **Menú Vocoder (vocoder)**

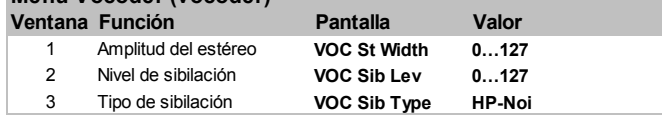

#### **Amplitud de estéreo (ventana 1 del menú)**

Determina la amplitud de salida del efecto estéreo del vocoder. Las 12 bandas de frecuencia del vocoder se balancean una a una de izquierda a derecha. Aumentar el valor desplaza las bandas individuales de la posición central.

#### **Nivel de sibilación (ventana 2 del menú)**

Determina el nivel de sibilación presente en la señal final con Vocoder. Son los tipos de sonido "S" y "T" que se oyen en el habla. Agregar sibilación da al Vocoder un sonido más definido y ayuda a que las voces con Vocoder sean más inteligibles.

#### **Tipo de sibilación (ventana 3 del menú)**

Determina si el Vocoder usa sibilación real filtrada de paso alto desde el modulador o la genera artificialmente mediante un ruido. Cuando está en posición **HP**, se usa un filtro de paso alto para extraer la sibilación del modulador (nota: esto hará que se oiga un poco la señal del modulador). Cuando está en posición **NOI**, se utiliza ruido para generar la sibilación.

### **El menú de herramientas**

Este menú contiene varias funciones de utilidad relacionadas con el volcado de datos a través de MIDI, restauración de memorias y calibración de ruedas. Se accede al menú de herramientas pulsando el botón **6** del teclado numérico cuando K-Station está en **modo de menús**.

Use los botones PAGE up/down para desplazarse por las funciones disponibles del menú - Vea la tabla siguiente.

#### **Menú de funciones Utility (utilidades)**

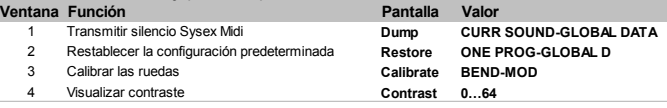

#### **Transmitir silencio Sysex Midi (ventana 1 del menú)**

K-station puede usar mensajes exclusivos de sistema MIDI (comúnmente abreviado a "Sysex") para volcar el contenido de memoria de un registro para almacenarlo en un dispositivo MIDI, normalmente un secuenciador. Guardar datos de este modo es útil para crear bibliotecas de sonidos o crear una copia de seguridad de datos rápidamente en caso de que se sobrescribieran accidentalmente las memorias de la K-Station.

También es posible enlazar dos K-Station o una K-Station y una A-Station con un cable MIDI y utilizar el volcado Sysex para transferir directamente contenidos de memoria de una máquina a la otra.

#### **Transmitir silencio Sysex Midi CURR SOUND** Sonido actual (incluyendo sonidos modificados) **PROG BANK 1** Banco 1 de programas

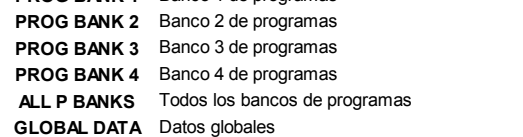

Para iniciar un volcado Sysex, seleccione la opción deseada con el botón giratorio DATA. Active la grabación del secuenciador y pulse el botón WRITE para empezar la transmisión de datos Sysex. Si está seleccionada la opción **CURR SOUND** o **GLOBAL DATA**, la palabra DONE parpadea en la pantalla como confirmación de la transmisión.

Si selecciona una de las opciones entre **PROG BANK1** y **ALL P BANKS**, el progreso de la transmisión se indica mediante **DUMPING PROG XXX** (dónde XXX indica el número de programa).

Nota: En ocasiones, ciertos secuenciadores (como Cubase) están configurados de forma predeterminada para filtrar y rechazar los mensajes Sysex. Si el secuenciador parece no haber grabado el volcado sysex en una pista, compruebe no está configurado de manera predeterminada para filtrar los mensajes Sysex. Consulte el manual del secuenciador para obtener información más detallada.

#### **Recibir un volcado Sysex**

Una vez almacenado el mensaje Sysex en una pista del secuenciador, puede volver a cargarlo en K-Station simplemente reproduciéndolo en la pista del secuenciador de la forma habitual.

Si se recibe un solo sonido a través de Sysex, tenga presente que sólo cambia el *buffer de edición de programas*. El nuevo sonido puede reproducirse inmediatamente en el teclado de K-Station, pero si desea conservarlo, debe guardarlo manualmente en la memoria de la forma habitual, de modo similar a un programa editado manualmente.

Si se recibe un banco de sonidos o la configuración global a través Sysex, éstos se guardan directamente en las memorias de K-Station. Por esta razón es importante comprobar que el interruptor de **protección global de memoria** está en la posición **OFF** (vea la página 35) antes de cargar todo un banco de programas o la configuración global, para evitar que se rechace el volcado.

#### **Program Level dB (ventana 2 del menú)**

Al salir de fábrica, K-Station dispone de dos bancos con 100 memorias predeterminadas. No obstante, es posible sobrescribir estas memorias con nuevos sonidos o borrarlas de forma accidental.

Esta función permite restablecer las memorias predeterminadas leyendo los datos del chip ROM permanente de K-Station.

A continuación se muestra una tabla con los ajustes predeterminados que pueden restablecerse; para seleccionarlos utilice el botón DATA/PROGRAM desde la ventana 2 del menú.

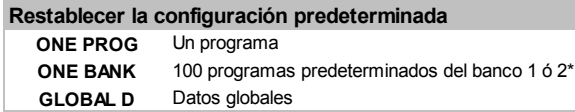

\* En el banco del programa seleccionado

#### **Seleccione un sonido básico ajustado de fábrica - EL NÚMERO**

Si desea restablecer un solo programa, éste se ubicará en el programa seleccionado en dicho momento en K-Station. Si es preciso, seleccione un banco de programa de destino cualquier programa de un banco hace que se seleccione dicho banco desde el **modo de selección de programas**, vuelva a entrar al **modo de menús** y vuelva a esta ventana del menú de herramientas.

Si pulsa el botón WRITE, K-Station solicita que introduzca el número del banco que desea restablecer, como aparece en la siguiente figura.

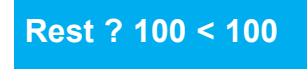

La ubicación "desde" está en la parte derecha de la pantalla y puede modificarse mediante el botón DATA/PROGRAM. Para confirmar la ubicación del sonido deseado, escuche cada sonido predeterminado mediante el teclado al seleccionar la ubicación. El número del programa que desea restablecer también puede seleccionarse mediante los botones del teclado numérico. Observe que sólo es posible seleccionar los bancos 1 o 2 para restablecer. (Lower 100 - 299)

Al pulsar de nuevo el botón WRITE, el programa restablecido se copia en el programa de destino, tal como indica la figura. En la pantalla parpadea la palabra "DONE" y K-Station vuelve al **modo de selección de programas**.

Nota: Sólo es posible restablecer programas si el interruptor de **protección de memoria global** está en la posición **OFF** (vea la página 35).

Nota: El botón PROGRAM permite interrumpir el proceso en todo momento.

#### **Restablecer un banco completo de sonidos predeterminados**

Cuando se restablece un banco de sonidos completo, los 100 sonidos se copian en el banco al que pertenezca el programa seleccionado en dicho momento. Si es preciso, seleccione un banco de programa de destino (cualquier programa de un banco hace que se seleccione dicho banco) desde el **modo de selección de programas**, vuelva a entrar al **modo de menús** y vuelva a esta ventana del menú de herramientas.

Si pulsa el botón WRITE, K-Station solicita que introduzca el número del banco que desea restablecer, como aparece en la siguiente figura.

# **Rest ? B1 < B1**

Seleccione el banco que desea restablecer mediante el botón DATA. Observe que sólo es posible seleccionar los bancos 1 o 2 para restablecer.

Al volver a pulsar el botón WRITE se restablece el banco de 100 programas completo en el banco de destino (el que utiliza el programa seleccionado en el **modo de selección de programas**). En la pantalla parpadea la palabra "DONE" y K-Station vuelve al **modo de selección de programas**.

Nota: Sólo es posible restablecer programas si el interruptor de **protección de memoria global** está en la posición **OFF** (vea la página 35).

Nota: Es posible interrumpir el proceso pulsando el botón PROGRAM y volviendo al **modo de selección de programas**.

#### **Restablecer la configuración global**

Con esta opción seleccionada, pulse el botón WRITE para restablecer todos los datos. En la pantalla parpadea la palabra "DONE" y K-Station vuelve al **modo de selección de programas**.

Nota: Sólo es posible restablecer la configuración global si el interruptor de **protección de memoria global** está en la posición **OFF** (vea la página 35).

#### **Calibrar ruedas (ventana 3 del menú)**

Esta herramienta permite calibrar las ruedas de modulación y de inflexión de tono de K-Station para lograr un resultado óptimo. Para calibrar las ruedas, gire la de tono (situada en la parte exterior) totalmente hacia delante y, a continuación, totalmente hacia atrás. En la parte izquierda de la pantalla aparece el valor BEND 0 cuando la rueda está totalmente hacia atrás y BEND 256 cuando está totalmente hacia delante. Repita este movimiento hacia delante y detrás para la otra rueda (modulación). En la pantalla aparece MOD (modulación) 0 hasta MOD 128. Para finalizar, pulse una vez el botón WRITE.

En la pantalla parpadea el mensaje "CAL WHEEL SAVED". A continuación, K-Station vuelve al modo PROGRAM.

Los datos de la calibración de ruedas se guardan en la memoria junto con la configuración global; por ello, una vez realizada la calibración no suele ser necesario realizarla de nuevo.

#### **Contraste de pantalla (ventana 4 del menú)**

Gire el botón DATA/PROGRAM para ajustar el contraste de la pantalla de K-Station hasta que su lectura resulte fácil y cómoda.

### **El menú global**

Este menú se utiliza para cambiar ciertos parámetros que permanecen constantes independientemente del programa seleccionado. El menú Global se selecciona mediante el botón **7** del teclado numérico cuando K-Station está en el modo **Menu** (menú). Use los botones PAGE up/down para desplazarse por las funciones disponibles del menú - Vea la tabla siguiente.

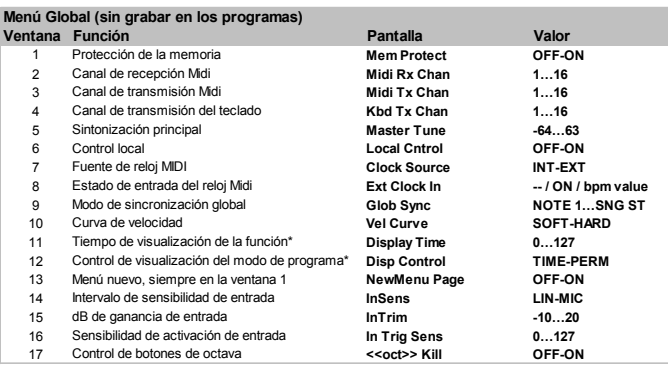

\* Para la visualización de la configuración de los botones de control (no para la configuración de menú)

#### **Protección de memoria (ventana 1 del menú)**

Se trata de un interruptor de seguridad que evita el borrado accidental de memorias y la pérdida de datos. Si está activado (**ON**), impide que se copien programas o la configuración global en la memoria y en la pantalla de K-Station aparece un breve mensaje de advertencia.

Es recomendable que la protección esté activada (**ON**) a menos que esté editando programas para su almacenamiento o está a la espera de un volcado exclusivo del sistema desde un secuenciador.

#### **Al guardar cambios de forma permanente pasan a formar parte de la configuración general**

Los cambios de la configuración general sólo son válidos mientras K-Station está encendido. Para registrar los cambios de forma permanente, debe guardar la memoria global. Para ello, pulse el botón WRITE mientras está activo el menú global. La pantalla muestra brevemente el mensaje **SAVING GLOBALS** que le indica que se está guardando configuración global. Una vez guardados, los cambios quedan memorizados aunque se desconecte la corriente.

NOTA: Después de guardar de forma permanente la configuración general, el programa seleccionado en dicho momento será el programa predeterminado al conectar K-Station a la corriente.

#### **Canal de recepción MIDI (ventana 2 del menú)**

Especifica el canal MIDI en el que K-Station recibe mensajes MIDI de un secuenciador u otro dispositivo MIDI.

#### **Canal de transmisión MIDI (ventana 3 del menú)**

Especifica el canal MIDI que utiliza K-Station para transmitir información MIDI al mover los botones giratorios e interruptores del panel frontal.

#### **Canal de transmisión del teclado (ventana 4 del menú)**

Especifica el canal MIDI que utiliza K-Station cuando se está utilizando el teclado o las ruedas de modulación o de inflexión de tono.

Por lo general, se asigna a éste el mismo número que al **canal de transmisión MIDI**, pero en algunas circunstancias (por ejemplo, en una actuación en directo) puede ser necesario asignarle un canal diferente.

#### **Sintonización principal (ventana 5 del menú)**

Ajusta la sintonización principal de K-Station. El valor predeterminado es **0**. Este valor es equivalente a la afinación de tono de concierto (Do 3 = 440 Hz).

#### **Control local (ventana 6 del menú)**

Esta función puede entenderse como un interruptor que, cuando está desactivado (**OFF**), desconecta los controles del panel frontal y el teclado del sintetizador de K-Station.

Al tocar el teclado o mover los controles, se transmite la información MIDI adecuada desde el conector de salida MIDI OUT de K-Station pero ésta no tiene efecto directo sobre el sintetizador. *K-Station sólo se ve afectado si las señales MIDI se introducen en el conector de entrada MIDI IN) generalmente a través de un secuenciador.*

Es recomendable utilizar esta función activada (**ON**) a menos que se conozcan todas las implicaciones de su desactivación (**OFF**). Vea la sección **MIDI y secuenciadores** del capítulo **Fundamentos sobre MIDI** en la página 12 de este manual.

#### **Fuente de reloj MIDI (ventana 7 del menú)**

K-Station necesita un reloj de coordinación principal para determinar el ritmo (velocidad) del arpegiador y para ofrecer una base de tiempo para sincronizar otras coordinaciones musicales. Este reloj puede tener procedencia interna o puede proceder de un aparato externo que sea capaz de enviar un reloj de coordinación principal (a menudo se llama reloj MIDI).

Este parámetro determina si las funciones sincronizadas por tempo de K-Station (arpegiador, sincronización de coro, de ecualizador, de retardo y de balance) se adaptan al tempo dictado por un secuenciador externo (reloj externo) o siguen el determinado mediante el botón TEMPO que se encuentra en la sección del arpegiador (reloj externo).

Si se selecciona **EXT**, la sincronización la realiza un reloj externo y el ritmo se calcula a partir de mensajes del reloj MIDI recibidos desde un secuenciador. Compruebe que el secuenciador externo está configurado para transmitir mensajes del reloj MIDI. Consulte el manual del secuenciador para obtener información más detallada.

Nota: La mayoría de secuenciadores no transmiten mensajes de reloj MIDI si están parados. La sincronización de K-Station y el reloj MIDI sólo es posible si el secuenciador está grabando o reproduciendo en ese momento.

Si se selecciona **INT**, K-Station utiliza su reloj interno para la sincronización. El tempo del reloj interno se controla mediante el botón TEMPO que se encuentra en la sección del arpegiador.

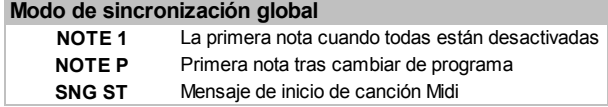

#### **Estado de entrada del reloj MIDI (ventana 8 del menú)**

En ocasiones es necesario comprobar si un secuenciador realmente está transmitiendo información del reloj MIDI. Esto es especialmente útil para solucionar problemas si se ha seleccionado **EXT** como **origen del reloj MIDI**.

Para ver si un dispositivo externo está enviando un reloj MIDI, seleccione esta ventana de menú. Si se está recibiendo un reloj externo, la pantalla indica el tempo de dicho reloj. En caso contrario **- -** se visualizará. Si la pantalla muestra **ON**, se está utilizando la sincronización con el reloj interno.

#### **Modo de sincronización global (ventana 9 del menú)**

Si ha seleccionado **EXT** (reloj externo) como **origen del reloj MIDI**, debe seleccionar un tipo de sincronización de reloj mediante esta función. Esto permite sincronizar la *primera nota reproducida una vez soltadas todas las notas* o *la primera nota reproducida tras un cambio de programa MIDI o un mensaje MIDI de inicio de canción* con la panoramización, el filtro EQ y el oscilador de baja frecuencia de coro y de voz, tal como se describe en la página 26. De esta forma se consigue que su posición de inicio vaya unida en el tiempo con la pieza musical para conseguir efectos sorprendentes.

#### **Curva de velocidad (ventana 10 del menú)**

Esta función permite seleccionar la respuesta a la información de velocidad MIDI de un dispositivo externo como un teclado de controlador MIDI o un secuenciador.

Si se selecciona **SOFT**, los pequeños cambios de velocidad (un estilo ligero) darán lugar a un gran cambio en la respuesta de la velocidad, puede ser en el volumen o en otra modulación a la que esté conectada la velocidad.

Si se selecciona **HARD** los cambios importantes de velocidad (un estilo mucho más duro) crearán grandes cambios en la respuesta a la velocidad.

#### **Tiempo de visualización de la función (ventana 11 del menú)**

En el funcionamiento habitual, cuando K-Station está en el modo de menús o de programas, la pantalla muestra la ventana en la que se encuentra dentro del menú seleccionado. Si se mueve algún botón giratorio del panel frontal de K-Station, la pantalla muestra momentáneamente el valor del botón correspondiente. Tras un momento, la pantalla vuelve a la ventana del menú en la que se encontraba.

Esta función permite ajustar el tiempo que estos mensajes aparecen en la pantalla antes de volver a la pantalla previa. Los valores bajos proporcionan visualizaciones muy breves y los valores más altos incrementan el tiempo en pantalla. Si selecciona **0** los mensajes temporales no aparecen en absoluto.

#### **Control de visualización del modo de programa (ventana 12 del menú)**

Está función sólo se utiliza cuando K-Station *no* está en modo de menús. Determina el comportamiento de K-Station cuando se modifica un control del panel frontal.

Siempre que se selecciona **TIME**, K-Station vuelve de forma automática al modo de selección de programas, tras un momento (determinado mediante **el tiempo de visualización de la función global** descrita en el apartado anterior).

Si selecciona **PERM**, al mover un control del panel frontal, K-Station permanece en el modo de edición de programas hasta que seleccione otro modo de funcionamiento.

#### **Menú nuevo, siempre en la ventana 1 (ventana 13 del menú)**

Todos los menús (incluido este) pueden operar en dos modos diferentes. El primero (predeterminado) especifica que cada vez que se pulsa una tecla de menú, *se seleccione siempre la primera ventana de la lista del menú*. Por ejemplo, al pulsar el botón "**2**" del teclado numérico (selección del menú del filtro) mientras está en modo Menu (menú) se selecciona siempre la ventana de menú que muestra la configuración de **normalizar Q**.

El segundo modo especifica que *se seleccione la última ventana a la que se accedió*, *la siguiente vez que se acceda al menú.* Por ejemplo, si está ajustando el parámetro de filtrado de **saturación** (ventana 2 del menú del filtro), y selecciona un menú diferente (por ejemplo el menú de los osciladores) y vuelve a seleccionar el menú del filtro, vuelve a aparecer en la pantalla la ventana de **saturación**.

Seleccione **OFF** si desea acceder a la última ventana visualizada al seleccionar un menú y **ON** si desea que acceda siempre a la primera ventana de la lista del menú.

#### **Utilizar la entrada externa de audio**

Para utilizar una entrada externa de audio, K-Station debe configurarse para responder correctamente al nivel (amplitud) de la señal que entra. Los niveles de dicha señal pueden variar de forma sustancial, por lo que las funciones de **intervalo de sensibilidad de entrada** y **ganancia de entrada de dB** del menú global (descritas a continuación) deben ajustarse para conseguir un resultado óptimo y reducir el ruido y la distorsión de la señal al mínimo.

#### **Intervalo de sensibilidad de entrada (ventana 14 del menú)**

Conecte el dispositivo de entrada a la clavija del panel trasero señalado como "INPUT". Al conectar dispositivos como reproductores de CD, platos, mesas de mezclas u otros equipos de nivel en línea, seleccione **LINE** como **intervalo de sensibilidad de entrada**.

# **\_\_\_\_\_| InSens LIN**

#### Sensibilidad de entrada: LINE

Seleccione **MIC** si desea utilizar dispositivos de nivel bajo como guitarras o micrófonos.Una vez seleccionado, haga funcionar el dispositivo de entrada (o hable en el micrófono).

### **| InSens MIC**

Los cinco primeros bloques de caracteres (en línea horizontal) de la izquierda de la pantalla se iluminan de acuerdo con el nivel de la señal. Pueden encenderse todos o sólo uno o dos a la izquierda. A continuación debe utilizar la función **dB de ganancia de entrada** para optimizar el resultado.

#### **dB de ganancia de entrada (ventana 15 del menú)**

Tras seleccionar el **intervalo de sensibilidad de entrada**, es preciso ajustar la sensibilidad para mejorar el resultado. Mientras llega la señal de entrada, ajuste el valor mediante el botón giratorio DATA hasta que los cuatro primeros bloques estén encendidos y el quinto lo esté ocasionalmente, como en la ilustración siguiente.

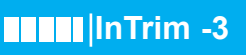

Ahora el nivel de sensibilidad está correctamente ajustado. Para poder oír la señal externa a través del procesador de efectos o activar sonidos, el programa seleccionado debe tener la entrada de audio externa activada. Esto se realiza desde el menú de envolventes (vea las funciones **activación de la entrada de audio** y **sonido externo para efectos** en la página 27).

#### **Ajustar una señal de audio externa para activar las envolventes**

Es posible hacer que K-Station se active de forma automática (abriendo el amplificador y el filtro a través de la onda envolvente) siempre que se presente una señal externa. Para ello es preciso determinar un *umbral* en el que se activarán las ondas envolventes siempre que la señal alcance o sobrepase un cierto nivel de intensidad sonora. Este umbral se define con la función **Sensibilidad de activación de entrada**.

#### **Sensibilidad de activación de entrada (ventana 16 del menú)**

Esta función define el *umbral* de la entrada de audio, es decir, qué intensidad debe tener la señal externa para activar las ondas envolventes. Los valores bajos requieren una señal muy alta para la activación automática. A medida que aumentan los valores, la intensidad necesaria es más baja.

Observe que, para que tenga lugar la activación automática, en el programa debe haberse seleccionado **ON** en la opción **activación de la entrada de audio** (en el menú de envolventes). Si desea más detalles, vea la página 27.

NOTA: Si la señal de audio externa parece distorsionar cuando se utiliza el micrófono o una guitarra (con el efecto de distorsión desactivado), seleccione LINE en lugar de MIC mediante la función de sensibilidad de entrada.

Pruebe diferentes valores hasta que la señal de audio externa active K-Station de la forma apropiada.

Siempre que se activa K-Station de esta manera, actúa como si se pulsara la nota Do 3 en el teclado. Puede ser necesario utilizar los controles del mezclador para bajar los niveles del oscilador si no se desea un elemento de tono en el sonido. Esto es especialmente recomendable si se desea oír sólo la señal de audio externa que ha pasado a través del filtro.

#### **Eliminar notas con botones de octavas (ventana 17 del menú)**

Si se selecciona ON, tan pronto como se pulsan los botones OCTAVE UP o DOWN, todas las notas se desvanecen. Si selecciona OFF las notas continúan incluso si se toca el teclado en otra octava.

Las notas que continúan pueden silenciarse volviendo a la octava anterior y volviendo a tocar las mismas notas. Como medida de seguridad en este modo, puede apagar todas las notas presionando el botón PROGRAM.

### **El menú de post-pulsación y soplo**

Este menú controla la respuesta de K-Station a los mensajes MIDI de post-pulsación y control de soplo (CC2). Se selecciona mediante el botón **9** del teclado numérico cuando K-Station está en el **modo de menús**. Use los botones PAGE up/down para desplazarse por las funciones disponibles del menú - Vea la tabla siguiente.

#### **Menú Aftertouch / Breath (post-pulsación / soplo)**

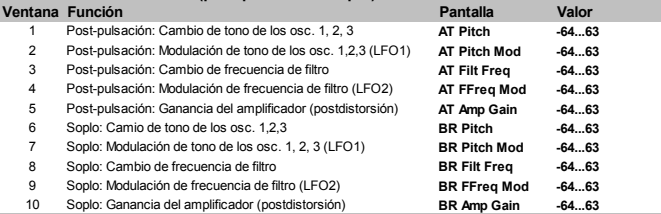

Compruebe que el dispositivo MIDI conectado está configurado para transmitir datos MIDI de post-pulsación o control de soplo (si no está seguro, consulte el manual de usuario del dispositivo).

Si desea escuchar el efecto de estos ajustes, pulse una tecla del teclado conectado o sople en el controlador de soplo mientras ajusta los valores.

Observe que el teclado de K-Station *no* genera datos de post-pulsación. Los mensajes de post-pulsación sólo pueden ser recibidos de un teclado MIDI externo o un secuenciador.

#### **Post-pulsación: Cambio de tono de los osc. 1, 2, 3 (ventana 1 del menú)**

Esta función permite incrementar o disminuir el tono fundamental de los osciladores en respuesta a los datos de post-pulsación entrantes.

Si selecciona valores desde **-64** hasta **-1**, los datos de post-pulsación hacen disminuir el tono de los osciladores. Si selecciona valores desde **1** hasta **63**, los datos de post-pulsación recibidos incrementan el tono de los osciladores. Los valores superiores incrementan la variación de tono aplicada.

Si selecciona **0**, los mensajes de post-pulsación no tienen ningún efecto.

#### **Post-pulsación: Modulación de tono de los osciladores 1, 2, 3 (LFO 1) (ventana 2 del menú)**

Permite al oscilador de baja frecuencia (LFO) 1 modular el tono de los osciladores introduciendo un efecto de vibrato. Cuando se reciben mensajes de post-pulsación se aplica la modulación del LFO 1. A medida que los datos de post-pulsación van decreciendo, también se reduce la modulación de LFO 1 del tono de los osciladores.

Mediante este valor se ajusta la profundidad de modulación de tono aplicada por LFO 1. Si selecciona **0**, los mensajes de post-pulsación no tienen ningún efecto.

Para mejorar el resultado, compruebe que el LFO 1 está utilizando una onda triangular, que proporciona un suave efecto vibrato tradicional.

#### **Post-pulsación: Cambio de frecuencia de filtro (ventana 3 del menú)**

Esta función permite incrementar o disminuir la FRECUENCIA de corte del filtro en respuesta a los datos de post-pulsación entrantes.

Si selecciona valores desde **-1** hasta **-64**, el filtro se cierra (la FRECUENCIA de corte disminuye) al aplicar datos de postpulsación. Si selecciona valores desde **1** hasta **63**, el filtro se abre (la FRECUENCIA de corte aumenta) al aplicar datos de post-pulsación. Los valores superiores abren (incrementan la frecuencia de corte) a medida que se reciben datos de post-pulsación. Si selecciona **0**, los mensajes de post-pulsación no tienen ningún efecto.

#### **Post-pulsación: Modulación de frecuencia de filtro (LFO 2) (ventana 4 del menú)**

Permite al oscilador de baja frecuencia LFO 2 modular la FRECUENCIA de corte del filtro introduciendo un efecto "wah-wah". Cuando se reciben mensajes de post-pulsación se aplica la modulación del LFO 2. A medida que los datos de post-pulsación van decreciendo, también se reduce la modulación de LFO 2 sobre la FRECUENCIA de corte del filtro.

Mediante este valor se ajusta la profundidad de modulación aplicada por LFO 2. Si selecciona **0**, los mensajes de post-pulsación no tienen ningún efecto.

Para mejorar el resultado, compruebe que el LFO 2 está utilizando una onda triangular, que proporciona un suave efecto "wah-wah" tradicional.

#### **Post-pulsación: Ganancia del amplificador (postdistorsión) (ventana 5 del menú)**

Permite a los mensajes de post-pulsación alterar directamente el nivel del amplificador permitiendo alterar de esta forma el volumen general de un sonido.

Los valores positivos (**1** hasta **63**) incrementan el volumen de salida de la envolvente del amplificador al aplicar post-pulsación. Los valores negativos (**-1** hasta **-64**) reducen el volumen de salida de la envolvente del amplificador al aplicar post-pulsación. Si selecciona **0**, los mensajes de post-pulsación no tienen ningún efecto.

#### **Dirigir el control de soplo**

También es posible utilizar mensajes MIDI entrantes de control de soplo para modificar y modular los sonidos. Los principios de la utilización del control de soplo son los mismos que los de la post-pulsación. Las cinco ventanas restantes del menú ofrecen las mismas funciones y entradas disponibles para la post-pulsación, pero aplicadas a la información del control de soplo.

### **El menú de las ruedas**

Este menú controla la respuesta de K-Station a la modulación y el tono procedente de sus propias ruedas de modulación y tono. Se selecciona mediante el botón **8** del teclado numérico cuando K-Station está en el **modo de menús**. Use los botones PAGE up/down para desplazarse por las funciones disponibles del menú - Vea la tabla siguiente.

#### **Menú Wheels (ruedas)**

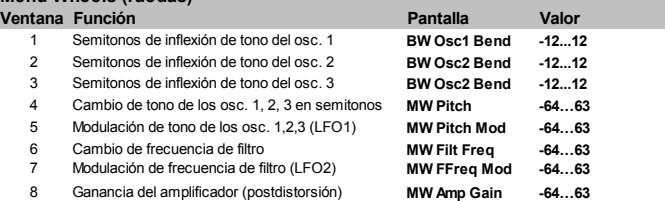

**Inflexión de tono en los osciladores 1, 2 y 3 (ventana 1 del menú)** Esta función permite aumentar o disminuir el tono fundamental de los osciladores en respuesta a la posición de la rueda de tono (izquierda). Los valores **1 hasta 12** aumentan el tono desde 1 hasta 12 semitonos cuando la rueda se gira hacia delante. Los valores **-1** hasta **-12** reducen el tono.

NOTA: Si el programa seleccionado utiliza más de un oscilador, se recomienda ajustar la misma cantidad para cada oscilador. Si se desea utilizar efectos de acordes al mover la rueda de tono, puede ajustarse una cantidad diferente para cada oscilador.

#### **Cambio de tono en semitonos con la rueda de modulación (ventana 4 del menú)**

En ocasiones es necesario cambiar de forma drástica el tono de todos los osciladores mediante la rueda de modulación. Esta función permite incrementar o disminuir el tono fundamental de todos los osciladores en respuesta a la posición de la rueda de modulación (derecha). Los valores **1** hasta **63** aumentan el tono desde **1** hasta **63** semitonos cuando la rueda se gira hacia delante. Los valores **-1** hasta **-64** reducen el tono.

#### **Modulación del tono de los osciladores 1, 2 y 3 mediante LFO 1 (ventana 5 del menú)**

Permite al oscilador de baja frecuencia LFO 1 modular el tono de los osciladores introduciendo un efecto de vibrato. Cuando la rueda de modulación se gira hacia delante se aplica la modulación del LFO 1. A medida que la rueda de modulación gira hacia detrás, se reduce la modulación de LFO 1 sobre el tono de los osciladores.

Mediante este valor se ajusta la profundidad de modulación de tono aplicada por LFO 1.

Para mejorar el resultado, compruebe que el LFO 1 está utilizando una onda triangular, que proporciona un suave efecto vibrato tradicional.

### **El menú de las ruedas**

#### **Abrir o cerrar el filtro mediante la rueda de modulación (ventana 6 del menú)**

Esta opción permite aumentar o reducir la frecuencia de cierre del filtro de forma directa mediante la rueda de modulación (abriendo o cerrando el filtro, respectivamente).

Los valores positivos (**1** hasta **63**) abren el filtro cuando la rueda se gira hacia delante. Los valores negativos (**-1** hasta **-64**) cierran el filtro cuando la rueda se gira hacia delante.

#### **Modulación de frecuencia de filtro de LFO 2 mediante la rueda de modulación (ventana 7 del menú)**

Permite al oscilador de baja frecuencia LFO 2 modular la FRECUENCIA de corte del filtro. Si la onda del LFO2 es triangular se escuchará el conocido efecto "wah-wah".

Si selecciona valores positivos (**1** hasta **63**) el filtro se abre al mismo tiempo que el LFO 2 por encima de la frecuencia básica de cierre. Si selecciona valores negativos (**-1** hasta **64**) el filtro se cierra al mismo tiempo que el LFO 2 por debajo de la frecuencia básica de cierre.

Si utiliza un valor alto y ajusta el LFO 2 con ondas diferentes se introducen efectos drásticos al mover la rueda de modulación.

#### **Control del volumen principal desde la rueda de modulación (ventana 8 del menú)**

Al girar la rueda de modulación hacia el amplificador, puede controlarse el volumen general del sonido. Los valores positivos (**1** hasta **63**) incrementan el volumen de salida de la envolvente del amplificador al girar la rueda de modulación hacia delante. Los valores negativos (**-1** hasta **-64**) reducen el volumen de salida de la envolvente del amplificador al girar la rueda de modulación hacia delante. Si selecciona **0**, la rueda no produce ningún efecto.

### **El menú del arpegiador**

El menú del arpegiador contiene otras funciones para complementar los controles de la sección del arpegiador del panel frontal. Se selecciona mediante el botón "**0**" del teclado numérico cuando K-Station está en el **modo de menús**. Use los botones PAGE up/down para desplazarse por las funciones disponibles del menú - Vea la tabla siguiente.

#### **Menú Arpeggiator (arpegiador)**

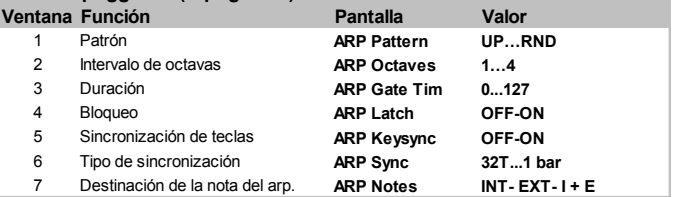

#### **Patrón (ventana 1 del menú)**

Determina el patrón de arpegio que utiliza el arpegiador. Existen seis patrones disponibles:

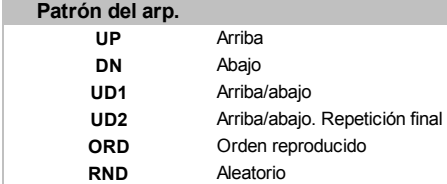

#### **Arriba**

El arpegio comienza en la nota más baja y va subiendo hasta que llega a la nota más alta. A continuaciónvuelve a comenzar por abajo y repite la secuencia.

#### **Abajo**

El arpegio comienza en la nota más alta y va bajando hasta que llega a la nota más baja. A continuaciónvuelve a comenzar por arriba y repite la secuencia.

#### **Arriba/abajo**

El arpegio comienza en la nota más baja y va subiendo hasta que llega a la nota más alta. A continuación hace el recorrido de arriba a abajo. Este efecto resulta útil cuando se tocan tres notas en canciones con un compás de 3/4.

#### **Arriba/abajo. Repetición final**

El arpegio comienza en la nota más baja, la repite, y va subiendo hasta que llega a la nota más alta. A continuación vuelve a reproducir la nota más alta y vuelve a hacer el recorrido hacia abajo.

#### **Orden reproducido**

El arpegio reproduce las notas en el orden en que se tocaron en el teclado. Una vez que llega al final de las notas, repite la secuencia.

#### **Aleatorio**

El arpegio recorre las notas en un orden aleatorio.

#### **Intervalo de octavas (ventana 2 del menú)**

Determina el número de octavas que el patrón de arpegio debe recorrer. El margen de barrido puede seleccionarse entre 1 y 4 octavas.

#### **Duración (ventana 3 del menú)**

Determina la duración de un sonido establecido o la duración de las notas que el arpegiador reproduce. Los valores de duración reducidos producen un efecto de staccato. Los valores elevados producen un efecto de legato. Si se mueve hacia la izquierda, disminuye la duración mientras que si se mueve a la derecha, ésta aumenta.

#### **Bloqueo (ventana 4 del menú)**

Cuando está activado, recuerda las notas tocadas en el teclado incluso después de haberlas soltado.

Cuando se hayan dejado de tocar todas las teclas del teclado, el siguiente acorde que se toque en el teclado borrará la memoria previa y sólo se arpegiará el siguiente acorde tocado.

Nota: Es posible controlar la posición On/Off de bloqueo del arpegiador desde un teclado, ordenador o secuenciador externo. Transmita MID CC 64 (sostenimiento) con un valor de 127 para activar el bloqueo del arpegiador y el número de controlador 64 con un valor de 0 para desactivarlo.

#### **Sincronización de teclas (ventana 5 del menú)**

Cuando está activado, el patrón de arpegio comienza de nuevo siempre que se toque una nota en el teclado.

#### **Tipo de sincronización (ventana 6 del menú)**

Permite sincronizar el arpegiador con un secuenciador externo. La gama de valores de sincronización es la siguiente:

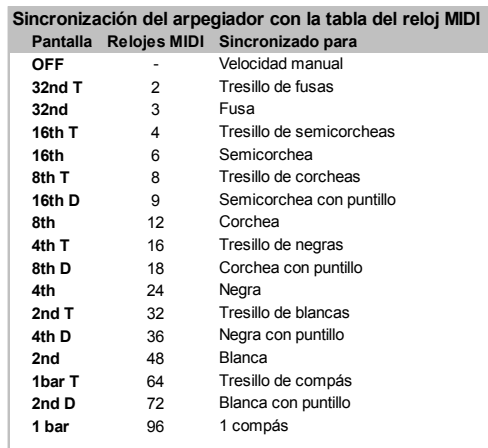

Al seleccionar un intervalo de sincronización, el tempo del arpegiador se controla mediante el botón giratorio TEMPO si el **origen de reloj MIDI** está definido como **INT**, o mediante el tempo de un secuenciador externo si **e**stá definido como **EXT**. Si desea información sobre la configuración del **fuente de reloj MIDI**, vea la página 35.

### **El menú del arpegiador**

#### **Destino del arpegiador (ventana 7 del menú)**

Para proporcionar mayor flexibilidad, la salida del arpegiador puede dirigirse a varios destinos. Si selecciona el destino **INT** las notas del arpegiador se dirigen al procesador de sonido interno. Este es el modo normal de funcionamiento.

Si selecciona el destino **EXT** las notas del arpegiador se dirigen sólo al conector de salida MIDI y se transmiten como información on/off de notas MIDI. La información de notas MIDI estará presente en el canal de **transmisión del teclado** (si desea cambiar el número de este canal, vea la ventana 4 del menú global en la página 35).

Si selecciona como destino **I + E** (interno y externo) las notas del arpegiador se dirigen tanto al conector de salida MIDI como al procesador de sonido interno*.*

NOTA: Si se selecciona **EXT** o **I + E** y el canal de transmisión MIDI y el del teclado son *el mismo*, la información de notas on/off normal se suprime en el canal MIDI.

Si el canal de transmisión MIDI y el del teclado son *diferentes*, las notas del arpegiador estarán en el canal de transmisión del teclado y las notas tocadas de forma normal estarán en el canal de transmisión MIDI.

### **Diagrama avanzado de conexiones**

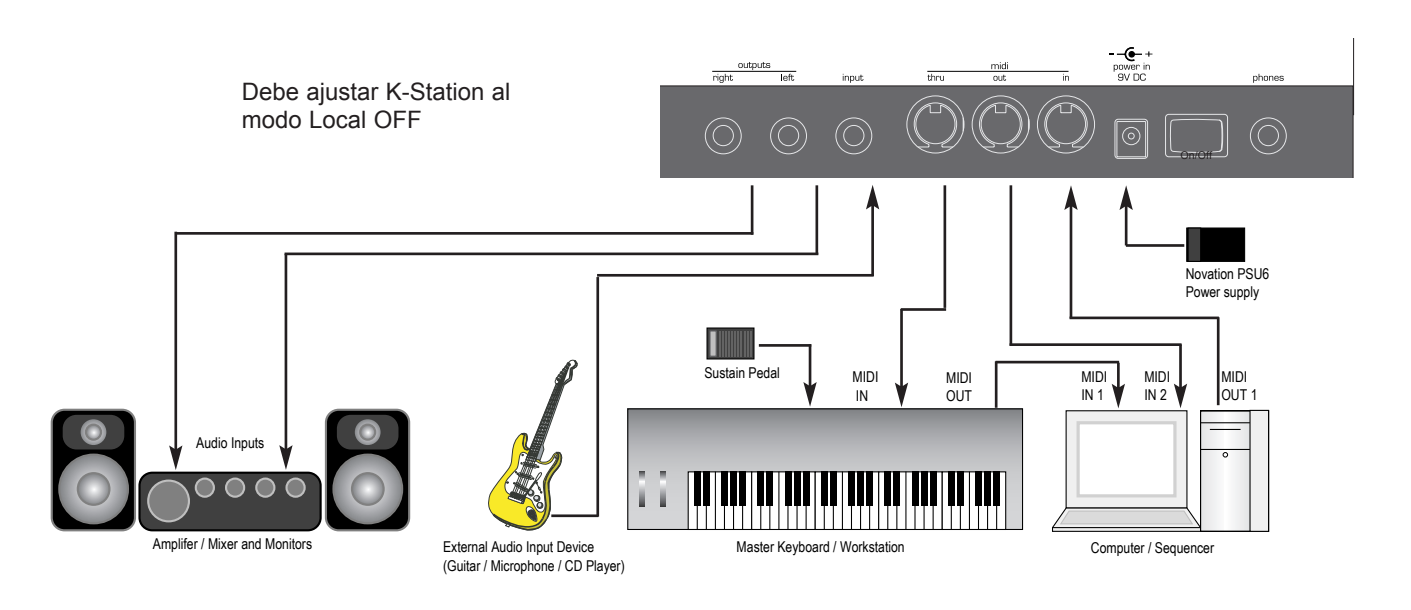

El diagrama anterior muestra cómo se conecta K-Station en una configuración de grabación MIDI típica. Utiliza todas las funciones de entrada y salida. Esta configuración permite la grabación en tiempo real de movimientos de botón en el software de un ordenador o un secuenciador ya que tanto la salida MIDI del teclado externo como la salida MIDI de K-Station están conectadas a un ordenador o secuenciador.

El secuenciador o software de ordenador debe tener al menos dos entradas MIDI para permitir que los movimientos del botón puedan grabarse al mismo tiempo que se toca el teclado. De lo contrario, deberá utilizarse una caja de fusiones MIDI para fusionar la información MIDI del teclado y de K-Station en un único canal (Consulte el manual de usuario de los fabricantes acerca de la fusión MIDI para una conexión correcta). Si el teclado principal es un "Workstation" (terminal de trabajo) (tiene un sintetizador montado en su interior) ajuste su configuración MIDI a *Local Off*, o su equivalente. Cambie el *Soft Thru* (llamado a veces *Echo Back*) de los secuenciadores o software de ordenador a la posición *On* o *Enabled*.

Seleccione una pista en el secuenciador o software del ordenador y asígnela al canal de recepción MIDI de K-Station.

Si toca el teclado se debería oír una salida audio del A-Station a través de los auriculares o de los monitores. Las pistas del secuenciador o software del ordenador que están asignadas al canal o canales MIDI del terminal de trabajo también deberían activar sonidos en el terminal de trabajo.

### **Lista de sonidos predeterminados**

#### **Banco 1 - Sonidos 100 - 199**

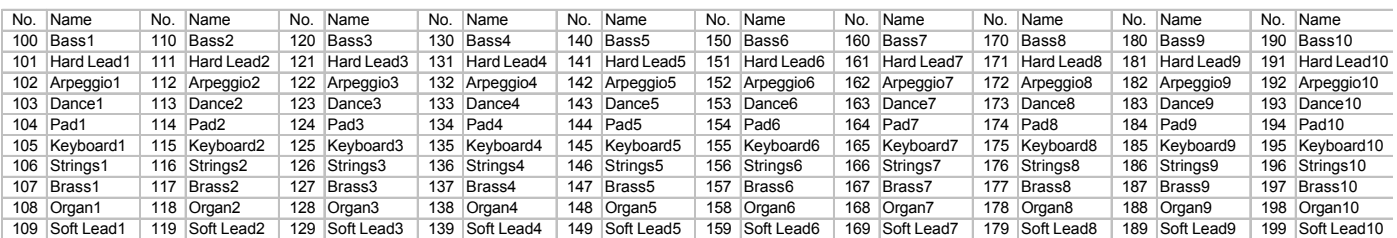

#### **Banco 2 - Sonidos 200 - 299**

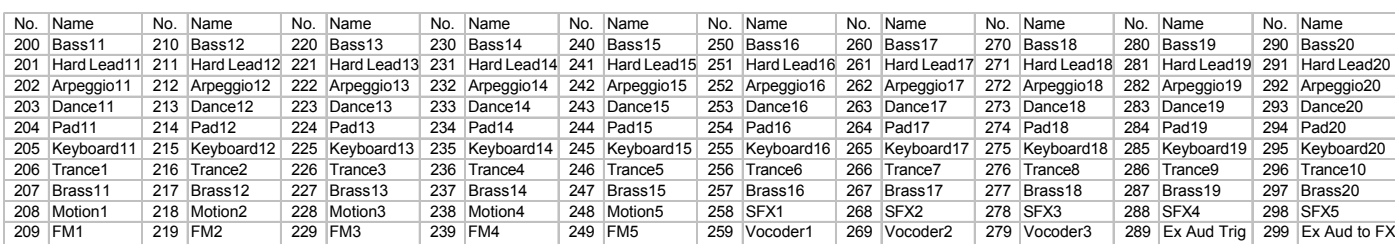

### **Ejemplos de inicialización de sonidos**

#### **Sonido 300 - Doble sierra Ejemplo 1**

El efecto doble hace que cada oscilador produzca dos ondas para cada valor: sine (sinusoidal), saw (sierra) y tri (triangular). En general están en fase y parecen ser una sola onda. La diferencia de fase entre cada dos ondas para cada oscilador puede variarse de forma independiente ajustando el control de cantidad de vibración. La fase puede moverse desde -180 hasta 180 grados.

Esto puede automatizarse mediante un LFO que ajuste la diferencia de fase entre dos ondas.

Si selecciona una onda triangular de LFO 2, la diferencia de fase de las ondas dobles asciende y desciende y el resultado es similar a un efecto de coro. Si selecciona valores medios y altos el resultado es muy similar a la modulación de la amplitud de la vibración de una onda cuadrada.

En este sonido sólo se utiliza el oscilador 1. Se selecciona la onda en forma de diente de sierra. El botón de PWM se coloca en el centro y su posición desde LFO 2 es de +30. La velocidad de LFO 2 se ajusta en 65 con una forma de onda triangular.

Pruebe variando la velocidad del LFO 2 y la posición de PWM desde LFO 2 para conseguir diferentes efectos.

#### **Sonido 301 - Doble sierra Ejemplo 2**

Cuando se selecciona una onda en forma de diente de sierra para el LFO2 y se utiliza para modular la diferencia de fase entre dos ondas y la cantidad de vibración de LFO 2 se ajusta al máximo, tiene lugar un cambio completo de la fase entre las ondas dobles desde un máximo hasta un mínimo (180 hasta -180 grados) durante el ciclo de 1 periodo de LFO. A continuación se repite inmediatamente desde 180 grados. Esto es equivalente a dos ondas con una desafinación constante.

En este ejemplo sólo vuelve a utilizarse el oscilador 1. Se selecciona la onda en forma de diente de sierra. El botón de PWM se coloca en el centro y su posición desde LFO 2 es de +63. La velocidad del LFO se ajusta en 50 con la onda en forma de sierra del LFO 2.

Pruebe variando la velocidad del LFO para ajustar la desafinación entre los osciladores dobles. Observe que los valores de la cantidad de vibración del LFO 2 que no son el máximo ni el mínimo producen clics en el sonido porque la diferencia de fase se interrumpe.

#### **Sonido 302 - Ejemplo de sincronización de osciladores**

El oscilador 1 puede sincronizarse con el 2 de forma que cada vez que el oscilador 1 termine su ciclo active el ciclo de inicio del oscilador 2. Cuando se oye sólo el oscilador 2, esto produce un sonido muy particular.

En este caso, el nivel del oscilador 2 es del 100% y el de los osciladores 1 y 3 es del 0%. El oscilador 1 no tiene envolvente de modulación mientras el oscilador 2 tiene una amplitud de envolvente de modulación de 45. La envolvente de modulación se configura con un ataque de 080 y una decaída de 100. Los tiempos de sostenimiento y desvanecimiento para la envolvente de modulación son 000. Cuando el tono del oscilador 1 sube y cae, cambia el modo en que se acciona la onda del oscilador 2.

Experimente variando la configuración de la envolvente de modulación y la amplitud de envolvente de modulación del oscilador 2 y los valores de octava/semitono para los osciladores 1 y 2.

#### **Sonido 303 - Ejemplo de modulación en anillo**

En este caso se selecciona el nivel del oscilador de 000 y el nivel de modulación en anillo del 100%. La modulación de envolvente se configura con un ataque de 035 y una decaída de 105. La cantidad de envolvente de modulación es de +50 para el oscilador 2 y de -40 para el oscilador 1.

Experimente variando la configuración del envolvente de modulación y la amplitud de envolvente de modulación de los osciladores 1 y 2 y los valores de octava/semitono para los osciladores 1 y 2.

#### **Sonido 304 - Ejemplo de filtro EQ en la salida principal**

Filtro adicional envolvente sincronizado con el tempo de la salida principal.

Se trata de un filtro EQ de gran potencia ubicado a la salida de la pista de señal de K-Station. Puede incrementar las frecuencia y atenuarlas (a diferencia del filtro pasabajos que sólo puede atenuarlas). Los valores positivos de control incrementan las frecuencias por encima del punto de frecuencia y las atenúan por debajo de él. Los valores negativos de ecualizador atenúan las frecuencias por encima del punto de frecuencia y las incrementan por debajo de él.

El punto clave de esta función es el control de profundidad del ecualizador. Éste utiliza un LFO dedicado para desplazar el punto de frecuencia del ecualizador. El LFO del ecualizador puede sincronizarse con un reloj MIDI o con el reloj del arpegiador y también puede ajustarse una posición inicial del ecualizador como para los efectos de coro y panoramización.

Este ejemplo está definido para utilizar con una entrada externa. Funciona especialmente bien con bucles de tambores etc. Experimente modificando los controles de envolvente amp y la profundidad, la proporción, la frecuencia y el nivel EQ.

# **K-Station Technical Specification**

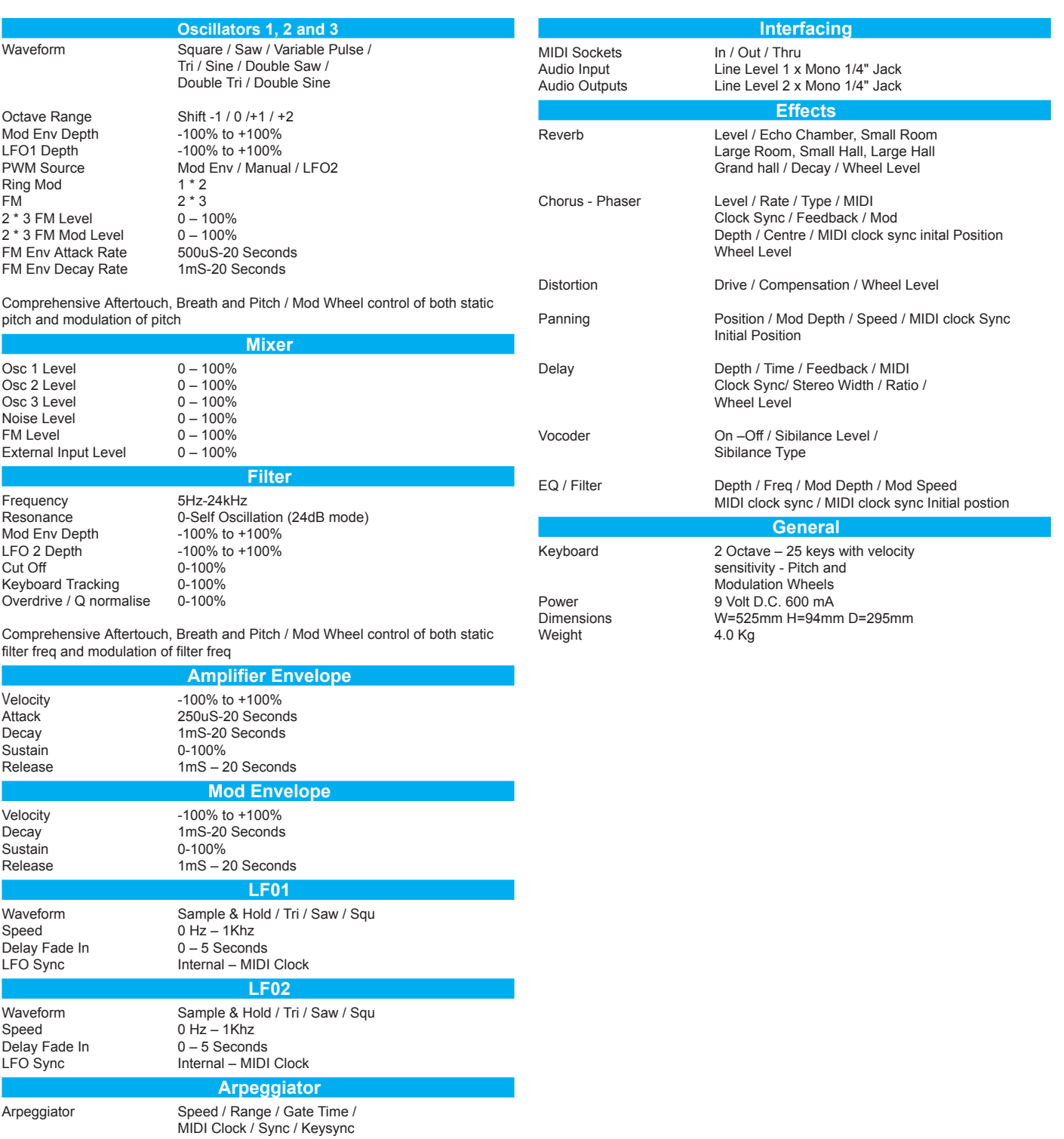

### **MIDI Controller List**

Some controllers adhere to the normal midi-specified use (eg modwheel, volume) but most are used arbitrarily and no claim is made of compatibility with other Novation products or other manufacturer's products. This is a common practice among manufacturers.

Whilst an attempt has been made to avoid misuse of "standard" controllers which could cause problems, Novation takes no responsibility for compatibility issues.

Unless noted, controllers are transmitted and received. Unless noted, values have the range 0-127.

\*\*\* denotes a signed value where 64 represents zero.

**# MIDI-SPECIFIED USE K-STATION USE**

Unless noted, this is -64..0..+63 stored as 0..64..127

another example is -12..0..+12 stored as 52..64..76

denotes controller not used

Some controllers use the available 7 data value bits to control more than one parameter. These are noted as "packed parameters" and details are given.

The term "pulse width" is properly applied when squarewave is selected. For other waveforms, read "pulse width" as "double waveform phase offset". Double waveform phase offset is zero when the signed pulse width position parameter is 64 (meaning 0).

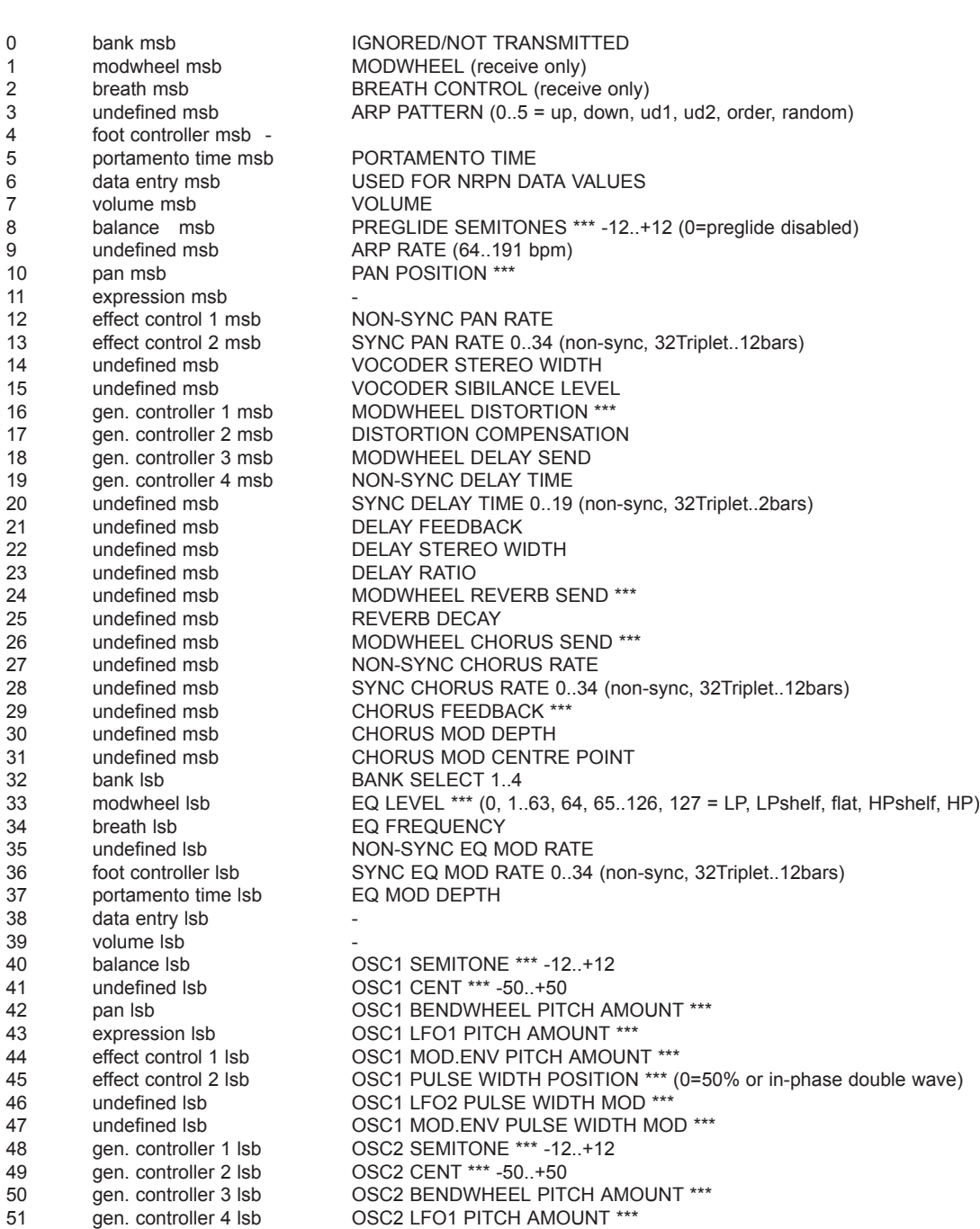

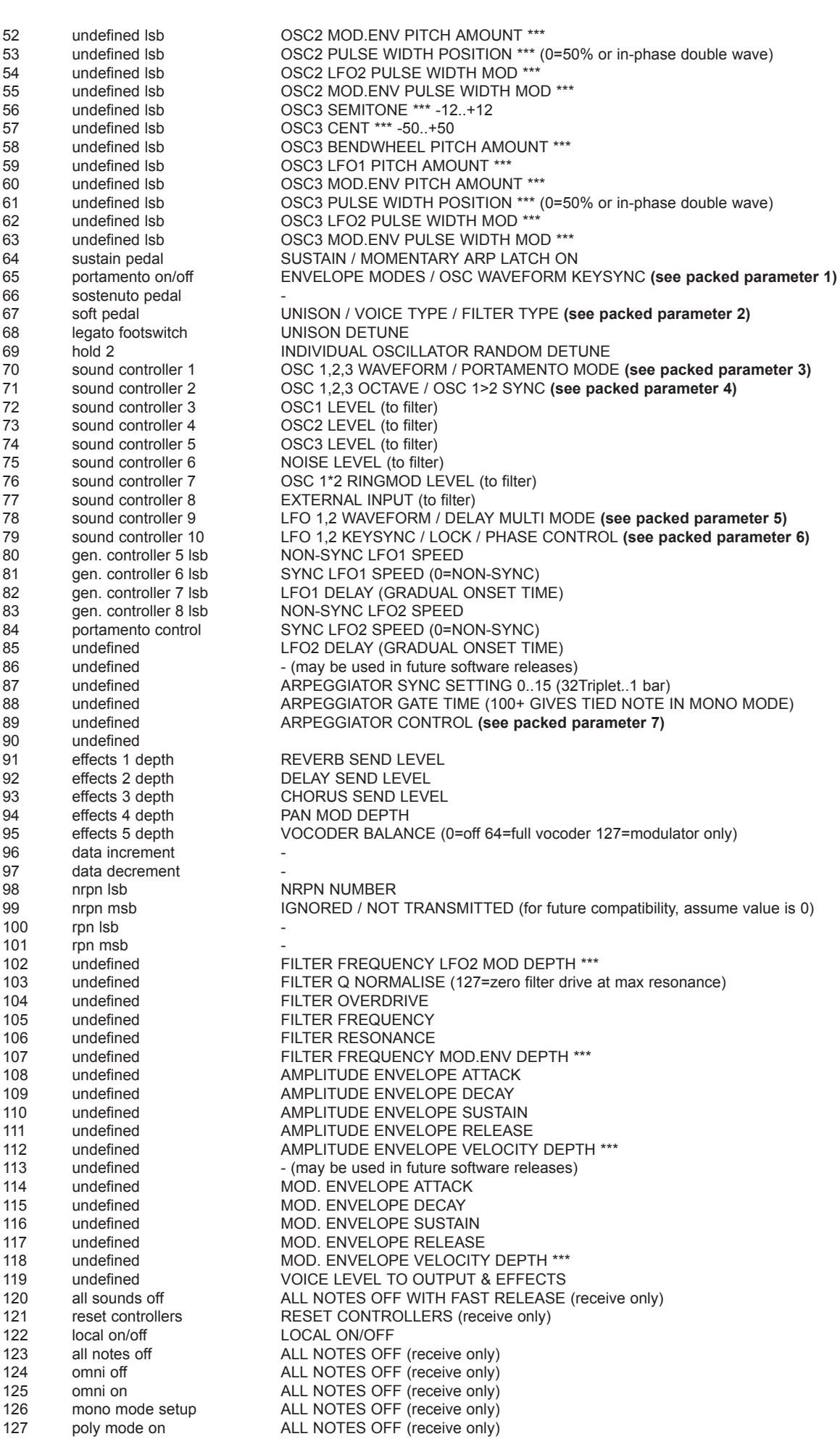

**# MIDI-SPECIFIED USE K-STATION USE**

### **MIDI NRPN List**

The K-Station uses a few NRPNs as detailed below. Since less than 128 of them are used, only one NRPN msb (bank) is needed. Therefore only the NRPN lsb is transmitted/received and the NRPN msb is ignored and is not transmitted. For future compatibility, assume that the NRPN msb is 0.

#### **NRPN lsb K-STATION USE**

| 0              | FM FIXED LEVEL                                                                                |
|----------------|-----------------------------------------------------------------------------------------------|
| 1              | <b>FM ENVELOPE DEPTH ***</b>                                                                  |
| $\overline{2}$ | FM ENVELOPE VELOCITY DEPTH ***                                                                |
| 3              | FM ENVELOPE ATTACK                                                                            |
| 4              | FM ENVELOPE DECAY                                                                             |
| 5              | OSCs 1,2,3 MODWHEEL DIRECT PITCH DEPTH ***                                                    |
| 6              | OSCs 1,2,3 AFTERTOUCH DIRECT PITCH DEPTH ***                                                  |
| $\overline{7}$ | OSCs 1.2.3 BREATH DIRECT PITCH DEPTH ***                                                      |
| 8              | OSCs 1.2.3 MODWHEEL LFO1 PITCH DEPTH ***                                                      |
| 9              | OSCs 1,2,3 AFTERTOUCH LFO1 PITCH DEPTH ***                                                    |
| 10             | OSCs 1,2,3 BREATH LFO1 PITCH DEPTH ***                                                        |
| 11             | FILTER KEYBOARD TRACKING (0=NONE, 127=PRECISE PITCH TRACK)                                    |
| 12             | FILTER MODWHEEL DIRECT FREQUENCY DEPTH ***                                                    |
| 13             | FILTER AFTERTOUCH DIRECT FREQUENCY DEPTH ***                                                  |
| 14             | FILTER BREATH DIRECT FREQUENCY DEPTH ***                                                      |
| 15             | FILTER MODWHEEL LFO2 FREQUENCY DEPTH ***                                                      |
| 16             | FILTER AFTERTOUCH LFO2 FREQUENCY DEPTH ***                                                    |
| 17             | FILTER BREATH LFO2 FREQUENCY DEPTH ***                                                        |
| 18             | AMPLITUDE MODWHEEL DIRECT DEPTH ***                                                           |
| 19             | AMPLITUDE AFTERTOUCH DIRECT DEPTH ***                                                         |
| 20             | AMPLITUDE BREATH DIRECT DEPTH ***                                                             |
| 21             | EFFECTS TYPE CONTROL (see packed parameter 8)                                                 |
| 22             | EFFECTS GLOBAL SYNC CONTROL (see packed parameter 9)                                          |
| 23             | EFFECTS, VOCODER & EXTERNAL AUDIO CONTROL (see packed parameter 10)                           |
| 24             | <b>RESERVED</b>                                                                               |
| 25             | EFFECTS SELECT/ KEYBOARD OCTAVE (see packed parameter 11)                                     |
| 26             | OSC SELECT, NOISE RING EXTERNAL SELECT PWM SOURCE SELECT LFO SELECT (see packed parameter 12) |
|                |                                                                                               |

<sup>27-31 - (</sup>may be used in future software releases)

#### **NRPNs FOR GLOBAL DATA (not part of programs)**

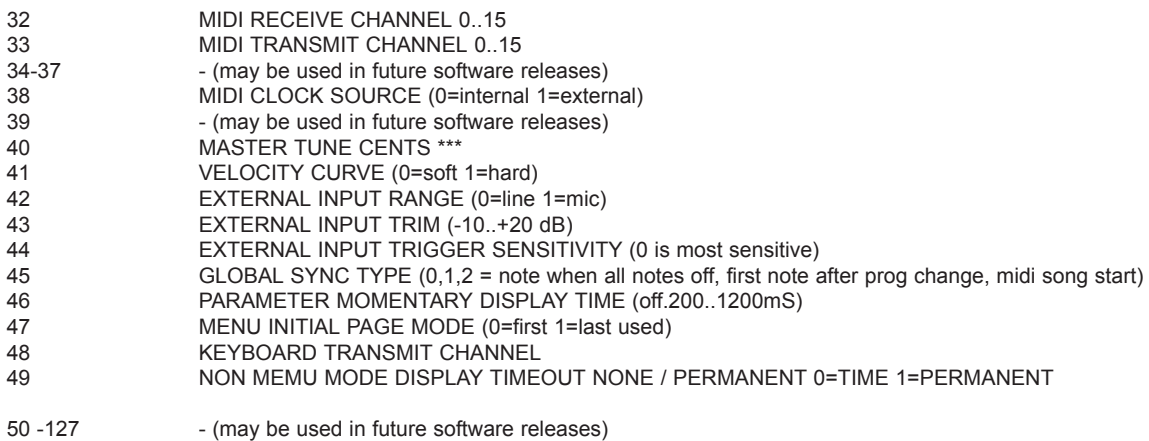

### **Packed Controller / NRPN Details**

Refer to the lists of MIDI Controllers and NRPNs on Pages 42 - 44.

### **1 ENVELOPES SINGLE-MULTI / OSC WAVEFORM KEYSYNC**

- bit 0 amp env trigger 0=single 1=multi bit 1 mod env trigger 0=single 1=multi
- 
- bit 2 fm env trigger 0=single 1=multi<br>bits 3-6 4-bit wave keysync phase 4-bit wave keysync phase
	- 0=free-running  $1.15 = 0.336$  degrees in 24 degree steps

# **2** UNISON / POLY MODE / FILTER TYPE<br>bits 0-2 3-bit unison count

3-bit unison count 0=off 1..7=2..8 voices bits 3-4 2-bit voice polyphony mode 0=mono 1=mono autoglide 2=poly 3=poly with "same note voice stealing" bit 5 filter type 0=12dB 1=24dB per octave

#### **3 OSC 1/2/3 WAVEFORM / PORTAMENTO MODE**

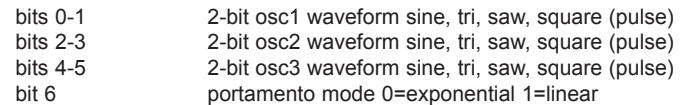

#### **4 OSC 1,2,3 OCTAVE / OSC 1>2 SYNC**

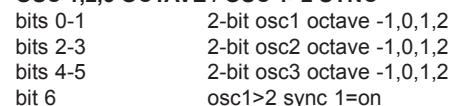

#### **5 LFO 1,2 WAVEFORM / DELAY MULTI MODE**

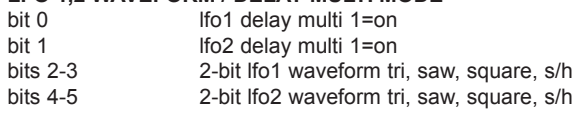

# **6** LFO 1,2 KEYSYNC / LOCK / PHASE CONTROL<br>bit 0 lfo1 keysync phase shift

- lfo1 keysync phase shift
- bit 1 lfo1 keysync 1=on
- bit 2 lfo1 lock 0=independent per voice 1=all voices same phase
- bit 3 lfo2 keysync phase shift
- bit 4 lfo2 keysync 1=on<br>bit 5 lfo2 lock 0=indepe
- lfo2 lock 0=independent per voice 1=all voices same phase

note that when lock is on, keysync becomes global sync

(ie note when all notes off, first note after prog change, song start message)

# **7 ARPEGGIATOR CONTROL**<br>bits 0-1 **2-bit nur**

- bits 0-1 2-bit number of octaves 1,2,3,4<br>hit 2 amengiator of f/on 1=on
	- arpeggiator off/on 1=on
	- bit 3 arpeggiator keysync control 1=on<br>bit 4 arpeggiator latch control 1=on
- arpeggiator latch control 1=on

#### **8 EFFECTS TYPE CONTROL**

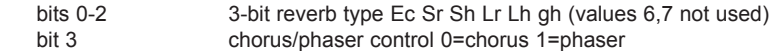

#### **9 EFFECTS GLOBAL SYNC CONTROL**

- bits 0-1 2-bit chorus global sync off, left, centre, right<br>bits 2-3 2-bit pan global sync off, left, centre, right
- bits 2-3 2-bit pan global sync off, left, centre, right<br>bits 4-5 2-bit eq frequency global sync off. low. mi
- 2-bit eq frequency global sync off, low, mid, high

### **10 EFFECTS, VOCODER & EXTERNAL AUDIO CONTROL**

- bit 3 vocoder sibilance type 0=hi-pass 1=noise<br>bit 5 external audio trigger control 1=enabled
	- external audio trigger control 1=enabled
	- bit 6 external audio to fx control 1=enabled

### **11 EFFECTS SELECT/ KEYBOARD OCTAVE**

bits 0-2 0=Delay 1=reverb 2=chorus 3=distortion 4=EQ 5=panning 6=vocoder bit 3,4,5,6 Signed value 0 = Nominal Octave where middle C is 261Hz -4 = Lowest Octave +5 = Highest octave

### **12 OSC SELECT, NOISE RING EXTERNAL SELECT PWM SOURCE SELECT LFO SELECT**

- bits 0-1 Osc Select 0=1 1=2 2=3<br>bits 2-3 0=Noise 1=Ring 1 2 2=F
	- bits 2-3 0=Noise 1=Ring1,2 2=External Input<br>bits 4-5 0=PW Position 1=LFO2 Mod 2=Mod
	- bits 4-5 0=PW Position 1=LFO2 Mod 2=Mod Env Modbits 4-5<br>bit 6 LFO Select 0= LFO1 1=LFO2
	- LFO Select 0= LFO1 1=LFO2

### **SYSEX MESSAGE COMMON FORMAT**

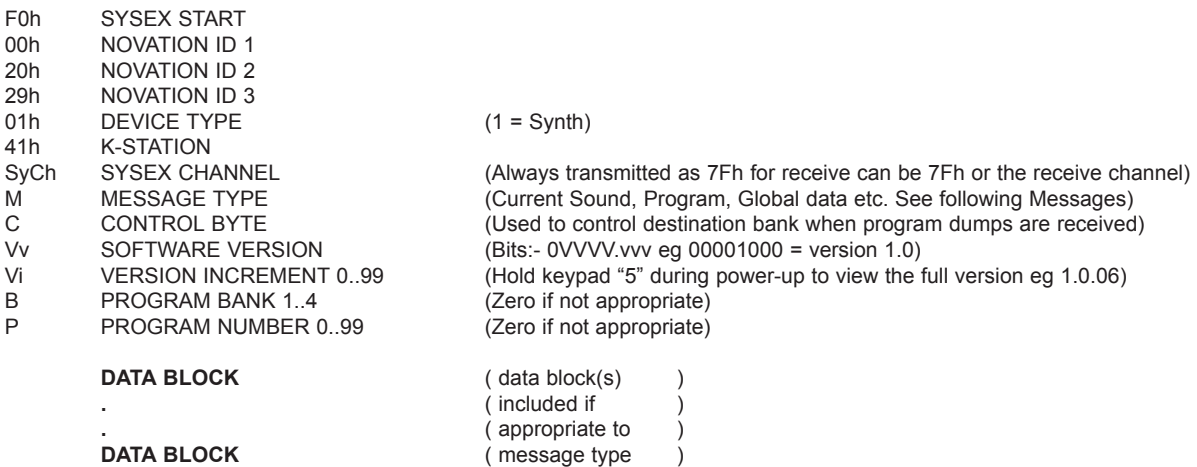

#### F7h END OF EXCLUSIVE

Note: Currently, the software version and version increment bytes are transmitted for information only and are ignored when a message is received. Future software releases may, on receipt of some message types from an earlier version, alter the data before storing it. This will only apply to messages which contain data blocks. To ensure future compatibility, librarian programs should always maintain a match between the Vv and Vi byte values and the data block content.

#### **SYSEX DATA DUMP MESSAGES**

#### **CURRENT SOUND DUMP**

When received, this will be the active sound. It is not stored in flash. The source bank and program number are irrelevant and the control byte is ignored.

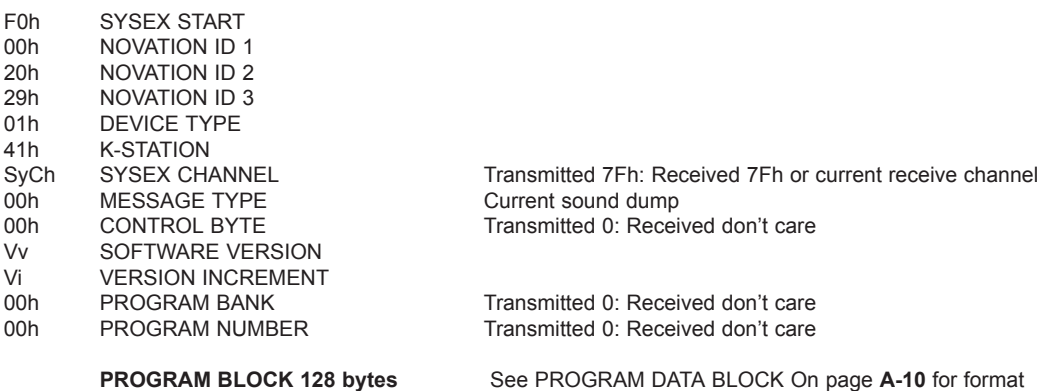

F7h END OF EXCLUSIVE

#### **PROGRAM DUMP**

When received, the sound is stored in flash at the supplied bank and program number if  $C = 1$ . If  $C = 0$ , the bank used is the currently selected bank.

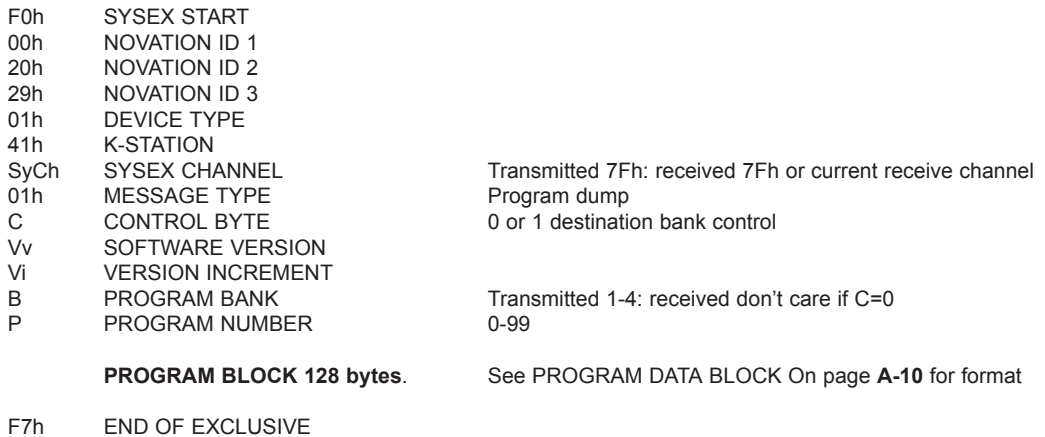

### **Appendix** *A-6*

#### **PROGRAM PAIR DUMP**

Conveys two adjacent programs where the first is even-numbered eg 98+99. Note that P must be even. When received, the two sounds are stored in flash at the supplied bank and program number if  $C = 1$ . If C = 0, the bank used is the currently selected bank.

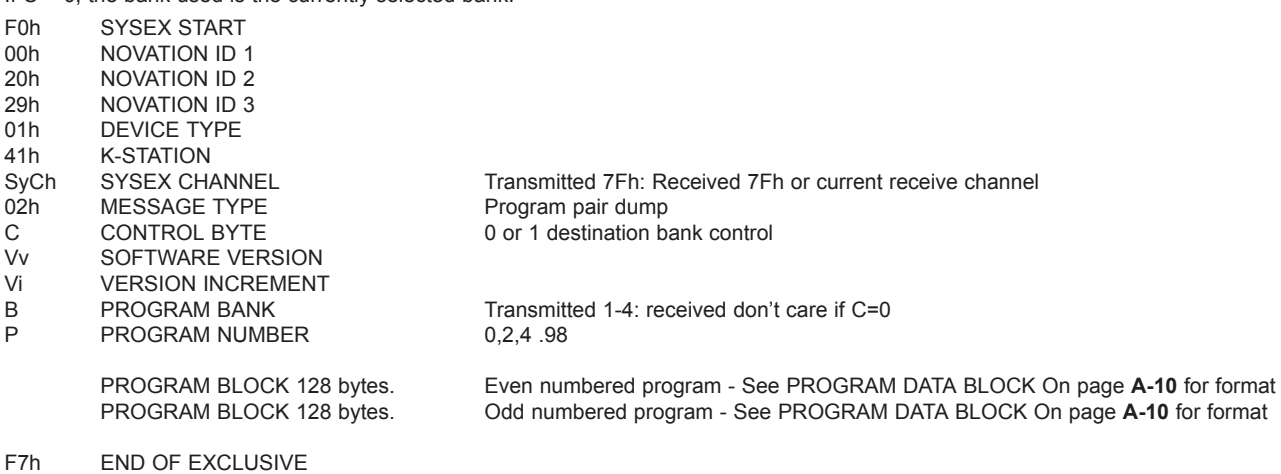

Note: the purpose of the program pair dump is for internal efficiency in flash memory storage. This message type is used for all bank dumps invoked from the front panel. A full bank dump consists of 50 program pair dumps. When a single bank dump is transmitted, C=0 such that the receiving K-Station current bank will be the destination.

When an all banks dump is transmitted, C=1 such that the receiving Station will store the programs in the bank given in the B byte.

When a third party librarian or device receives either a program dump or program pair dump, it can ignore the C value but when it transmits one of these dumps to a K-Station, it must be aware of the effect of the C value.

#### **GLOBAL DATA DUMP**

When received, the flash global data block is overwritten.

The source bank and program number are irrelevant and the control byte is ignored.

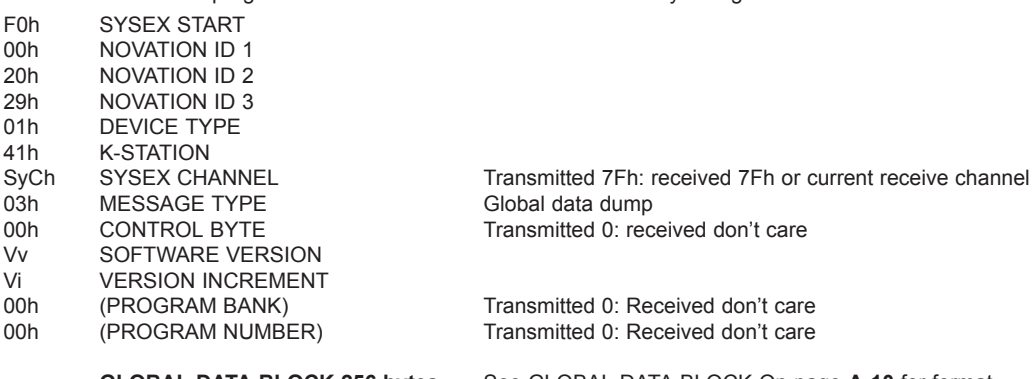

**GLOBAL DATA BLOCK 256 bytes.** See GLOBAL DATA BLOCK On page **A-10** for format

F7h END OF EXCLUSIVE

#### **SYSEX REQUEST MESSAGES (receive only)**

#### **CURRENT SOUND DUMP REQUEST**

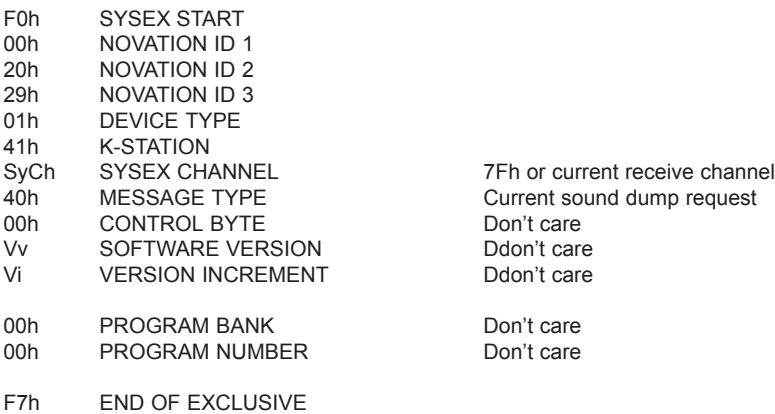

### **MIDI System Exclusive Message Formats - Receive Requests**

### **SYSEX REQUEST MESSAGES (receive only)**

### **PROGRAM DUMP REQUEST**

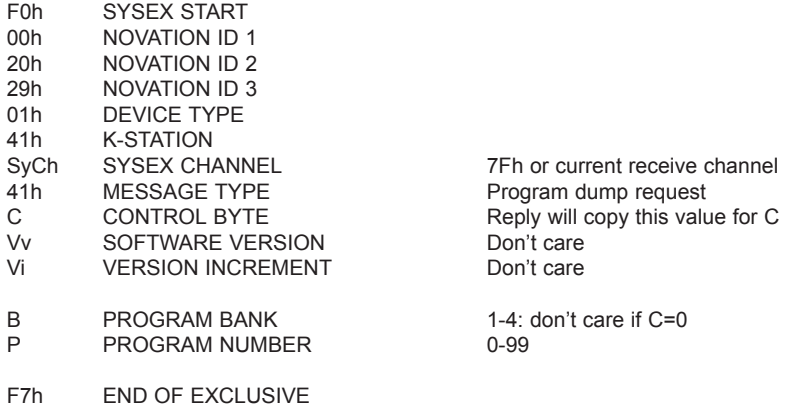

### **PROGRAM PAIR DUMP REQUEST**

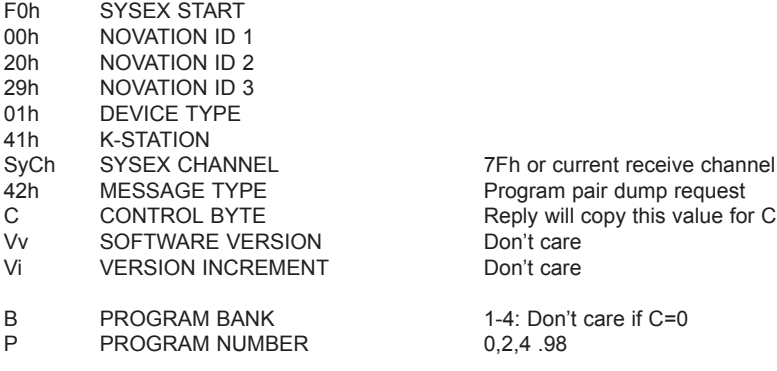

F7h END OF EXCLUSIVE

#### **GLOBAL DATA DUMP REQUEST**

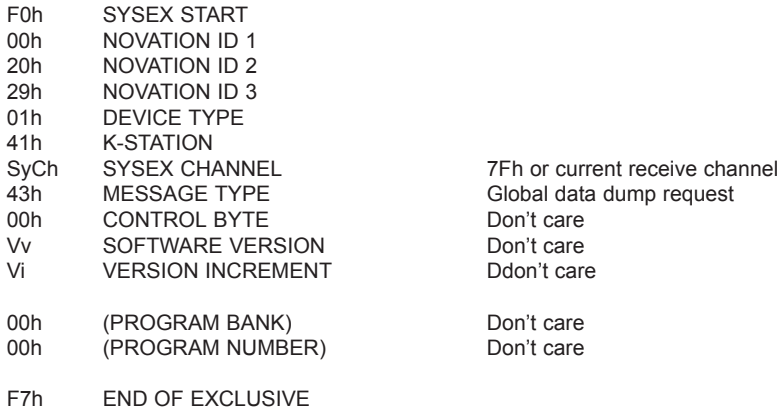

#### **GLOBAL DATA BLOCK (256 bytes)**

# **Byte Parameter**

- POWER-UP PROGRAM BANK 1..4
- 1 POWER-UP PROGRAM NUMBER 0..99 2 MEMORY PROTECT (0=protected 1=not protected)
- 3 MIDI LOCAL CONTROL (0=off 127=on)
- 4 MIDI RECEIVE CHANNEL 0..15
- 5 MIDI TRANSMIT CHANNEL 0..15
- 6-9 --- (may be used in future software releases)
- 10 MIDI CLOCK SOURCE (0=internal 1=external)
- 11 --- (may be used in future software releases)
- 12 MASTER TUNE CENTS \*\*
- 13 VELOCITY CURVE (0=soft 1=hard)
- 14 EXTERNAL INPUT RANGE (0=line 1=mic)
- 15 EXTERNAL INPUT TRIM (-10..+20 dB)
- 16 EXTERNAL INPUT TRIGGER SENSITIVITY (0 is most sensitive)
- 17 GLOBAL SYNC TYPE (0,1,2 = note when all notes off, first note after prog change, midi song start)
- 18 PARAMETER MOMENTARY DISPLAY TIME (off.200..1200mS)
- 19 MENU INITIAL PAGE MODE (0=first 1=last used)
- 20 KEYBOARD/WHEELS MIDI TRANSMIT CHANNEL 0..15
- 21 PROGRAM MODE PARAMETER DISPLAY MODE (0=timed 1=permanent)
- 22 KEYBOARD OCTAVE SHIFT ALL-NOTES-OFF CONTROL (0=off 1=kill notes & send midi all-notes-off)
- 23-255 --- (may be used in future software releases)
- Zeros are transmitted. Use zeros for future compatibility

#### **DATA BLOCKS USED IN SYSEX MESSAGES**

See Midi Controller Map for further details of parameters and meaning of \*\*\*.

#### **PROGRAM DATA BLOCK (128 bytes)**

#### **Byte Parameter**

- 0 UNISON / VOICE TYPE / FILTER TYPE (see packed parameter 2)
- 1 UNISON DETUNE
- 2 INDIVIDUAL OSCILLATOR RANDOM DETUNE
- 3 PORTAMENTO TIME
- 4 PREGLIDE SEMITONES \*\*\* -12..+12 (0=preglide disabled)
- 5 OSC 1,2,3 WAVEFORM / PORTAMENTO MODE (see packed parameter 3)
- 6 OSC 1,2,3 OCTAVE / OSC 1>2 SYNC (see packed parameter 4)
- 7 OSC1 SEMITONE \*\*\* -12..+12
- 8 OSC1 CENT \*\*\* -50..+50
- 9 OSC1 BENDWHEEL PITCH AMOUNT \*\*\*
- 10 OSC1 LFO1 PITCH AMOUNT \*\*\*
- 11 OSC1 MOD.ENV PITCH AMOUNT \*\*\*
- 12 OSC1 PULSE WIDTH POSITION \*\*\* (0=50% or in-phase double wave)
- 13 OSC1 LFO2 PULSE WIDTH MOD \*\*\*
- 14 OSC1 MOD.ENV PULSE WIDTH MOD \*\*\*
- 15 OSC2 SEMITONE \*\*\* -12..+12
- 
- 16 OSC2 CENT \*\*\* -50..+50<br>17 OSC2 BENDWHEEL PIT OSC2 BENDWHEEL PITCH AMOUNT \*\*\*
- 18 OSC2 LFO1 PITCH AMOUNT \*\*\*
- 19 OSC2 MOD.ENV PITCH AMOUNT \*\*\*
- 20 OSC2 PULSE WIDTH POSITION \*\*\* (0=50% or in-phase double wave)
- 21 OSC2 LFO2 PULSE WIDTH MOD \*\*\*<br>22 OSC2 MOD FNV PULSE WIDTH MO
- OSC2 MOD.ENV PULSE WIDTH MOD \*\*\*
- 23 OSC3 SEMITONE \*\*\* -12..+12 24 OSC3 CFNT \*\*\* -50 +50 25 OSC3 BENDWHEEL PITCH AMOUNT \*\*\*<br>26 OSC3 LFO1 PITCH AMOUNT \*\*\* OSC3 LFO1 PITCH AMOUNT \*\* 27 OSC3 MOD.ENV PITCH AMOUNT \*\*\* 28 OSC3 PULSE WIDTH POSITION \*\*\* (0=50% or in-phase double wave) 29 OSC3 LFO2 PULSE WIDTH MOD \*\*\* 30 OSC3 MOD.ENV PULSE WIDTH MOD \*\*\* 31 OSCs 1,2,3 MODWHEEL DIRECT PITCH DEPTH \*\*\* 32 OSCs 1,2,3 AFTERTOUCH DIRECT PITCH DEPTH \*\*\* 33 OSCs 1,2,3 BREATH DIRECT PITCH DEPTH \*\*\* 34 OSCs 1,2,3 MODWHEEL LFO1 PITCH DEPTH \*\*\* 35 OSCs 1,2,3 AFTERTOUCH LFO1 PITCH DEPTH \*\*\*
- 36 OSCs 1,2,3 BREATH LFO1 PITCH DEPTH \*\*\*

**PROGRAM DATA BLOCK (continued)** 37 OSC1 LEVEL (to filter) 38 OSC2 LEVEL (to filter)<br>39 OSC3 LEVEL (to filter) OSC3 LEVEL (to filter) 40 NOISE LEVEL (to filter)<br>41 OSC 1\*2 RINGMOD LE OSC 1\*2 RINGMOD LEVEL (to filter) 42 EXTERNAL INPUT (to filter) 43 FILTER OVERDRIVE 44 FILTER RESONANCE<br>45 FILTER O NORMALIS FILTER Q NORMALISE (127=zero filter drive at max resonance) 46 FILTER FREQUENCY 47 FILTER KEYBOARD TRACKING (0=NONE, 127=PRECISE PITCH TRACK)<br>48 FILTER MODWHEEL DIRECT FREQUENCY DEPTH \*\*\* FILTER MODWHEEL DIRECT FREQUENCY DEPTH \*\* 49 FILTER AFTERTOUCH DIRECT FREQUENCY DEPTH \*\*\* 50 FILTER BREATH DIRECT FREQUENCY DEPTH \*\*\* 51 FILTER FREQUENCY LFO2 MOD DEPTH \*\*\* 52 FILTER FREQUENCY MOD.ENV DEPTH \*\*\* 53 FILTER MODWHEEL LFO2 FREQUENCY DEPTH \*\*\* 54 FILTER AFTERTOUCH LFO2 FREQUENCY DEPTH \*\*\*<br>55 FILTER BREATH LFO2 FREQUENCY DEPTH \*\*\* FILTER BREATH LFO2 FREQUENCY DEPTH \*\*\* 56 FM FIXED LEVEL 57 FM ENVELOPE DEPTH \*\*\* 58 FM ENVELOPE VELOCITY DEPTH \*\*\* 59 FM ENVELOPE ATTACK 60 FM ENVELOPE DECAY 61 AMPLITUDE ENVELOPE VELOCITY DEPTH \*\*\* 62 AMPLITUDE ENVELOPE ATTACK 63 AMPLITUDE ENVELOPE DECAY 64 AMPLITUDE ENVELOPE SUSTAIN 65 AMPLITUDE ENVELOPE RELEASE 66 MOD. ENVELOPE VELOCITY DEPTH \*\*\* 67 MOD. ENVELOPE ATTACK 68 MOD. ENVELOPE DECAY 69 MOD. ENVELOPE SUSTAIN 70 MOD. ENVELOPE RELEASE<br>71 --- (may be used in future soft --- (may be used in future software releases) 72 NON-SYNC LFO1 SPEED 73 SYNC LFO1 SPEED (0=NON-SYNC) 74 LFO1 DELAY (GRADUAL ONSET TIME) 75 NON-SYNC LFO2 SPEED 76 SYNC LFO2 SPEED (0=NON-SYNC) 77 LFO2 DELAY (GRADUAL ONSET TIME) 78 LFO 1,2 WAVEFORM / DELAY MULTI MODE (see packed parameter 5) 79 LFO 1,2 KEYSYNC / LOCK / PHASE CONTROL (see packed parameter 6) 80 ENVELOPE MODES / OSC WAVEFORM KEYSYNC (see packed parameter 1) 81 AMPLITUDE MODWHEEL DIRECT DEPTH \*\*\* 82 AMPLITUDE AFTERTOUCH DIRECT DEPTH \*\*\* 83 AMPLITUDE BREATH DIRECT DEPTH \*\*\* 84 ARPEGGIATOR/GENERAL SYNC RATE (64..191 bpm) 85 ARPEGGIATOR SYNC SETTING 0..15 (32Triplet..1 bar) 86 ARPEGGIATOR GATE TIME (100+ GIVES TIED NOTE IN MONO MODE) 87 ARP PATTERN (0..5 = up, down, ud1, ud2, order, random) 88 ARPEGGIATOR CONTROL (see packed parameter 7) 89 VOCODER BALANCE (0=off 64=full vocoder 127=modulator only) 90 VOCODER STEREO WIDTH

91 VOCODER SIBILANCE LEVEL

#### **PROGRAM DATA BLOCK (continued)**

- 92 EQ LEVEL \*\*\* (0, 1..63, 64, 65..126, 127 = LP, LP shelf, flat, HP shelf, HP) 93 EQ FREQUENCY 94 NON-SYNC EQ MOD RATE 95 SYNC EQ MOD RATE 0..34 (non-sync, 32Triplet..12bars) 96 EQ MOD DEPTH 97 DISTORTION LEVEL 98 MODWHEEL DISTORTION \*\*\* 99 DISTORTION COMPENSATION 100 DELAY SEND LEVEL 101 MODWHEEL DELAY SEND 102 NON-SYNC DELAY TIME 103 SYNC DELAY TIME 0..19 (non-sync, 32Triplet..2bars) 104 DELAY FEEDBACK 105 DELAY STEREO WIDTH 106 DELAY RATIO 107 REVERB SEND LEVEL 108 MODWHEEL REVERB SEND \*\*\* 109 REVERB DECAY 110 CHORUS SEND LEVEL 111 MODWHEEL CHORUS SEND \*\*\*<br>112 MON-SYNC CHORUS RATE NON-SYNC CHORUS RATE 113 SYNC CHORUS RATE 0..34 (non-sync, 32Triplet..12bars)<br>114 CHORUS FEEDBACK \*\*\* CHORUS FEEDBACK \*\* 115 CHORUS MOD DEPTH 116 CHORUS MOD CENTRE POINT 117 PAN POSITION \*\*\* 118 NON-SYNC PAN RATE 119 SYNC PAN RATE 0..34 (non-sync, 32Triplet..12bars) 120 PAN MOD DEPTH 121 EFFECTS TYPE CONTROL (see packed parameter 8) 122 EFFECTS GLOBAL SYNC CONTROL (see packed parameter 9) 123 EFFECTS, VOCODER & EXTERNAL AUDIO CONTROL (see packed parameter 10) 124 --- (may be used in future software releases) 125 VOICE LEVEL TO OUTPUT & EFFECTS 126 EFFECT TYPE SELECTOR/KEYBOARD OCTAVE (see packed parameter 11) 127 OSC, SOURCE, PW, LFO SELECTORS (see packed parameter 12) **GLOBAL DATA BLOCK (256 bytes) Byte Parameter** 0 POWER-UP PROGRAM BANK 1..4 1 POWER-UP PROGRAM NUMBER 0..99 2 MEMORY PROTECT (0=protected 1=not protected) 3 MIDI LOCAL CONTROL (0=off 127=on)
- 4 MIDI RECEIVE CHANNEL 0..15
- 5 MIDI TRANSMIT CHANNEL 0..15
- 6-9 --- (may be used in future software releases)
- 10 MIDI CLOCK SOURCE (0=internal 1=external)
- 11 --- (may be used in future software releases)
- 12 MASTER TUNE CENTS \*\*\*
- 13 VELOCITY CURVE (0=soft 1=hard)
- 14 EXTERNAL INPUT RANGE (0=line 1=mic)
- 15 EXTERNAL INPUT TRIM (-10..+20 dB)
- 16 EXTERNAL INPUT TRIGGER SENSITIVITY (0 is most sensitive)
- 17 GLOBAL SYNC TYPE (0,1,2 = note when all notes off, first note after prog change, midi song start)
- 18 PARAMETER MOMENTARY DISPLAY TIME (off.200..1200mS)
- 19 MENU INITIAL PAGE MODE (0=first 1=last used)
- 20 KEYBOARD/WHEELS MIDI TRANSMIT CHANNEL 0..15
- 21 PROGRAM MODE PARAMETER DISPLAY MODE (0=timed 1=permanent)
- 22 KEYBOARD OCTAVE SHIFT ALL-NOTES-OFF CONTROL (0=off 1=kill notes & send midi all-notes-off)

23-255 ...may be used in future software releases)

Zeros are transmitted. Use zeros for future compatibility

### **MIDI Implementation Chart**

Model: Novation K-Station

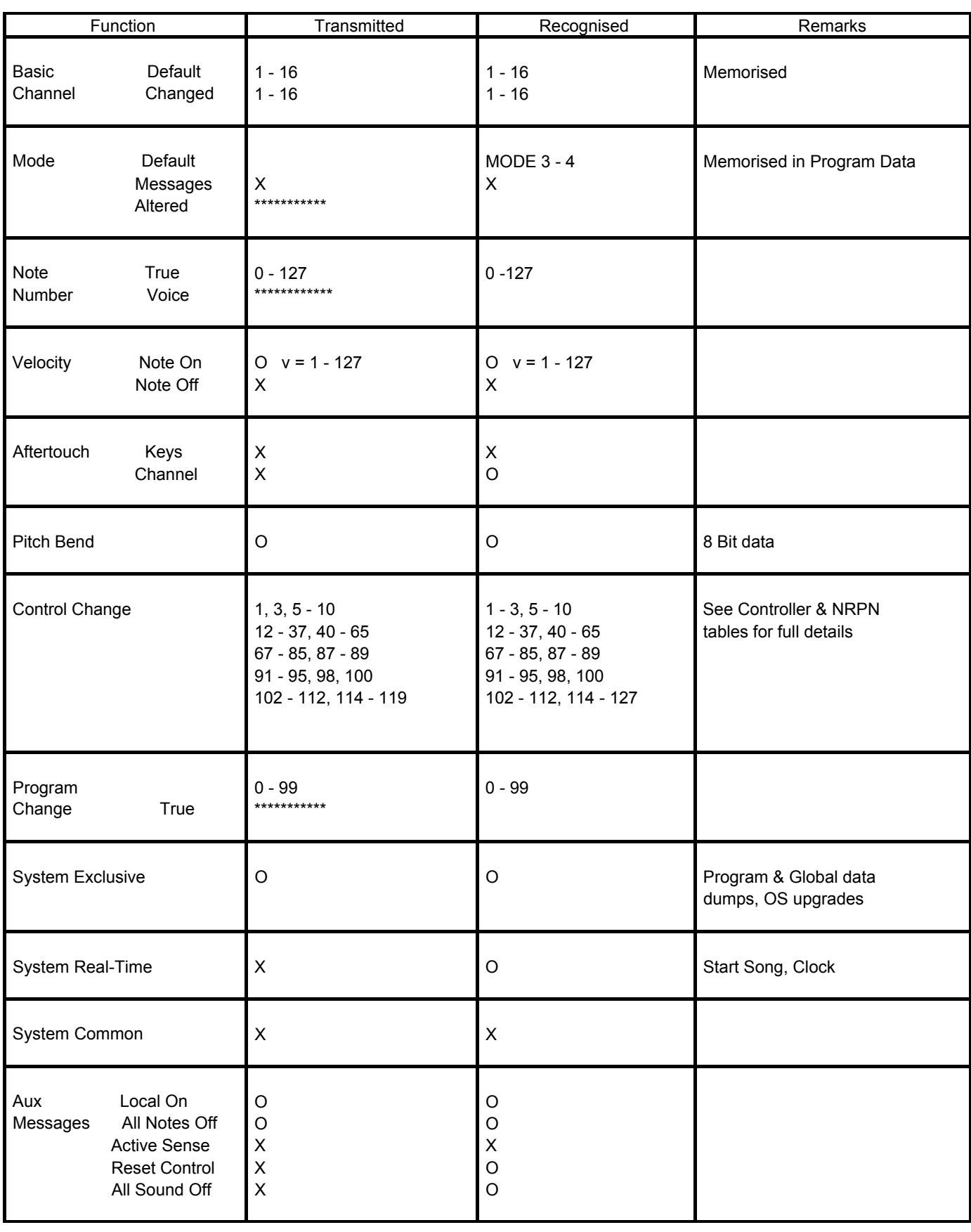

**Mode 1: OMNI ON, POLY Mode 3: OMNI OFF, POLY** **Mode 2: OMNI ON, MONO Mode 4: OMNI OFF, MONO**

**O: Yes X: No**

# **Índice**

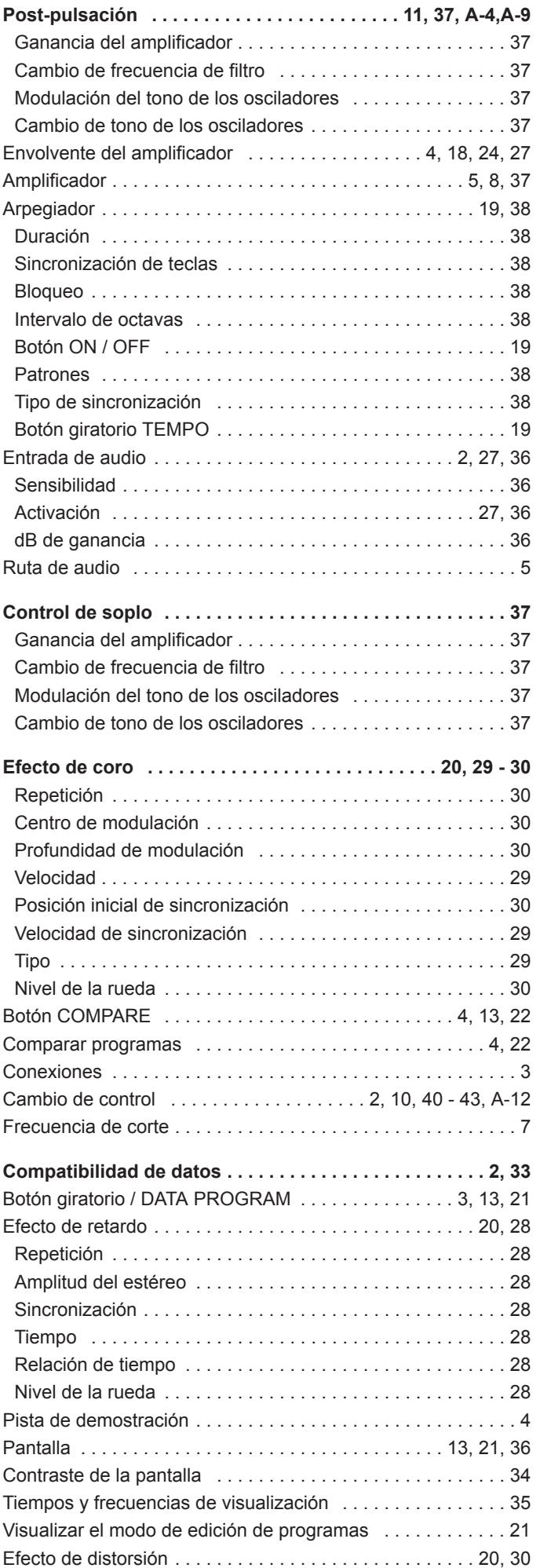

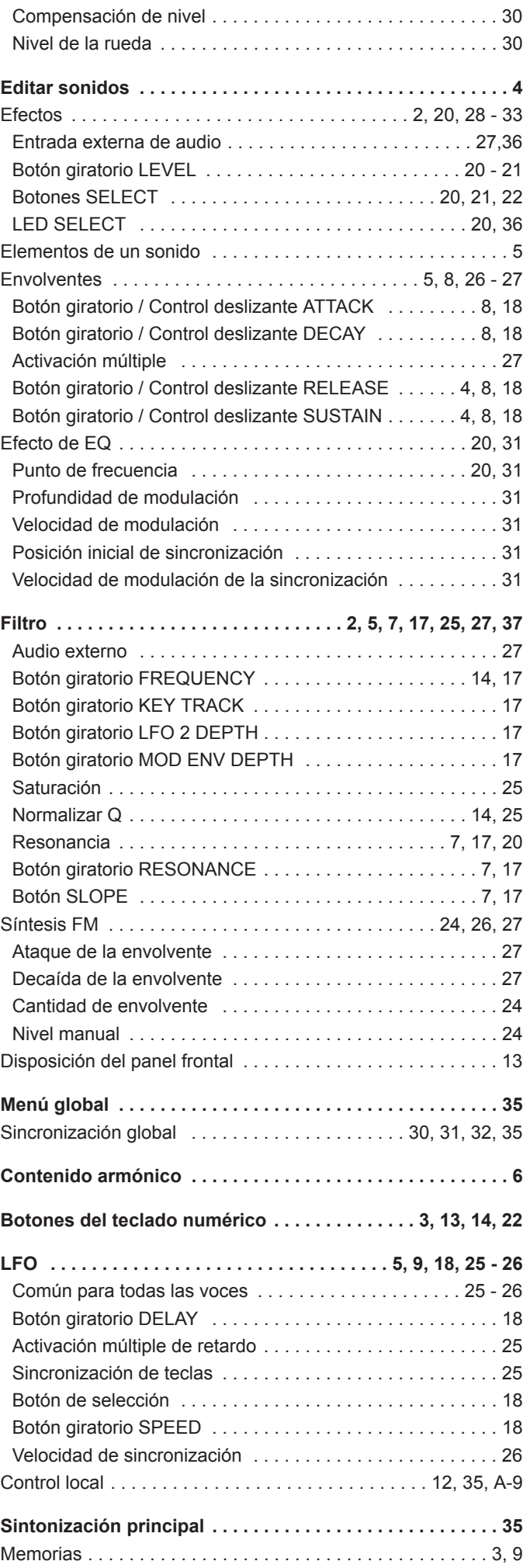

# **Índice**

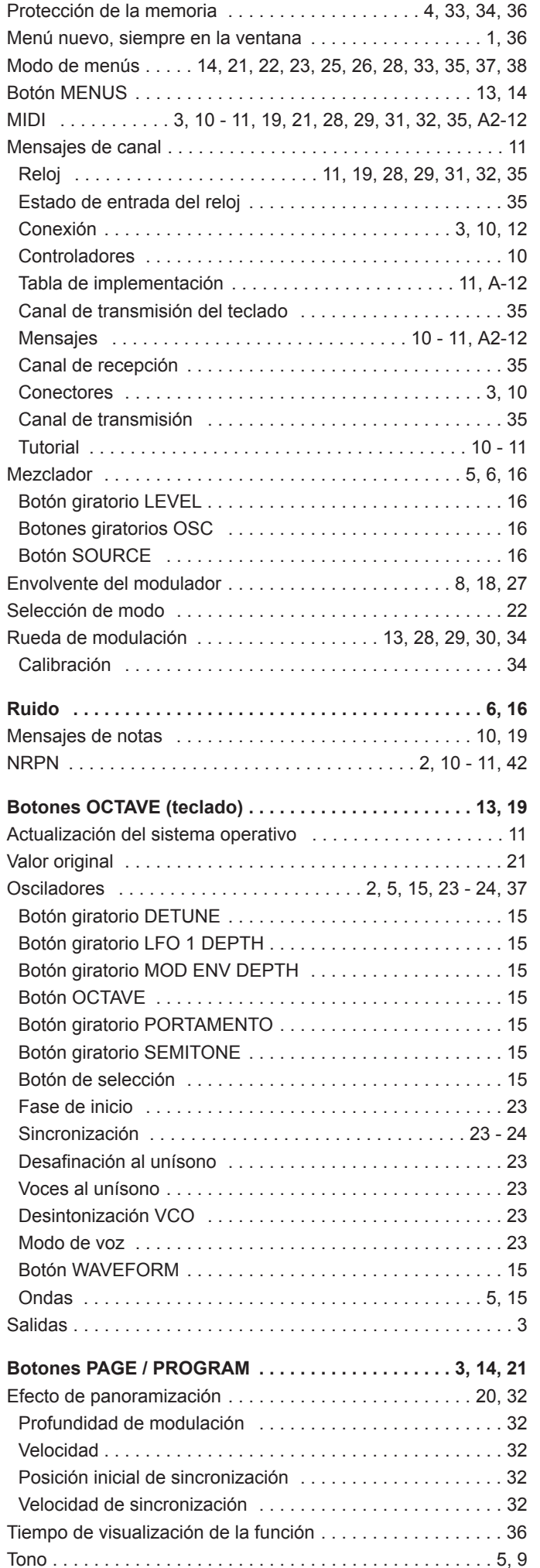

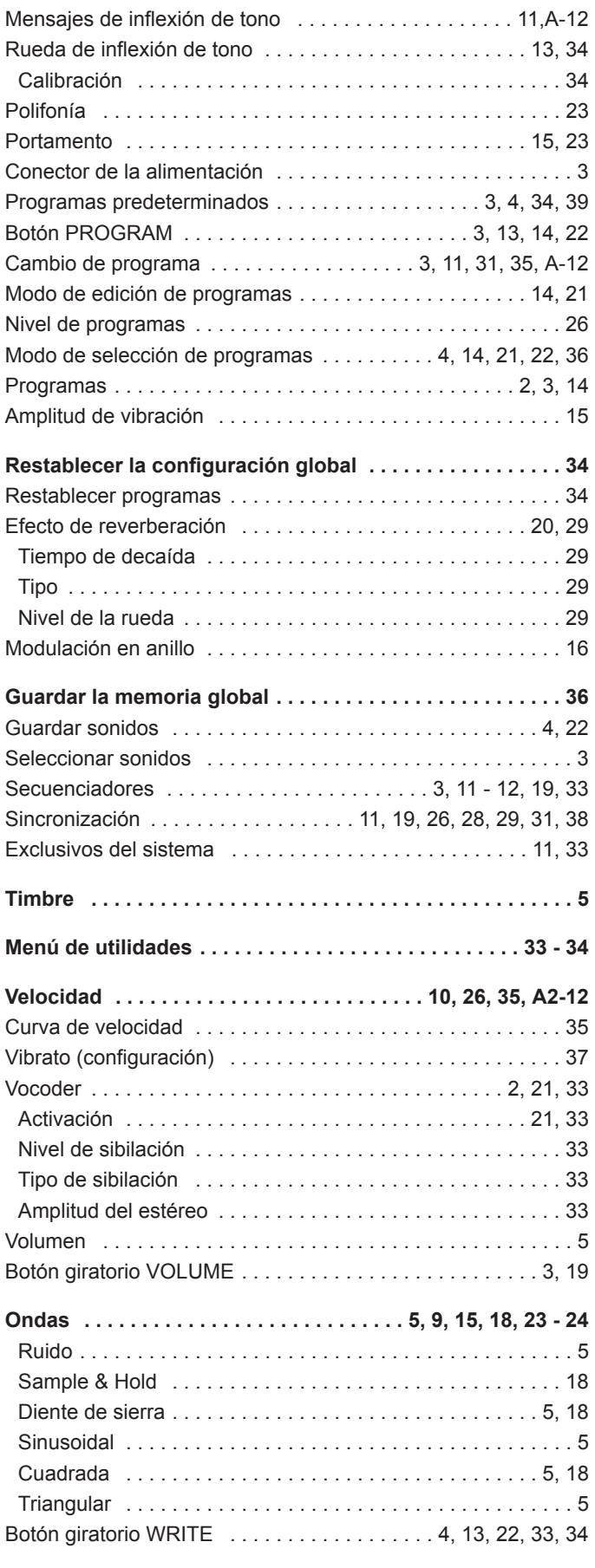

**FCC Information ( U.S.A.)**

1. IMPORTANT NOTICE: DO NOT MODIFY THIS UNIT! This product, when installed as indicated in the instructions contained in this Manual, meets FCC requirements. Modifications not expressly approved by Novation may void your authority, granted by the FCC, to use the product.

2. MPORTANT: When connecting this product to accessories and/or another product use only high quality shielded cables. Cable/s supplied with this product MUST be used. Follow all installation instructions. Failure to follo could void your FCC authorization to use this product in the USA.

3 NOTE: This product has been tested and found to comply with the requirements listed in FCC Regulations, Part 15 for Class "B" digital devices. Compliance with these requirements provides a reasonable level of assurance t use of this product in residential environment will not result in harmful interference with other electronic devices. This equipment generates/uses radio frequencies and, if not installed and used according to the instruct interference, which can be determined by turning the unit "OFF" and "ON", please try to eliminate the problem by using one of the following measures:

Relocate either this product or the device that is being affected by the interference.

Utilize power outlets that are on different branch (Circuit breaker or fuse) circuits or install AC line filter/s.

In the case of radio or TV interference, relocate/re orient the antenna. If the antenna lead-in is 300 ohm ribbon lead, change the lead-in to co-axial type cable.

If these corrective measures do not produce satisfactory results, please contact the local retailer authorized to distribute this type of product.

The statements above apply ONLY to products distributed in the USA.

#### **CANADA**

The digital section of this apparatus does not exceed the "Class B" limits for radio noise emissions from digital apparatus set out in the radio interference regulation of the Canadian Department of Communications.

Le present appareil numerique níemet pas de bruits radioelectriques depassant les limites applicables aux appareils numeriques de la "Classe B" prescrites dans le reglement sur le brouillage radioelectrique edicte par le M Communications du Canada.

This only applies to products distributed in Canada. Ceci ne síapplique quíaux produits distribues dans Canada.

#### **Resto del mundo**

Este producto cumple con la directiva comunitaria 89/336/CE.

Dette apparat overholder det gaeldenda EF-direktiv vedr<sup>-</sup>rendareadiost<sup>-</sup>j. Cet appareil est conforme aux prescriptions de la directivecommunautaire 89/336/EC

Diese Geräte entsprechen der EG-Richtlinie 89/336/EC.

#### **Especificaciones sujetas a cambios:**

La información contenida en este manual se estima correcta en el momento de su impresión. Sin embargo, Novation se reserva el derecho a cambiar o modificar estas especificaciones sin aviso previo y sin obligarse a actualiz unidades existentes.

> Copyright 2002 Novation Electronic Music Systems Ltd.

Part No: MAN-KST-SPA Vers. 1.1a

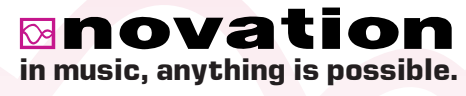

Novation EMS Limited

Platinum House 32 Clivemont Road Maidenhead Berkshire England SL6 7BZ Phone +44 1 628 678520 Fax +44 1 628 671122 E-mail sales@novationmusic.com

Novation USA Limited Int. Toll-free Tel: 011 - 800 - NOVATION (6682-8466) E-mail salesusa@novationmusic.com

Specification subject to change without prior notice. WWW.novationmusic.com